IBM® DB2 Universal Database™

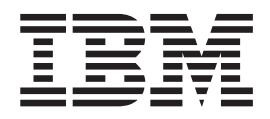

# Klienci DB2 - Krótkie wprowadzenie

*Wersja 8.2*

IBM® DB2 Universal Database™

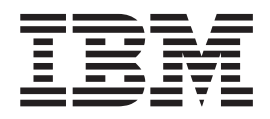

# Klienci DB2 - Krótkie wprowadzenie

*Wersja 8.2*

Przed skorzystaniem z tych informacji i opisywanych przez nie produktów należy przeczytać informacje ogólne, które zawiera rozdział *Uwagi*.

Niniejszy dokument zawiera informacje dotyczące produktów firmy IBM. Są one prezentowane zgodnie z warunkami umowy licencyjnej i są chronione prawem. Informacje zawarte w tej publikacji nie zawierają żadnych gwarancji dotyczących opisywanych produktów i żadnych zapisanych w niej stwierdzeń nie należy interpretować jako takich gwarancji.

Publikacje firmy IBM można zamówić poprzez stronę WWW lub u lokalnego przedstawiciela firmy IBM.

- v Aby zamówić książki poprzez stronę WWW, należy skorzystać ze strony IBM Publications Center pod adresem [www.ibm.com/shop/publications/order](http://www.ibm.com/shop/publications/order)
- v Aby znaleźć najbliższego lokalnego przedstawiciela firmy IBM, należy skorzystać z informacji umieszczonych na stronie IBM Directory of Worldwide Contacts pod adresem [www.ibm.com/planetwide](http://www.ibm.com/planetwide)

Aby zamówić książki DB2 w firmie IBM w Stanach Zjednoczonych lub Kanadzie, należy zadzwonić do działu DB2 Marketing and Sales pod numer 1-800-IBM-4YOU (426-4968).

Wysłanie informacji do firmy IBM daje jej prawo do ich używania i dystrybucji w dowolny sposób, jaki uzna za właściwy, bez żadnych zobowiązań wobec ich nadawcy.

**© Copyright International Business Machines Corporation 1993-2004. Wszelkie prawa zastrzeżone.**

# **Spis treści**

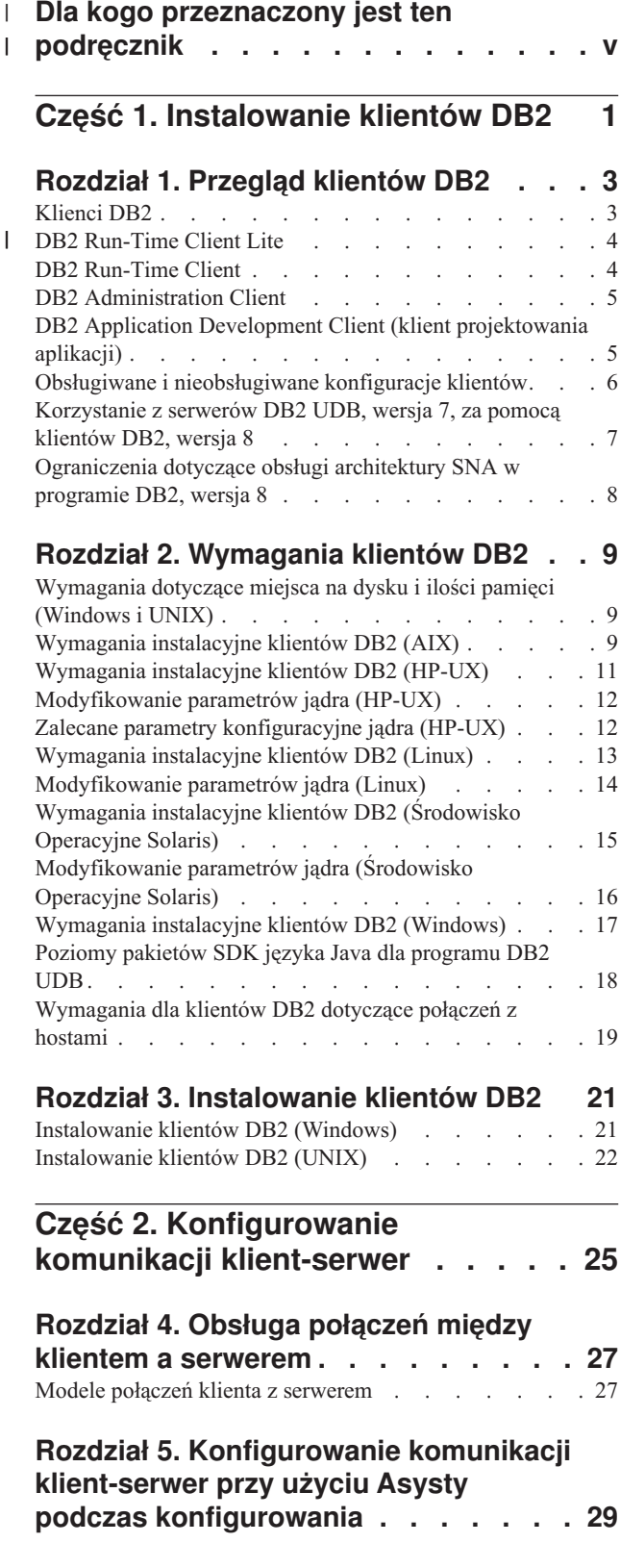

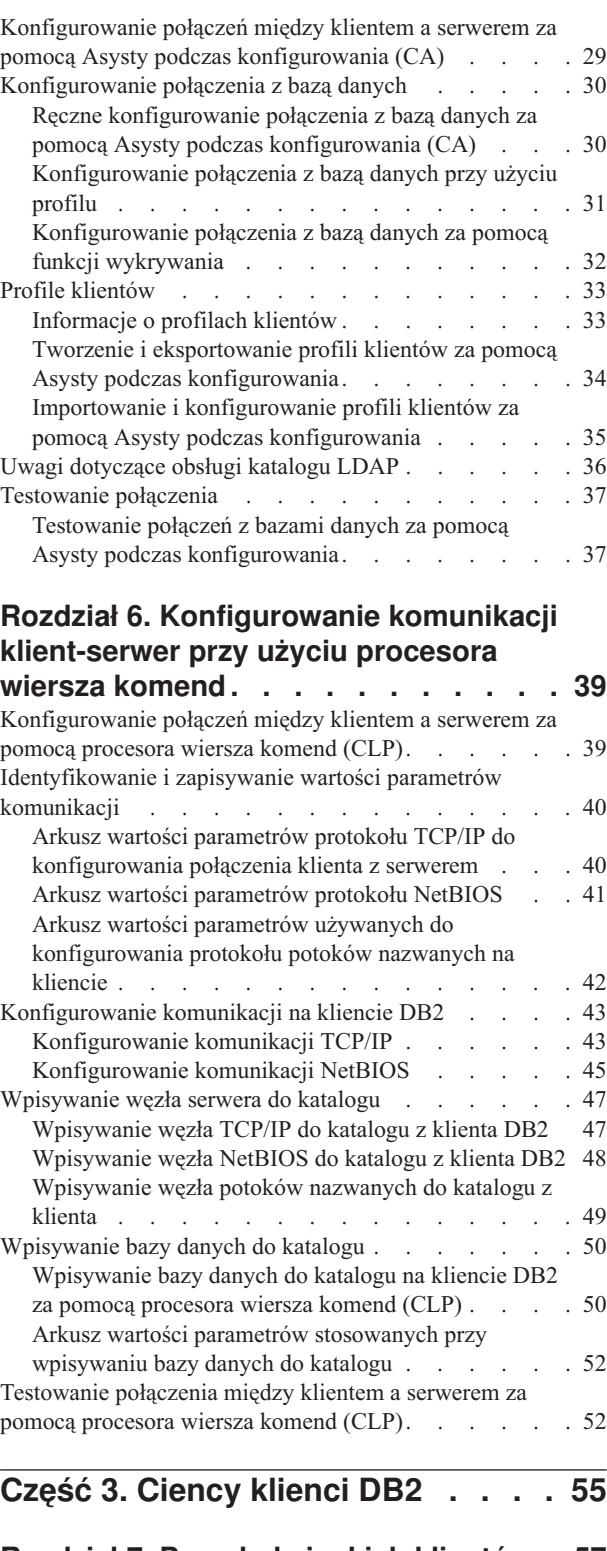

| | | |

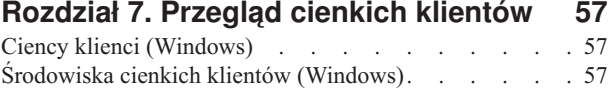

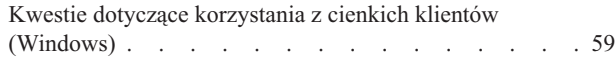

#### **Rozdział 8. [Instalacja](#page-70-0) cienkich klientów [63](#page-70-0)**

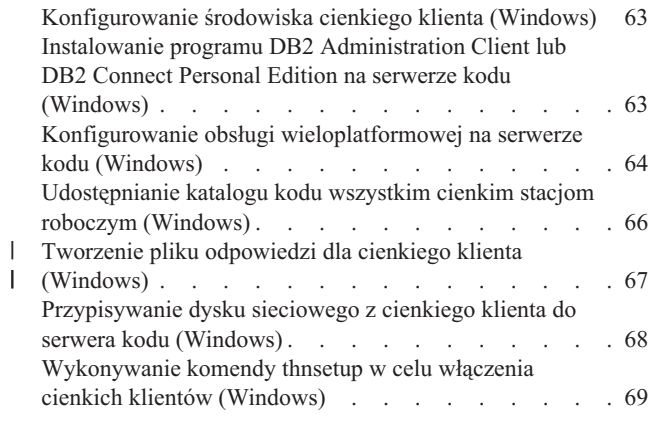

 $\|$  $\begin{array}{c} \hline \end{array}$  $\overline{\phantom{a}}$  $\begin{array}{c} \hline \end{array}$ | |

| |  $\|$ 

 $\vert$  $\overline{\phantom{a}}$ 

# **Część 4. Dodatki i [uzupełnienia](#page-78-0) . . . [71](#page-78-0)**

### **Dodatek A. Informacje [techniczne](#page-80-0) [dotyczące](#page-80-0) programu DB2 Universal**

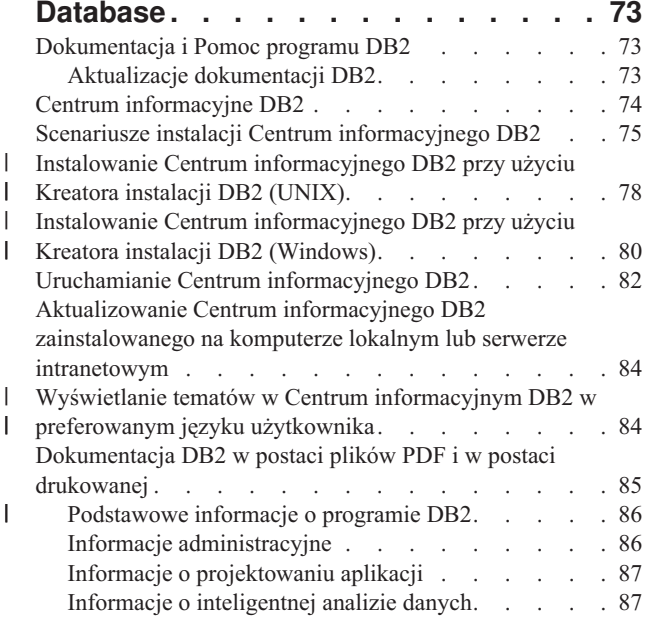

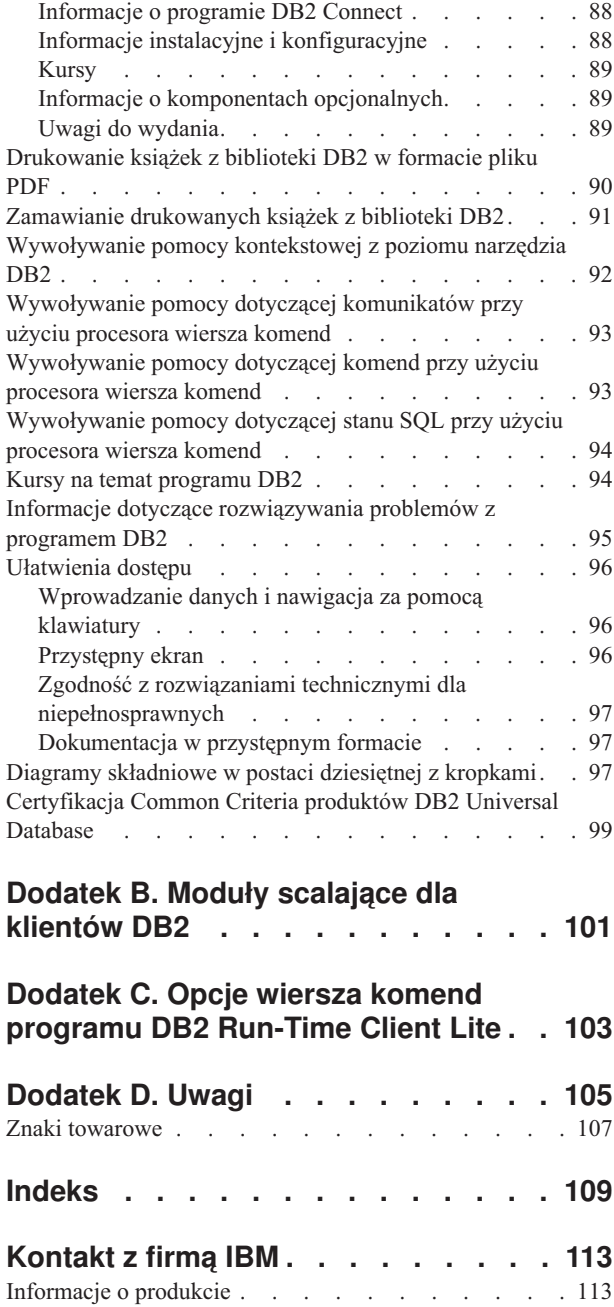

# **Dla kogo przeznaczony jest ten podręcznik** |

<span id="page-6-0"></span>|

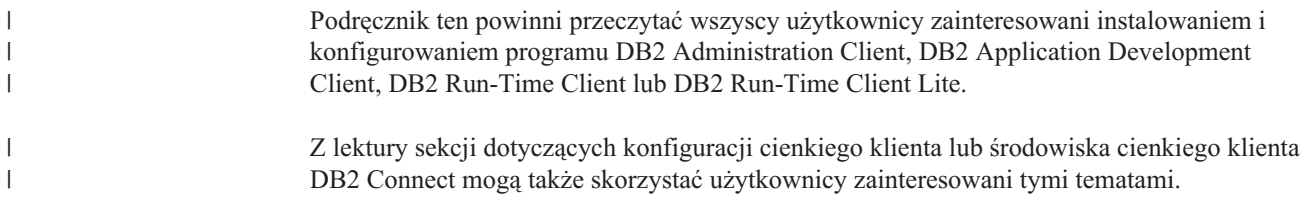

<span id="page-8-0"></span>**Część 1. Instalowanie klientów DB2**

# <span id="page-10-0"></span>**Rozdział 1. Przegląd klientów DB2**

# **Klienci DB2**

| | | | | | | | | | | | | | |

> | | | | | | |

Istnieją cztery typy klientów DB2®:

- v Run-Time Client Lite. Program DB2 Run-Time Client Lite to okrojona wersja programu DB2 Run-Time Client dostępna tylko w systemie Windows®. Dla tego produktu dostępne są także moduły Merge Modules Instalatora Windows, które służą do osadzania funkcji tego klienta we własnych produktach użytkownika.
- Run-Time Client. Ten typ klienta DB2 zawiera podstawowe funkcje dostępu do baz danych DB2, nie wykorzystujące interfejsu GUI.
- v Administration Client. Ten typ klienta DB2 służy do zdalnego administrowania serwerem DB2. Program DB2 Administration Client zawiera także wszystkie funkcje dostępne w programie DB2 Run-Time Client.
- v Application Development Client. Ten typ klienta DB2 służy do tworzenia aplikacji wykorzystujących bazy danych DB2, włącznie z procedurami zapisanymi w bazie, funkcjami zdefiniowanymi przez użytkownika i aplikacjami klienckimi. Program DB2 Application Development Client zawiera także wszystkie funkcje dostępne w programie DB2 Run-Time Client.

Nie można utworzyć bazy danych na kliencie DB2. Dostępne są tylko bazy danych znajdujące się na serwerach DB2.

#### **Obsługa starszych wersji klientów:**

- v Klienci programu DB2 UDB, wersja 8, obsługują serwery DB2 UDB, wersja 8.
- v Klienci programu DB2 UDB, wersja 8, mogą nawiązywać połączenia z serwerami DB2 UDB, wersja 7, tylko w przypadku, gdy na serwerach tych działa usługa DRDA®-AS.
- v Klienci programu DB2 UDB, wersja 7 i wersja 6, mogą nawiązywać z serwerami DB2 UDB, wersja 8, połączenia o ograniczonych możliwościach.
- v Klienci programu DB2 UDB, wersja 8, nie mogą nawiązywać połączeń z serwerami DB2 Connect™, wersja 7.

#### **Pojęcia pokrewne:**

- "DB2 [Run-Time](#page-11-0) Client" na stronie 4
- v "DB2 [Administration](#page-12-0) Client" na stronie 5
- v "DB2 Application Development Client (klient [projektowania](#page-12-0) aplikacji)" na stronie 5
- v "Podstawowe informacje o instalacji z użyciem pliku odpowiedzi" w podręczniku *Instalowanie i konfigurowanie - suplement*
- "DB2 [Run-Time](#page-11-0) Client Lite" na stronie 4

#### **Zadania pokrewne:**

- v ["Instalowanie](#page-28-0) klientów DB2 (Windows)" na stronie 21
- v ["Instalowanie](#page-29-0) klientów DB2 (UNIX)" na stronie 22

#### **Informacje pokrewne:**

- v "Version 8 incompatibilities with previous releases" w podręczniku *Administration Guide: Planning*
- v Dodatek B, ["Moduły](#page-108-0) scalające dla klientów DB2", na stronie 101

### <span id="page-11-0"></span>**DB2 Run-Time Client Lite** |

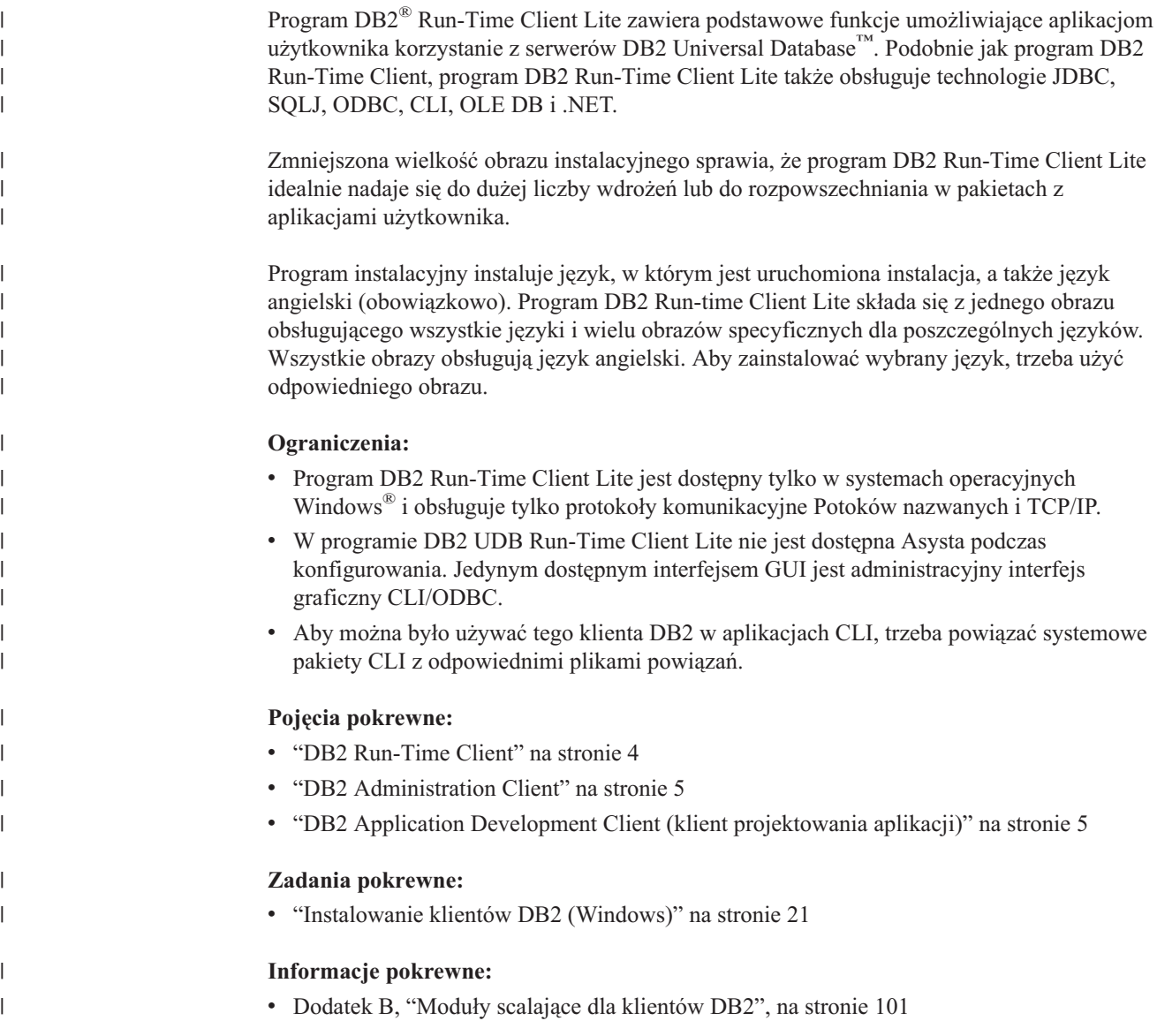

# **DB2 Run-Time Client**

 $\mid$  $\mid$  $\vert$ | Program DB2® Run-Time Client zawiera funkcje wymagane przez aplikacje do nawiązywania połączeń z serwerami DB2 Universal Database™ i DB2 Connect™. Funkcje te obejmują obsługę protokołu komunikacyjnego i obsługę interfejsów aplikacji, takich jak JDBC, SQLJ, ODBC, CLI, OLE DB i .NET.

#### **Ograniczenia:**

- v W programie DB2 UDB Run-Time Client nie jest dostępna Asysta podczas konfigurowania. Jedynym dostępnym interfejsem GUI jest administracyjny interfejs graficzny CLI/ODBC.
- v Aby można było używać programu DB2 Run-Time Client w aplikacjach CLI, trzeba powiązać systemowe pakiety CLI z odpowiednimi plikami powiązań.

#### <span id="page-12-0"></span>**Obsługiwane platformy:**

Programy DB2 Run-Time Client są dostępne dla następujących systemów operacyjnych: AIX®, HP-UX, Linux, Środowisko Operacyjne Solaris i Windows®.

#### **Pojęcia pokrewne:**

- v ["Klienci](#page-10-0) DB2" na stronie 3
- v "DB2 Administration Client" na stronie 5
- v "DB2 Application Development Client (klient projektowania aplikacji)" na stronie 5
- "DB2 [Run-Time](#page-11-0) Client Lite" na stronie 4

#### **Zadania pokrewne:**

- v ["Instalowanie](#page-28-0) klientów DB2 (Windows)" na stronie 21
- v ["Instalowanie](#page-29-0) klientów DB2 (UNIX)" na stronie 22

### **DB2 Administration Client**

Program DB2® Administration Client umożliwia stacjom roboczym z różnorodnych platform dostęp do baz danych DB2 i administrowanie nimi. Program DB2 Administration Client zawiera wszystkie opcje klienta wykonawczego (DB2 Run-Time Client), wszystkie narzędzia administracyjne DB2 oraz funkcje obsługi cienkich klientów (Thin Clients).

#### **Obsługiwane platformy:**

Klienci administracyjni (DB2 Administration Clients) są dostępni dla następujących platform: AIX®, HP-UX, Linux, Środowisko Operacyjne Solaris i systemy operacyjne Windows®.

#### **Pojęcia pokrewne:**

- ["Klienci](#page-10-0) DB2" na stronie 3
- "DB2 [Run-Time](#page-11-0) Client" na stronie 4
- v "DB2 Application Development Client (klient projektowania aplikacji)" na stronie 5
- "DB2 [Run-Time](#page-11-0) Client Lite" na stronie 4

#### **Zadania pokrewne:**

- v ["Instalowanie](#page-28-0) klientów DB2 (Windows)" na stronie 21
- v ["Instalowanie](#page-29-0) klientów DB2 (UNIX)" na stronie 22

# **DB2 Application Development Client (klient projektowania aplikacji)**

Program DB2® Application Development Client stanowi zbiór graficznych i niegraficznych narzędzi i komponentów do tworzenia aplikacji tekstowych, multimedialnych i obiektowych. Do opcji specjalnych należy Centrum projektowania oraz przykładowe aplikacje we wszystkich obsługiwanych językach programowania. Program Application Development Client zawiera narzędzia i składniki, które są częścią programu DB2 Administration Client.

#### **Obsługiwane platformy:**

Program DB2 Application Development Client jest dostępny dla następujących platform:  $AIX^{\circledR}$ , HP-UX, Linux, Środowisko Operacyjne Solaris i systemy operacyjne Windows<sup>®</sup>.

#### <span id="page-13-0"></span>**Pojęcia pokrewne:**

- v ["Klienci](#page-10-0) DB2" na stronie 3
- v "DB2 [Run-Time](#page-11-0) Client" na stronie 4
- v "DB2 [Administration](#page-12-0) Client" na stronie 5
- "DB2 [Run-Time](#page-11-0) Client Lite" na stronie 4

#### **Zadania pokrewne:**

- v ["Instalowanie](#page-28-0) klientów DB2 (Windows)" na stronie 21
- v ["Instalowanie](#page-29-0) klientów DB2 (UNIX)" na stronie 22

### **Obsługiwane i nieobsługiwane konfiguracje klientów**

W sekcji tej znajduje się opis obsługiwanych i nieobsługiwanych scenariuszy konfigurowania klientów i serwerów.

Połączenia lokalne klientów programu DB2, wersja 7, z serwerem DB2, wersja 8, nie są obsługiwane. Za pomocą klienta DB2, wersja 7, nie można wpisać do katalogu instancji programu DB2, wersja 8, na tym samym komputerze, na którym znajduje się lokalny węzeł.

W poniższej tabeli przedstawiono obsługiwane standardowe konfiguracje klientów DB2 i konfiguracje z bramą. Na przykład, korzystając z 32-bitowego klienta programu DB2 Universal Database wersja 8, można ustanowić połączenie z 64-bitowym serwerem DB2 Universal Database wersja 8 za pośrednictwem 32-bitowej bramy w wersji 8:

Odwołania do klientów w wersji 7, znajdujące się w poniższej tabeli, dotyczą programów z zainstalowanym pakietem poprawek na poziomie 7 lub nowszym. Klienci DB2 bez pakietu poprawek 7 nie są obsługiwani.

| <b>Klienci DB2</b>                                      | Serwer 32-bitowy,<br>wersja 7, w systemie<br>UNIX <sup>"</sup> , Windows <sup>"</sup> ,<br>Linux | Serwer 64-bitowy,<br>wersja 7, w systemie<br><b>UNIX</b> | Serwer 32-bitowy,<br>wersja 8, w systemie<br>UNIX, Windows,<br>Linux | Serwer 64-bitowy,<br>wersja 8, w systemie<br>UNIX, Windows,<br>Linux |
|---------------------------------------------------------|--------------------------------------------------------------------------------------------------|----------------------------------------------------------|----------------------------------------------------------------------|----------------------------------------------------------------------|
| Wersja 7 (32-bitowa)                                    | Tak                                                                                              | <b>Nie</b>                                               | Tak $(6)$                                                            | Tak $(2,5,8)$                                                        |
| Wersja 7 (64-bitowa)                                    | Nie                                                                                              | Tak                                                      | Nie                                                                  | Tak $(4,5)$                                                          |
| Wersja 8 (32-bitowa)                                    | Tak $(1,7)$                                                                                      | Nie                                                      | Tak                                                                  | Tak                                                                  |
| Wersja 8 (64-bitowa)                                    | Nie                                                                                              | Tak $(1,7)$                                              | Tak                                                                  | Tak                                                                  |
| Klienci AS/400,<br>iSeries, OS/390,<br>zSeries, VSE, VM | Tak                                                                                              | Tak                                                      | Tak $(3)$                                                            | Tak $(3)$                                                            |

*Tabela 1. Tabela klientów/serwerów DB2 w wersji 7 i wersji 8*

| | |

| | |

#### **Uwagi:**

- 1. Serwer DB2 Universal Database, wersja 7, musi być skonfigurowany jako serwer aplikacji (AS) DRDA. Jest to warunek konieczny w przypadku korzystania z 32-bitowego klienta w wersji 8 pracującego z 32-bitowym serwerem w wersji 7 lub w przypadku korzystania z 64-bitowego klienta w wersji 8 pracującego z 64-bitowym serwerem w wersji 7.
- 2. 32-bitowi klienci DB2 w wersji 7 z systemów Windows są obsługiwani bezpośrednio (bez pośrednictwa bramy DB2 Connect™) na 64-bitowych serwerach DB2 w wersji 8 w systemach Windows. Jednak na innych platformach 32-bitowi klienci DB2 w wersji 7 nie są obsługiwani bezpośrednio.
- <span id="page-14-0"></span>3. Obsługiwany jest tylko protokół TCP/IP. Brak obsługi protokołu SNA. Obsługa tego protokołu jest dostępna dla klientów w systemach AS/400, iSeries, OS/390, zSeries, VSE i VM pracujących z serwerem w wersji 8.
- 4. 64-bitowi klienci w wersji 7 obsługują tylko 64-bitowe serwery DB2 Universal Database, wersja 8, w systemach operacyjnych innych niż Windows.
- 5. Klienci w wersji 7 obsługują w 64-bitowych serwerach w wersji 8 tylko żądania SQL. Brak obsługi żądań programów narzędziowych i funkcji API.
- 6. W przypadku 32-bitowych klientów w wersji 7 pracujących z 32-bitowym serwerem w wersji 8 brak obsługi narzędzi programu DB2 Universal Database za pomocą funkcji **AT NODE**, która jest przeznaczona głównie do administrowania środowiskiem partycjonowanych baz danych.
- 7. W przypadku gdy 32-bitowy klient w wersji 8 pracuje z 32-bitowym serwerem w wersji 7 lub gdy 64-bitowy klient w wersji 8 pracuje z 64-bitowym serwerem w wersji 7, serwer DB2 Universal Database, wersja 7, musi mieć zainstalowany pakiet poprawek poziomu 8. Aby serwer był dostępny dla klientów programu DB2 Universal Database, wersja 8, trzeba uruchomić na nim program narzędziowy **db2updv7**. Po uruchomieniu tego programu narzędziowego dla bazy danych nie można jej wykorzystać w instancji o niższym poziomie pakietu poprawek.
- 8. W przypadku gdy 32-bitowy klient w wersji 7 pracuje z 64-bitowym serwerem w wersji 8, połączenia z 64-bitowym serwerem DB2 Universal Database, wersja 8, w systemie UNIX można realizować tylko za pomocą pośredniej, 32-bitowej bramy DB2 Connect, wersja 8.

#### **Pojęcia pokrewne:**

v ["Klienci](#page-10-0) DB2" na stronie 3

#### **Informacje pokrewne:**

- v "Modele połączeń klienta z [serwerem"](#page-34-0) na stronie 27
- v "Version 8 incompatibilities with previous releases" w podręczniku *Administration Guide: Planning*

# **Korzystanie z serwerów DB2 UDB, wersja 7, za pomocą klientów DB2, wersja 8**

Klienci DB2 Universal Database, wersja 8, nie mogą korzystać z serwera DB2 Connect, wersja 7.

Aby za pomocą klienta DB2, wersja 8, można było korzystać z serwera DB2 Universal Database, wersja 7, w systemie operacyjnym Linux, UNIX lub Windows, trzeba wykonać następujące czynności:

- v zainstalować na serwerze program DB2, wersja 7, pakiet poprawek 8 lub nowszy
- v uruchomić komendę **db2updv7**.

Instrukcje dotyczące instalowania pakietów poprawek programu DB2, wersja 7, można znaleźć w dokumentach Readme i Uwagi do wydania dla tych pakietów.

#### **Pojęcia pokrewne:**

v ["Klienci](#page-10-0) DB2" na stronie 3

#### **Informacje pokrewne:**

v "Obsługiwane i [nieobsługiwane](#page-13-0) konfiguracje klientów" na stronie 6

# <span id="page-15-0"></span>**Ograniczenia dotyczące obsługi architektury SNA w programie DB2, wersja 8**

Obsługa poniższych mechanizmów została usunięta w programie DB2® Universal Database, wersja 8, Enterprise Server Edition (ESE) dla systemów Windows® i systemów operacyjnych z rodziny UNIX®, a także w programie DB2 Connect™, wersja 8, Enterprise Edition (EE) dla systemów Windows i systemów operacyjnych z rodziny UNIX:

- v Nie można korzystać z możliwości aktualizacji na wielu serwerach (zatwierdzanie dwufazowe) za pomocą architektury SNA. Aplikacje, które wymagają aktualizacji na wielu serwerach (zatwierdzanie dwufazowe), *muszą* korzystać z połączeń TCP/IP. Aktualizacja na wielu serwerach (zatwierdzanie dwufazowe) za pomocą połączenia TCP/IP z hostem lub serwerem baz danych iSeries™ była możliwa w kilku poprzednich wersjach produktu. Aplikacje na hoście lub serwerze iSeries, wymagające obsługi aktualizacji na wielu serwerach (zatwierdzanie dwufazowe), mogą korzystać z nowej możliwości aktualizacji na wielu serwerach (zatwierdzanie dwufazowe) za pomocą protokołu TCP/IP obsługiwanej w programie DB2 ESE, wersja 8.
- v Serwery DB2 UDB ESE i DB2 Connect EE nie akceptują połączeń klienckich przy użyciu architektury SNA. Program DB2, wersja 8, pakiet poprawek 1, umożliwia 32-bitowym wersjom aplikacji dla systemów AIX®, HP-UX, Windows i Środowiska Operacyjnego Solaris nawiązywanie połączeń z serwerami baz danych na hoście lub serwerze iSeries przy użyciu architektury SNA. Zapewnia to aplikacjom możliwość nawiązywania połączeń z bazami danych na hostach przy użyciu architektury SNA, ale z ograniczeniem do zatwierdzania jednofazowego.
- Obsługa zespołu Sysplex w programie DB2 for  $z/OS<sup>TM</sup>$  jest dostępna tylko przez protokół TCP/IP. Obsługa zespołu Sysplex przy użyciu połączeń SNA nie będzie możliwa.
- v Obsługa zmiany haseł nie jest dostępna przy użyciu połączeń SNA z serwerami baz danych na hostach.
- v Obsługa architektury SNA zostanie całkowicie wycofana w kolejnej wersji programów DB2 i DB2 Connect.

#### **Pojęcia pokrewne:**

v "Program DB2 Connect" w podręczniku *IBM DB2 Connect Podręcznik użytkownika*

#### **Informacje pokrewne:**

- v "Oferta produktów DB2 Connect" w podręczniku *IBM DB2 Connect Podręcznik użytkownika*
- v "Bazy danych hosta" w podręczniku *IBM DB2 Connect Podręcznik użytkownika*
- v "Host and iSeries support for DB2 Connect" w podręczniku *Quick Beginnings for DB2 Connect Enterprise Edition*

| | | | | | |

# <span id="page-16-0"></span>**Rozdział 2. Wymagania klientów DB2**

# **Wymagania dotyczące miejsca na dysku i ilości pamięci (Windows i UNIX)**

#### **Wymagania dotyczące miejsca na dysku:**

Ilość miejsca na dysku wymagana dla produktu zależy od wybranego typu instalacji i typu systemu plików. Kreator instalacji DB2 umożliwia dynamiczne oszacowanie wielkości na podstawie komponentów wybranych podczas instalacji typowej, minimalnej lub niestandardowej.

W systemach Windows na dyskach z systemem FAT (File Allocation Table) o dużych klastrach będzie potrzeba znacznie więcej miejsca niż na dyskach z systemem NTFS (New Technology File System).

Należy pamiętać o zapewnieniu miejsca na dysku na wymagane oprogramowanie, produkty do obsługi komunikacji i dokumentację.

#### **Wymagania dotyczące pamięci:**

Minimalne wymagania programu DB2 to 256 MB pamięci RAM. W przypadku korzystania z narzędzi z interfejsem GUI zalecane jest 512 MB pamięci RAM. Podczas określania wymagań dotyczących pamięci należy brać pod uwagę następujące czynniki:

- v W przypadku obsługi klientów DB2, wymagania te dotyczą konfiguracji podstawowej z 5 współbieżnymi połączeniami klienckimi. Dla każdych kolejnych 5 połączeń klienckich potrzeba dodatkowo 16 MB pamięci RAM.
- v Inne oprogramowanie działające w systemie użytkownika może wymagać dodatkowej pamięci.
- v Dodatkowa pamięć może być wymagana do zwiększenia wydajności narzędzi z interfejsem GUI programu DB2.
- v O wielkości potrzebnej pamięci mogą decydować szczególne wymagania dotyczące wydajności.
- v Wymagania dotyczące pamięci zależą od wielkości i stopnia złożoności systemu bazy danych.
- v Wymagania dotyczące pamięci zależą od intensywności korzystania z bazy danych i od liczby klientów połączonych z systemem użytkownika.
- v W systemie Linux jest zalecane, choć nie wymagane, utworzenie przestrzeni SWAP o wielkości co najmniej dwukrotnie przekraczającej ilość pamięci RAM.

# **Wymagania instalacyjne klientów DB2 (AIX)**

Na poniższej liście przedstawiono wymagania dotyczące sprzętu, systemu operacyjnego, oprogramowania i komunikacji obowiązujące przy instalowaniu klientów DB2 w systemie AIX.

#### **Wymagania sprzętowe**

RISC System/6000

| | |

| | |

| |

| |

#### **Wymagania dotyczące systemu operacyjnego**

| |

|

|

|

Najnowsze informacje dotyczące systemów operacyjnych można znaleźć na stronie WWW pod adresem: [http://www.ibm.com/software/data/db2/udb/sysreqs.html.](http://www.ibm.com/software/data/db2/udb/sysreqs.html)

Jeden z następujących systemów:

#### **Wersja 4.3.3 (32–bitowa)**

• poziom konserwacyjny 11

#### **Wersja 5.1.0 (32–bitowa lub 64–bitowa)**

v poziom konserwacyjny 5, zalecany pakiet konserwacyjny AIX 5100-04 i raport APAR IY46667

#### **Wersja 5.2.0 (32–bitowa lub 64–bitowa)**

poziom konserwacyjny 2 i następujące raporty:

**W przypadku podłączonych woluminów współbieżnego we/wy (CIO) i bezpośredniego we/wy (DIO):** APAR IY49129 i APAR IY49346

**Dla systemów plików JFS:** APAR IY48339

**Dla systemów plików JFS2:** APAR IY49304

#### **Dla języka Java:**

zalecany pakiet konserwacyjny AIX 5200-01 i raport APAR IY46668

#### **Aby umożliwić uruchamianie ponad 1000 instancji programu db2agents i korzystanie z 32-bitowego jądra systemu AIX:**

APAR IY49885 oraz podanie komendy ″vmo -o pta\_balance\_threshold=0″ przed komendą db2start lub podczas startu systemu AIX

Aby można było zainstalować program DB2 UDB w wersji językowej innej niż angielska, wymagane są następujące zestawy plików systemu AIX:

- X11.fnt.ucs.ttf (czcionki TrueType dla systemu AIX w stronie kodowej Windows Unicode)
- v X11.fnt.ucs.com (AIX Windows Common Fonts)
- x $|C.$ rte 5.0.2.x lub 6.0.0.x
- Dla języków azjatyckich wymagane są ponadto następujące zestawy plików:
	- X11.fnt.ucs.ttf\_CN (dla zh\_CN lub Zh\_CN)
	- X11.fnt.ucs.ttf\_KR (dla ko\_KR)
	- X11.fnt.ucs.ttf\_TW (dla zh\_TW lub Zh\_TW)
- v W systemie AIX wersja 4.3.3 wymagany jest następujący zestaw plików:  $-$  xlC.aix43.rte 5.0.2.x lub 6.0.0.x
- v W systemie AIX w wersji 5.x wymagany jest następujący zestaw plików:
	- $-$  xlC.aix50.rte 5.0.2.x lub 6.0.0.x

Zestawy plików dla systemu AIX można pobrać spod adresu http://techsupport.services.ibm.com/server/fixes.

#### **Wymagania dotyczące oprogramowania**

<span id="page-18-0"></span>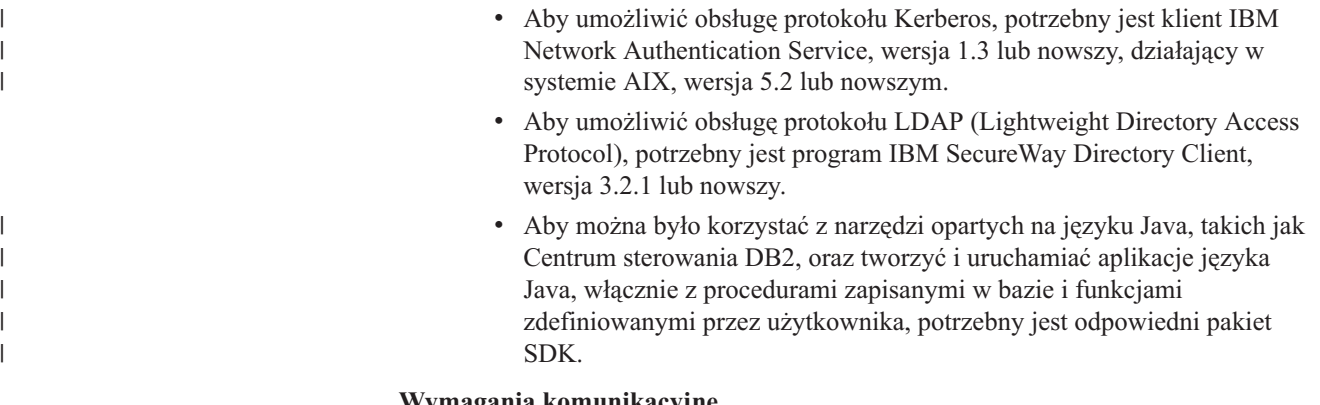

## **Wymagania komunikacyjne**

• Wymagany jest protokół TCP/IP. Podstawowy system AIX obsługuje połączenia TCP/IP, jeśli opcja ta została wybrana podczas instalacji.

#### **Informacje pokrewne:**

v ["Poziomy](#page-25-0) pakietów SDK języka Java dla programu DB2 UDB" na stronie 18

# **Wymagania instalacyjne klientów DB2 (HP-UX)**

Na poniższej liście przedstawiono wymagania dotyczące sprzętu, systemu operacyjnego, oprogramowania i komunikacji obowiązujące przy instalowaniu klientów DB2 w systemie HP-UX.

#### **Ograniczenia:**

|

| |

> | | | | |

| | | | W przypadku aktualizacji parametrów konfiguracyjnych jądra wymagany jest restart systemu. Parametry konfiguracyjne jądra są ustawiane w katalogu /etc/system. Parametry te należy ustawić przed zainstalowaniem klienta DB2.

#### **Wymagania sprzętowe**

- System HP 9000 Series 700 lub 800
- Procesory HP Intel Itanium 2

#### **Wymagania dotyczące systemu operacyjnego**

Najnowsze informacje dotyczące systemów operacyjnych można znaleźć na stronie WWW pod adresem: [http://www.ibm.com/software/data/db2/udb/sysreqs.html.](http://www.ibm.com/software/data/db2/udb/sysreqs.html)

- v HP-UX 11i (11.11) dla komputerów z procesorami PA-RISC 2.x (PA-8x00) z następującymi składnikami:
	- pakunek GOLDBASE11i z czerwca 2003
	- pakunek GOLDAPPS11i z czerwca 2003
	- poprawki PHSS\_26560, PHKL\_28489, PHCO\_27434 i PHCO\_29960
	- poprawki dla produktów Java SDK 1.3.1 i 1.4. Wymagane poprawki można znaleźć na stronie http://www.hp.com/products1/unix/java/patches/index.html.

Klienci DB2 mogą być uruchamiani w systemach HP-UX, wersja 11i v2 (B.11.23) na komputerach z procesorem Itanium i z poprawką PHKL\_30065.

#### **Wymagania dotyczące oprogramowania**

v Aby można było korzystać z narzędzi opartych na języku Java, takich jak Centrum sterowania DB2, oraz tworzyć i uruchamiać aplikacje języka Java, włącznie z procedurami zapisanymi w bazie i funkcjami zdefiniowanymi przez użytkownika, potrzebny jest odpowiedni pakiet SDK.

v Jeśli instalowany jest klient projektowania aplikacji (Application Development Client), to do budowania procedur SQL zapisanych w bazie potrzebny będzie kompilator języka C.

#### <span id="page-19-0"></span>**Wymagania komunikacyjne**

v Protokół TCP/IP jest udostępniany razem z podstawowym systemem operacyjnym HP-UX.

#### **Informacje pokrewne:**

v ["Poziomy](#page-25-0) pakietów SDK języka Java dla programu DB2 UDB" na stronie 18

# **Modyfikowanie parametrów jądra (HP-UX)**

Przed zainstalowaniem programu DB2 dla systemu HP-UX może wystąpić konieczność zaktualizowania parametrów konfiguracyjnych jądra systemu. Po zaktualizowaniu parametrów konfiguracyjnych jądra należy zrestartować komputer.

#### **Wymagania wstępne:**

Do modyfikowania parametrów jądra wymagane jest uprawnienie administratora.

#### **Procedura:**

Aby zmodyfikować parametry jądra:

- 1. Wprowadź komendę **sam**, aby uruchomić program SAM (System Administration Manager).
- 2. Kliknij dwukrotnie ikonę **Kernel Configuration** (Konfiguracja jądra).
- 3. Kliknij dwukrotnie ikonę **Configurable Parameters** (Parametry konfigurowalne).
- 4. Kliknij dwukrotnie parametr, który ma być zmieniony, i w polu **Formula/Value** (Formuła/Wartość) wprowadź nową wartość.
- 5. Kliknij przycisk **OK**.
- 6. Powtórz powyższe kroki w odniesieniu do wszystkich parametrów jądra, które mają być modyfikowane.
- 7. Po zakończeniu ustawiania wszystkich parametrów konfiguracyjnych jądra z paska menu działań wybierz kolejno opcje **Action** --> **Process New Kernel** (Działanie --> Przetwórz nowe jądro).

Po zmianie wartości parametrów konfiguracyjnych jądra nastąpi automatyczny restart systemu HP-UX.

#### **Informacje pokrewne:**

v "db2osconf - Utility for Kernel Parameter Values Command" w podręczniku *Command Reference*

# **Zalecane parametry konfiguracyjne jądra (HP-UX)**

Aby uzyskać sugerowane wartości parametrów konfiguracyjnych jądra, odpowiednie dla systemu użytkownika, w systemach HP-UX z 64-bitowym programem DB2 UDB należy użyć komendy **db2osconf**.

W systemach HP-UX z 32-bitowym programem DB2 UDB należy skorzystać z poniższej tabeli, zawierającej zalecane wartości parametrów konfiguracyjnych jądra.

| | |

| |

<span id="page-20-0"></span>

| Parametr<br>jądra | Pamięć fizyczna:<br>64 MB - 128 MB | Pamięć fizyczna:<br>128 MB - 256 MB | Pamięć fizyczna:<br>256 MB - 512 MB | Pamięć fizyczna:<br>pow. 512 MB |
|-------------------|------------------------------------|-------------------------------------|-------------------------------------|---------------------------------|
| maxuprc           | 256                                | 384                                 | 512                                 | 1500                            |
| maxfiles          | 256                                | 256                                 | 256                                 | 256                             |
| nproc             | 512                                | 768                                 | 1024                                | 2048                            |
| nflocks           | 2048                               | 4096                                | 8192                                | 8192                            |
| ninode            | 512                                | 1024                                | 2048                                | 2048                            |
| nfile             | $(4 * ninode)$                     | $(4 * ninode)$                      | $(4 * ninode)$                      | $(4 * ninode)$                  |
| msgseg            | 8192                               | 16384                               | 32767(1)                            | 32767(1)                        |
| msgmnb            | 65535                              | 65535                               | 65535                               | 65535                           |
| msqmax            | 65535                              | 65535                               | 65535                               | 65535                           |
| msgtql            | 256                                | 512                                 | 1024                                | 2048                            |
| msgmap            | 130                                | 258                                 | 258                                 | 2050                            |
| msgmni            | 128                                | 256                                 | 256                                 | 1024                            |
| msgssz            | 16                                 | 16                                  | 16                                  | 16                              |
| semmni            | 128                                | 256                                 | 512                                 | 2048                            |
| semmap            | 130                                | 258                                 | 514                                 | 2050                            |
| semmns            | 256                                | 512                                 | 1024                                | 4096                            |
| semmnu            | 256                                | 512                                 | 1024                                | 1024                            |
| shmmax            | 67 108 864                         | 134 217 728 (2)                     | 268 435 456 (2)                     | 268 435 456 (2)                 |
| shmmni            | 300                                | 300                                 | 300                                 | 1 000                           |

*Tabela 2. Zalecane wartości parametrów konfiguracyjnych jądra (HP-UX)*

#### **Uwagi:**

|

| | | |

- 1. Parametr msgmax musi mieć wartość 65 535.
- 2. Parametr msgseg nie może mieć wartości większej niż 32 767.
- 3. Parametr shmmax powinien mieć wartość 134 217 728 lub 90% wielkości pamięci fizycznej (w bajtach), zależnie od tego, która wartość jest większa. Na przykład, jeśli w systemie użytkownika znajduje się 196 MB pamięci fizycznej, parametr *shmmax* powinien mieć wartość 184 968 806 (196\*1024\*1024\*0,9).

#### **Zadania pokrewne:**

v ["Modyfikowanie](#page-19-0) parametrów jądra (HP-UX)" na stronie 12

# **Wymagania instalacyjne klientów DB2 (Linux)**

Na poniższej liście przedstawiono wymagania dotyczące systemu operacyjnego, oprogramowania i komunikacji obowiązujące przy instalowaniu klientów DB2 w systemie Linux.

Może zajść potrzeba zaktualizowania parametrów konfiguracyjnych jądra. Parametry konfiguracyjne jądra są ustawiane w pliku /etc/sysctl.conf. Informacje dotyczące ustawiania i uaktywniania tych parametrów za pomocą komendy sysctl można znaleźć w podręczniku dla systemu operacyjnego.

<span id="page-21-0"></span>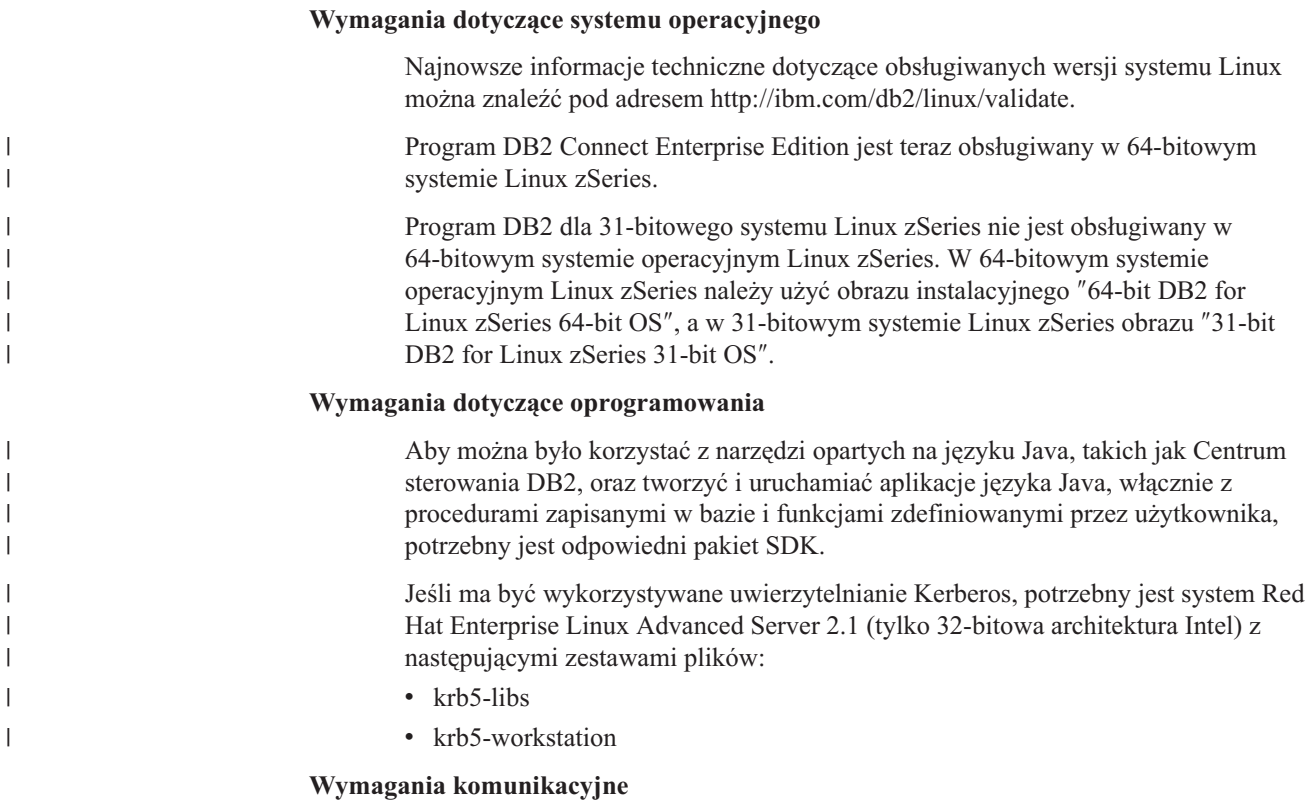

v TCP/IP. Podstawowy system Linux obsługuje łączność TCP/IP, jeśli opcja ta została wybrana podczas instalacji.

#### **Informacje pokrewne:**

v ["Poziomy](#page-25-0) pakietów SDK języka Java dla programu DB2 UDB" na stronie 18

# **Modyfikowanie parametrów jądra (Linux)**

Przed zainstalowaniem programu DB2 UDB może zajść potrzeba zaktualizowania parametrów jądra systemu Linux. Program DB2 UDB automatycznie zwiększa limity komunikacji IPC tam, gdzie jest to niezbędne. Użytkownik może zwiększyć te limity później, w zależności od potrzeb.

#### **Wymagania wstępne:**

Do modyfikowania parametrów jądra wymagane jest uprawnienie administratora.

#### **Procedura:**

Aby zaktualizować parametry jądra:

#### **RedHat i SuSE**

W systemach z jądrem z serii 2.4.x wartość domyślna parametru kolejki komunikatów (msgmni) pozwala tylko na kilka jednoczesnych połączeń z programem DB2. Aby program DB2 można było pomyślnie uruchomić, należy również zmienić parametry tablicy semaforów. Aby sprawdzić limity segmentu pamięci współużytkowanej, tablicy semaforów i kolejki komunikatów, należy wydać komendę **ipcs -l**.

Poniżej przedstawiono wynik działania komendy **ipcs -l**.

```
# ipcs -1------ Shared Memory Limits --------
max number of segments = 4096 // SHMMNI
max seg size (kbytes) = 32768
max total shared memory (kbytes) = 8388608
min seg size (bytes) = 1
------ Semaphore Limits --------
max number of arrays = 1024 // SEMMNI
max semaphores per array = 250
max semaphores system wide = 256000
max ops per semop call = 32
semaphore max value = 32767
------ Messages: Limits --------
max queues system wide = 1024 // MSGMNI
max size of message (bytes) = 65536
default max size of queue (bytes) = 16384 // MSGMAX
```
Następnie należy zmodyfikować parametry jądra, dodając następujące wpisy do domyślnego pliku konfiguracyjnego sterowania systemem /etc/sysctl.conf:

kernel.msgmni = 1024 kernel.sem = 250 256000 32 1024

gdzie

```
max semaphores system wide =
max number of arrays x max semaphores/array
```
Uruchom komendę sysctl z parametrem -p, aby załadować ustawienia sysctl z domyślnego pliku /etc/sysctl.conf

sysctl -p

Wpisy z pliku sysctl.conf są odczytywane podczas uruchamiania programu przez skrypt inicjowania sieci.

W wypadku niektórych dystrybucji konieczne bywa dodanie komendy sysctl -p w jednym z plików inicjowania systemu (na przykład rc.local), aby parametry jądra były ustawiane po każdym restarcie.

# **Wymagania instalacyjne klientów DB2 (Środowisko Operacyjne Solaris)**

Na poniższej liście przedstawiono wymagania dotyczące sprzętu, systemu operacyjnego, oprogramowania i komunikacji obowiązujące przy instalowaniu klientów DB2 w Środowisku Operacyjnym Solaris.

#### **Ograniczenia:**

| | | | | W przypadku aktualizacji parametrów konfiguracyjnych jądra wymagany jest restart systemu. Parametry konfiguracyjne jądra są ustawiane w katalogu /etc/system i jeśli wymagają modyfikacji w celu przystosowania do obsługi klienta DB2, zastosowanie zmian w katalogu /etc/system wymaga restartu systemu. Parametry te należy ustawić przed zainstalowaniem klienta DB2.

#### **Wymagania sprzętowe**

Komputer Solaris z procesorem SPARC

**Wymagania dotyczące systemu operacyjnego**

Najnowsze informacje dotyczące systemów operacyjnych można znaleźć na stronie WWW pod adresem: [http://www.ibm.com/software/data/db2/udb/sysreqs.html.](http://www.ibm.com/software/data/db2/udb/sysreqs.html)

• Solaris wersja 7 lub nowsza

<span id="page-23-0"></span>| |

| | | | | | | |

|

- v Wymagane są następujące poprawki dla Środowiska Operacyjnego Solaris wersja 7:
	- Solaris 7 (32-bitowy) ″Poprawki ochronne i zalecane″ + 107226-17 + 107153-01 + 106327-10
	- system Solaris 7 (64-bitowy) ″Poprawki ochronne i zalecane″ + 107226-17 +  $107153-01 + 106300-11 + 106327-10$
	- Solaris 8 (32-bitowy) ″Poprawki ochronne i zalecane″ + 108921-12 + 108940-24 + 108434-03 oraz 108528-12
	- system Solaris 8 (64-bitowy) ″Poprawki ochronne i zalecane″ + 108921-12 + 108940-24 + 108435-03 + 108434-03 oraz 108528-12
	- Solaris 9 (32-bitowy)
	- Solaris 9 (64-bitowy)

Poprawki typu ″Poprawki ochronne i zalecane″ są dostępne w serwisie WWW pod adresem http://sunsolve.sun.com. W serwisie WWW SunSolve, w lewym panelu kliknij element menu ″Patches″ (Poprawki).

Wymagane są także klastry poprawek J2SE dla Środowiska Operacyjnego Solaris.

Następujące oprogramowanie jest wymagane do zainstalowania klienta DB2 w Środowisku Operacyjnym Solaris:

• SUNWlibC

#### **Wymagania dotyczące oprogramowania**

- v Aby zapewnić obsługę protokołu Kerberos, wymagane jest Środowisko Operacyjne Solaris, wersja 8 lub nowsza, z produktem SEAM v1.0.1, znajdującym się w pakiecie administracyjnym dla Środowiska Operacyjnego Solaris 8.
- v Aby można było korzystać z narzędzi opartych na języku Java, takich jak Centrum sterowania DB2, oraz tworzyć i uruchamiać aplikacje języka Java, włącznie z procedurami zapisanymi w bazie i funkcjami zdefiniowanymi przez użytkownika, potrzebny jest odpowiedni pakiet SDK.
- v Jeśli instalowany jest klient projektowania aplikacji (Application Development Client), to do budowania procedur SQL zapisanych w bazie potrzebny będzie kompilator języka C.

#### **Wymagania komunikacyjne**

v Wymagany jest protokół TCP/IP. Środowisko Operacyjne Solaris obsługuje połączenia TCP/IP.

#### **Informacje pokrewne:**

v ["Poziomy](#page-25-0) pakietów SDK języka Java dla programu DB2 UDB" na stronie 18

# **Modyfikowanie parametrów jądra (Środowisko Operacyjne Solaris)**

Przed zainstalowaniem programu DB2 UDB zalecane jest zaktualizowanie parametrów konfiguracyjnych jądra systemu.

Aby ustawić sugerowane parametry jądra, użyj komendy **db2osconf**.

Po zmodyfikowaniu parametrów jądra należy zrestartować system.

#### <span id="page-24-0"></span>**Wymagania wstępne:**

Do modyfikowania parametrów jądra wymagane jest uprawnienie administratora.

#### **Procedura:**

Aby ustawić parametr jądra, dodaj wiersz na końcu pliku /etc/system w następującej postaci: set nazwa\_parametru = wartość

Na przykład, aby ustawić wartość parametru msgsys:msginfo\_msgmax, na końcu pliku /etc/system należy dodać następujący wiersz:

set msgsys:msginfo\_msgmax = 65535

Po zaktualizowaniu pliku /etc/system należy zrestartować system.

#### **Informacje pokrewne:**

v "db2osconf - Utility for Kernel Parameter Values Command" w podręczniku *Command Reference*

# **Wymagania instalacyjne klientów DB2 (Windows)**

Na poniższej liście przedstawiono wymagania dotyczące sprzętu, systemu operacyjnego, oprogramowania i komunikacji obowiązujące przy instalowaniu klientów DB2 w systemie Windows.

#### **Wymagania dotyczące systemu operacyjnego**

Jeden z następujących systemów:

- Windows 98
- Windows ME
- Windows NT wersja 4.0 z pakietem Service Pack 6a lub nowszym
- v Windows NT Server 4.0, Terminal Server Edition (obsługuje tylko klienta wykonawczego DB2 Run-Time Client) z pakietem Service Pack 6 lub nowszym dla programu Terminal Server
- $\bullet$  Windows 2000

| | | | | | | | | | | | |

- Windows XP (wersje 32-bitowe i 64-bitowe)
- v Windows Server 2003 (wersje 32-bitowe i 64-bitowe)

#### **Wymagania dotyczące oprogramowania**

Najnowsze informacje dotyczące systemów operacyjnych można znaleźć na stronie WWW pod adresem: [http://www.ibm.com/software/data/db2/udb/sysreqs.html.](http://www.ibm.com/software/data/db2/udb/sysreqs.html)

- v Aby można było korzystać z narzędzi opartych na języku Java, takich jak Centrum sterowania DB2, oraz tworzyć i uruchamiać aplikacje języka Java, włącznie z procedurami zapisanymi w bazie i funkcjami zdefiniowanymi przez użytkownika, potrzebny jest odpowiedni pakiet SDK.
- v Jeśli planowane jest korzystanie z protokołu LDAP (Lightweight Directory Access Protocol), wymagany jest klient Microsoft LDAP albo klient IBM SecureWay LDAP, wersja 3.2.1 lub nowszy. Przed instalacją trzeba rozszerzyć schemat katalogu za pomocą programu narzędziowego db2schex, który znajduje się na nośniku instalacyjnym.

Klient Microsoft LDAP jest dołączany do systemu operacyjnego Windows ME, Windows 2000, Windows XP i Windows Server 2003.

- <span id="page-25-0"></span>v Jeśli planowane jest korzystanie z narzędzi Tivoli Storage Manager w celu tworzenia kopii zapasowych i odzyskiwania baz danych, potrzebny jest program Tivoli Storage Manager Client, wersja 4.2.0 lub nowszy.
	- W 64-bitowych systemach operacyjnych Windows NT potrzebny jest interfejs API klienta TSM, wersja 5.1.
- v Jeśli w systemie operacyjnym zainstalowano program IBM Antivirus, musi on zostać wyłączony lub deinstalowany, aby można było zrealizować instalację programu DB2.
- v Jeśli instalowany jest klient projektowania aplikacji (Application Development Client), to do budowania procedur SQL zapisanych w bazie potrzebny będzie kompilator języka C.

#### **Wymagania komunikacyjne**

- v Protokół Potoków nazwanych lub TCP/IP.
- v Podstawowy system operacyjny Windows obsługuje połączenia protokołu Potoków nazwanych i TCP/IP.
- **Uwaga:** W wersji 8 program DB2 UDB umożliwia zdalne administrowanie bazą danych tylko za pomocą protokołu TCP/IP.

#### **Informacje pokrewne:**

v "Poziomy pakietów SDK języka Java dla programu DB2 UDB" na stronie 18

## **Poziomy pakietów SDK języka Java dla programu DB2 UDB**

Aby można było korzystać z narzędzi opartych na języku Java, takich jak Centrum sterowania DB2, oraz tworzyć i uruchamiać aplikacje języka Java, włącznie z procedurami zapisanymi w bazie i funkcjami zdefiniowanymi przez użytkownika, potrzebny jest odpowiedni poziom pakietu SDK, wymieniony poniżej.

Jeśli jeden z instalowanych komponentów wymaga pakietu SDK, który nie jest jeszcze zainstalowany, to podczas instalowania produktu za pomocą Kreatora instalacji DB2 lub pliku odpowiedzi pakiet SDK zostanie zainstalowany.

Pakiet SDK nie jest instalowany z programem DB2 Run-Time Client.

Najnowsze informacje o pakiecie SDK można znaleźć na stronie WWW dotyczącej wymagań systemowych programu DB2 UDB pod adresem [http://www.ibm.com/software/data/db2/udb/sysreqs.html.](http://www.ibm.com/software/data/db2/udb/sysreqs.html)

Najnowsze informacje o pakiecie SDK dla systemu Linux można znaleźć na stronie WWW dotyczącej pakietu dla programistów IBM w systemie Linux pod adresem [http://www-106.ibm.com/developerworks/java/jdk/linux/tested.html.](http://www.ibm.com/software/data/db2/udb/sysreqs.html)

Poniższa tabela zawiera listę poziomów pakietów SDK dla programu DB2 w zależności od systemu operacyjnego:

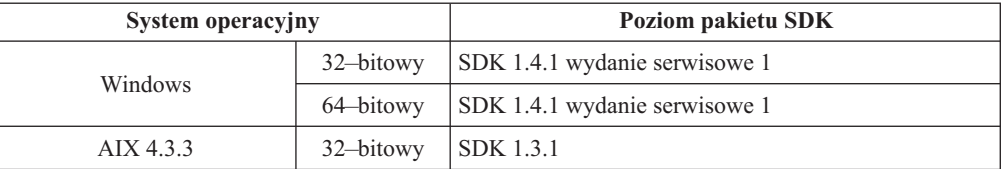

<span id="page-26-0"></span>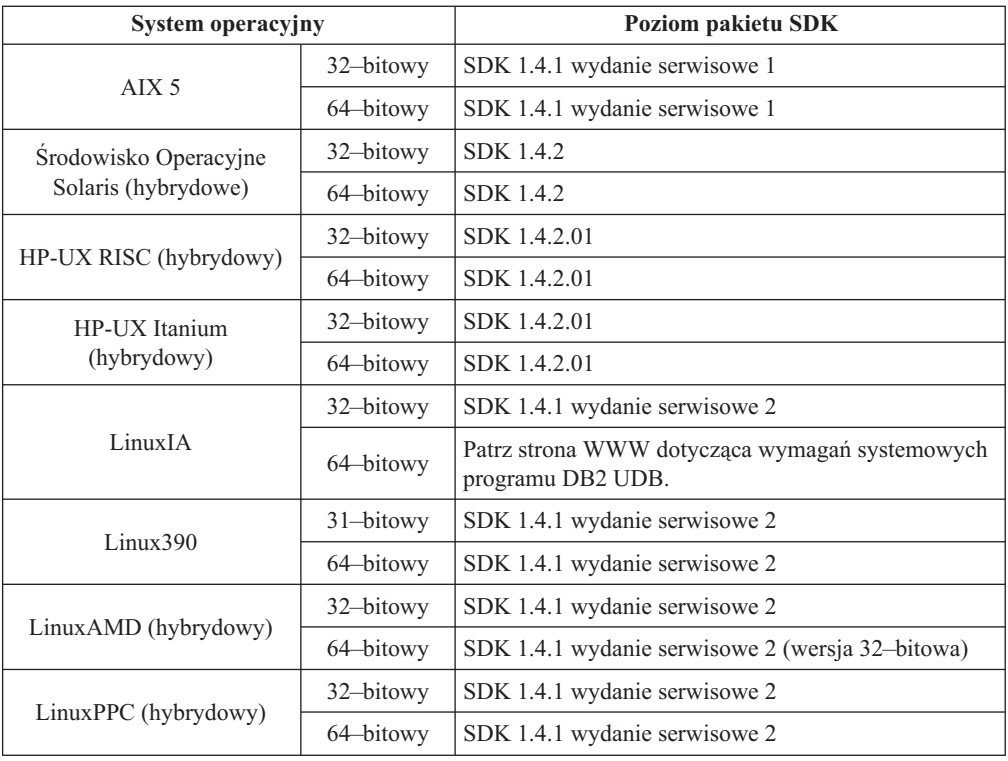

#### **Pojęcia pokrewne:**

v "Instalowanie pakietu IBM Developer Kit for Java (UNIX)" w podręczniku *Serwery DB2 - Krótkie wprowadzenie*

### **Wymagania dla klientów DB2 dotyczące połączeń z hostami**

Aplikacje klienckie programu DB2, wersja 8, nawiązujące połączenia z bazami danych hosta (DB2 for z/VM and VM/VSE, DB2 for eServer, iSeries i AS/400 oraz DB2 for z/OS and OS/390) wymagają, aby na serwerach docelowych był zainstalowany zestaw różnych poprawek DB2 PTF/APAR:

- v Aby można było korzystać z klientów programu DB2, wersja 8, nawiązujących połączenia z programem DB2 for z/VM and VM/VSE, należy skontaktować się z działem wsparcia technicznego programu DB2 for VM/VSE w celu uzyskania wymaganych poprawek dla docelowej bazy danych.
- v Aby można było korzystać z klientów programu DB2, wersja 8, nawiązujących połączenia z programem DB2 for z/OS and OS/390, trzeba zainstalować poprawkę dotyczącą raportu APAR PQ62695.
- v Aby można było korzystać z klientów programu DB2, wersja 8, wywołujących te funkcje i nawiązujących połączenia z programem DB2 for eServer iSeries i AS/400, trzeba zainstalować następujące poprawki:

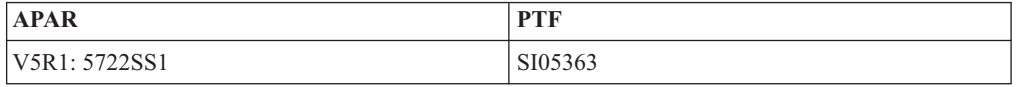

Poprawki i dokładne informacje dotyczące poprawek są dostępne pod adresem http://techsupport.services.ibm.com/server/support.

#### **Zadania pokrewne:**

- v ["Instalowanie](#page-28-0) klientów DB2 (Windows)" na stronie 21
- v ["Instalowanie](#page-29-0) klientów DB2 (UNIX)" na stronie 22

# <span id="page-28-0"></span>**Rozdział 3. Instalowanie klientów DB2**

# **Instalowanie klientów DB2 (Windows)**

W ramach tego zadania opisano sposób instalowania klienta DB2 w systemie operacyjnym Windows.

#### **Wymagania wstępne:**

Przed zainstalowaniem klienta DB2 należy sprawdzić, czy:

- v System spełnia wszystkie wymagania dotyczące pamięci, miejsca na dysku i inne wymagania instalacyjne.
- v Użytkownik dysponuje kontem umożliwiającym instalację:

#### **Windows 98, Windows ME**

Dowolne poprawne konto użytkownika systemu Windows 98 lub Windows ME.

#### **Windows Terminal Server, Windows NT, Windows 2000, Windows XP i Windows Server 2003**

Konto użytkownika należące do grupy z uprawnieniami szerszymi niż te, którymi dysponuje grupa Goście, na przykład do grupy Użytkownicy.

Aby członek grupy Użytkownicy mógł wykonać instalację na serwerach Windows 2000 i Windows Server 2003, trzeba zmodyfikować uprawnienia do rejestru i umożliwić członkom grupy Użytkownicy **zapis** w gałęzi rejestru HKEY\_LOCAL\_MACHINE\Software. Domyślnie w środowiskach Windows 2000 i Windows Server 2003 członkowie grupy Użytkownicy mają uprawnienie tylko do **odczytu** gałęzi rejestru HKEY\_LOCAL\_MACHINE\Software.

#### **Ograniczenia:**

W wersji 8 program DB2 UDB umożliwia zdalne administrowanie bazą danych tylko za pomocą protokołu TCP/IP.

#### **Procedura:**

Aby zainstalować klienta DB2:

- 1. Zaloguj się w systemie, korzystając z konta użytkownika, które ma być używane do przeprowadzenia instalacji.
- 2. Zamknij wszystkie pozostałe programy, aby Kreator instalacji DB2 mógł w razie potrzeby zaktualizować pliki.
- 3. Włóż odpowiedni dysk CD-ROM do napędu. Kreator instalacji DB2 zostanie uruchomiony przez opcję automatycznego uruchamiania. Kreator instalacji DB2 określi język systemu i uruchomi program instalacyjny w tym języku.

Możliwe jest uruchomienie Kreatora instalacji DB2 w języku innym niż domyślny język systemu; należy w tym celu wywołać kreatora ręcznie i podać kod języka. Na przykład komenda **setup -i fr** spowoduje uruchomienie Kreatora instalacji DB2 w języku francuskim. Przykład ten nie dotyczy programu DB2 UDB Run-Time Client Lite.

- 4. W przypadku instalowania programów Administration Client lub Application Development Client po otwarciu Wyrzutni DB2 wybierz opcję **Zainstaluj produkt**.
- 5. Wykonaj kolejne instrukcje Kreatora instalacji DB2. Informacje o tym, jak wykonać pozostałe kroki, można znaleźć w pomocy elektronicznej.

|

| | | | | |

Po zainstalowaniu klienta DB2 należy go skonfigurować, aby mógł uzyskać dostęp do zdalnego serwera DB2.

Aby zapewnić produktom DB2 dostęp do dokumentacji DB2 zarówno z komputera lokalnego, jak i z innego komputera w sieci, trzeba zainstalować Centrum informacyjne DB2. Centrum informacyjne DB2 zawiera dokumentację programu DB2 Universal Database i produktów pokrewnych. Patrz sekcja Instalowanie Centrum informacyjnego DB2 za pomocą Kreatora instalacji DB2 (Windows).

#### **Pojęcia pokrewne:**

<span id="page-29-0"></span>| | | | |

- v "Podstawowe informacje o instalacji z użyciem pliku odpowiedzi" w podręczniku *Instalowanie i konfigurowanie - suplement*
- v "Centrum [informacyjne](#page-81-0) DB2" na stronie 74
- v "Scenariusze instalacji Centrum [informacyjnego](#page-82-0) DB2" na stronie 75

#### **Zadania pokrewne:**

- v "Instalowanie Centrum [informacyjnego](#page-87-0) DB2 przy użyciu Kreatora instalacji DB2 [\(Windows\)"](#page-87-0) na stronie 80
- v "Konfigurowanie zdalnego dostępu do bazy danych serwera" w podręczniku *Instalowanie i konfigurowanie - suplement*
- v "Przegląd instalacji produktu DB2 z użyciem pliku odpowiedzi (Windows)" w podręczniku *Instalowanie i konfigurowanie - suplement*
- v "Instalowanie serwerów DB2 w środowisku bazy danych z jedną partycją (Windows)" w podręczniku *Serwery DB2 - Krótkie wprowadzenie*

#### **Informacje pokrewne:**

- v "Identyfikatory języka wymagane do uruchomienia Kreatora instalacji DB2 w innym języku" w podręczniku *Serwery DB2 - Krótkie wprowadzenie*
- v "setup Install DB2 Command" w podręczniku *Command Reference*
- v Dodatek C, "Opcje wiersza komend programu DB2 [Run-Time](#page-110-0) Client Lite", na stronie 103

### **Instalowanie klientów DB2 (UNIX)**

W ramach tego zadania przedstawiono kolejne czynności w procesie instalowania klienta DB2 w systemie UNIX.

#### **Wymagania wstępne:**

Przed rozpoczęciem instalowania klienta DB2 w systemie UNIX:

- v Upewnij się, że system spełnia wszystkie wymagania dotyczące pamięci, sprzętu i oprogramowania obowiązujące przy instalowaniu danego produktu DB2.
- v Zainstalowanie klienta DB2 w Środowisku Operacyjnym Solaris lub w systemie HP-UX wiąże się z koniecznością zaktualizowania parametrów konfiguracyjnych jądra i zrestartowania systemu.

#### **Ograniczenia:**

W wersji 8 program DB2 UDB umożliwia zdalne administrowanie bazą danych tylko za pomocą protokołu TCP/IP.

#### **Procedura:**

| | |

| | | | | Po zaktualizowaniu parametrów konfiguracyjnych jądra i uruchomieniu systemu (operacja wymagana w Środowisku Operacyjnym Solaris i HP-UX oraz zalecana w systemie Linux) można zainstalować klienta DB2.

Aby zainstalować klienta DB2 w systemie UNIX:

- 1. Zaloguj się jako użytkownik o uprawnieniach administratora.
- 2. Włóż i podłącz odpowiedni dysk CD-ROM.
- 3. Przejdź do katalogu, w którym podłączony jest dysk CD-ROM, wprowadzając komendę **cd /***cdrom*, gdzie **/***cdrom* jest punktem podłączenia dysku CD-ROM.
- 4. Wpisz komendę **./db2setup**. Zostanie uruchomiony Kreator instalacji DB2.
- 5. Po otwarciu Wyrzutni DB2 wybierz opcję **Instalacja produktów**.
- 6. Wybierz klienta do zainstalowania.
- 7. Wykonaj kolejne instrukcje Kreatora instalacji DB2. Informacje o tym, jak wykonać pozostałe kroki, można znaleźć w pomocy elektronicznej.

Po zakończeniu instalacji klient DB2 znajduje się w katalogu *DB2DIR*, gdzie *DB2DIR* to:

**AIX** /usr/opt/db2\_08\_01

**Linux i inne systemy operacyjne UNIX** /opt/IBM/db2/V8.1

Po zainstalowaniu klienta DB2 należy go skonfigurować, aby mógł uzyskać dostęp do zdalnego serwera DB2.

Aby zapewnić produktom DB2 dostęp do dokumentacji DB2 zarówno z komputera lokalnego, jak i z innego komputera w sieci, trzeba zainstalować Centrum informacyjne DB2. Centrum informacyjne DB2 zawiera dokumentację programu DB2 Universal Database i produktów pokrewnych. Patrz sekcja Instalowanie Centrum informacyjnego DB2 za pomocą Kreatora instalacji DB2 (UNIX).

#### **Pojęcia pokrewne:**

- v "Podstawowe informacje o instalacji z użyciem pliku odpowiedzi" w podręczniku *Instalowanie i konfigurowanie - suplement*
- v "Centrum [informacyjne](#page-81-0) DB2" na stronie 74
- v "Scenariusze instalacji Centrum [informacyjnego](#page-82-0) DB2" na stronie 75

#### **Zadania pokrewne:**

- v "Instalowanie Centrum [informacyjnego](#page-85-0) DB2 przy użyciu Kreatora instalacji DB2 (UNIX)" na [stronie](#page-85-0) 78
- v ["Modyfikowanie](#page-23-0) parametrów jądra (Środowisko Operacyjne Solaris)" na stronie 16
- v ["Modyfikowanie](#page-19-0) parametrów jądra (HP-UX)" na stronie 12
- v ["Konfigurowanie](#page-36-0) połączeń między klientem a serwerem za pomocą Asysty podczas [konfigurowania](#page-36-0) (CA)" na stronie 29
- v "Konfigurowanie zdalnego dostępu do bazy danych serwera" w podręczniku *Instalowanie i konfigurowanie - suplement*
- v "Przegląd instalacji produktu DB2 za pomocą pliku odpowiedzi (UNIX)" w podręczniku *Instalowanie i konfigurowanie - suplement*
- v ["Modyfikowanie](#page-21-0) parametrów jądra (Linux)" na stronie 14

#### **Informacje pokrewne:**

v "db2setup - Install DB2 Command" w podręczniku *Command Reference*

<span id="page-32-0"></span>**Część 2. Konfigurowanie komunikacji klient-serwer**

# <span id="page-34-0"></span>**Rozdział 4. Obsługa połączeń między klientem a serwerem**

# **Modele połączeń klienta z serwerem**

Poniższa tabela zawiera listę protokołów komunikacyjnych, które mogą być stosowane przy nawiązywaniu połączenia między klientem DB2 a serwerem DB2. Programy DB2 Workgroup Server Edition i DB2 Enterprise Server Edition mogą obsługiwać żądania nadchodzące od klientów na hostach lub systemach OS/400.

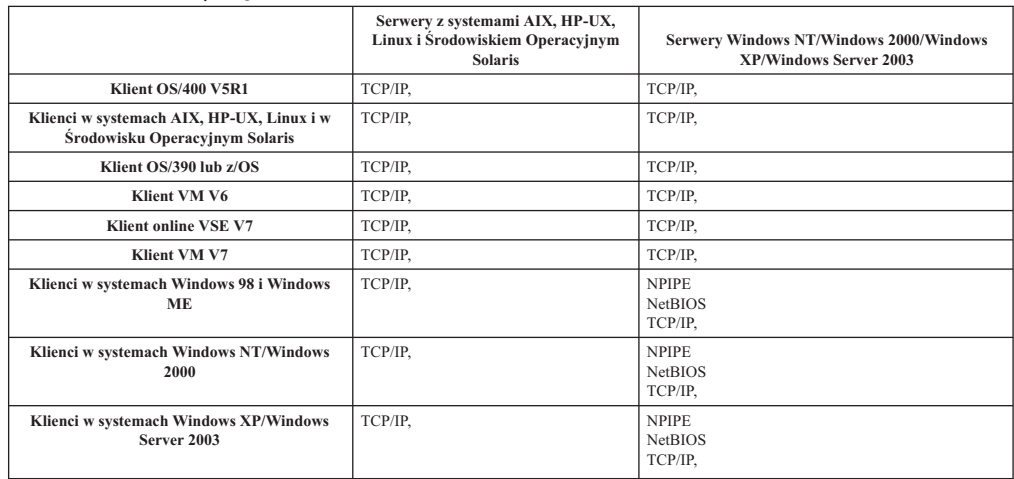

#### *Tabela 3. Modele połączeń klienta z serwerem.*

#### **Pojęcia pokrewne:**

v ["Klienci](#page-10-0) DB2" na stronie 3

#### **Zadania pokrewne:**

v "Konfigurowanie serwerów DB2 po ręcznej instalacji" w podręczniku *Instalowanie i konfigurowanie - suplement*

#### **Informacje pokrewne:**

v "Obsługiwane i [nieobsługiwane](#page-13-0) konfiguracje klientów" na stronie 6
# <span id="page-36-0"></span>**Rozdział 5. Konfigurowanie komunikacji klient-serwer przy użyciu Asysty podczas konfigurowania**

# **Konfigurowanie połączeń między klientem a serwerem za pomocą Asysty podczas konfigurowania (CA)**

W procedurze tej opisano sposób nawiązywania połączeń między klientem DB2 a zdalną bazą danych za pomocą Asysty podczas konfigurowania (CA). Asysta podczas konfigurowania jest graficznym narzędziem DB2 służącym do konfigurowania różnych ustawień baz danych, także tych dotyczących połączeń. W poprzednich wersjach programu DB2 komponent Asysta podczas konfigurowania nosił nazwę Asysta podczas konfigurowania klienta.

Połączenie między klientem a serwerem można także skonfigurować za pomocą procesora wiersza komend (CLP).

Na kliencie DB2 musi być zainstalowana funkcja Asysty podczas konfigurowania (CA). Jest ona częścią programów DB2 Administration Client i DB2 Application Development Client.

Konfiguracja zdalnego serwera musi zezwalać na przyjmowanie przychodzących żądań klientów. Domyślnie program instalacyjny serwera wykrywa i konfiguruje większość protokołów na serwerze na potrzeby przyjmowania wywołań przychodzących od klientów.

Połączenie z bazą danych można skonfigurować w jeden z następujących sposobów:

- v łączenie się z bazą danych przy użyciu funkcji wykrywania
- v łączenie się z bazą danych przy użyciu profilu
- v ręczne łączenie się z bazą danych przy użyciu Asysty podczas konfigurowania

#### **Której metody użyć?:**

#### **Łączenie się z bazą danych za pomocą funkcji wykrywania**

Metoda ta jest przydatna w przypadku, gdy nie są znane informacje o bazie danych, z którą ma być nawiązane połączenie. Metoda ta umożliwi przeszukanie sieci użytkownika i przygotowanie listy dostępnych baz danych. Aby opcja wykrywania mogła zwrócić informacje o systemach DB2, na serwerach musi być uruchomiony i włączony serwer administracyjny DB2 (DB2 Administration Server - DAS).

#### **Łączenie się z bazą danych za pomocą profilu**

Metoda ta może być wykorzystana w przypadku, gdy jest dostępny plik zawierający wszystkie informacje potrzebne do nawiązania połączenia z docelową bazą danych. Można jej także używać do wpisywania do katalogu i nawiązywania połączeń z wieloma bazami danych określonymi w pliku profilu.

#### **Łączenie się z bazą danych ręcznie**

Metoda ta może być wykorzystana w przypadku, gdy są znane wszystkie informacje potrzebne do nawiązania połączenia z docelową bazą danych. Potrzebne są następujące informacje:

- v Protokoły komunikacyjne obsługiwane przez serwer, na którym znajduje się docelowa baza danych.
- v Odpowiednie parametry komunikacyjne dla protokołów serwera.
- Nazwa bazy danych.

#### <span id="page-37-0"></span>**Zadania pokrewne:**

- v ["Konfigurowanie](#page-39-0) połączenia z bazą danych za pomocą funkcji wykrywania" na stronie 32
- v ["Konfigurowanie](#page-38-0) połączenia z bazą danych przy użyciu profilu" na stronie 31
- v "Ręczne konfigurowanie połączenia z bazą danych za pomocą Asysty podczas konfigurowania (CA)" na stronie 30
- v "Konfigurowanie protokołów komunikacyjnych dla zdalnej instancji DB2" w podręczniku *Instalowanie i konfigurowanie - suplement*
- v "Konfigurowanie protokołów komunikacyjnych dla lokalnej instancji DB2" w podręczniku *Instalowanie i konfigurowanie - suplement*
- v ["Konfigurowanie](#page-46-0) połączeń między klientem a serwerem za pomocą procesora wiersza [komend](#page-46-0) (CLP)" na stronie 39

## **Konfigurowanie połączenia z bazą danych**

### **Ręczne konfigurowanie połączenia z bazą danych za pomocą Asysty podczas konfigurowania (CA)**

Jeśli użytkownik ma informacje dotyczące bazy danych, z którą chce utworzyć połączenie oraz serwera, na którym się ona znajduje, może ręcznie wprowadzić wszystkie informacje o konfiguracji. Metoda ta jest podobna do wprowadzania komend za pomocą procesora wiersza komend, jednak tutaj parametry są przedstawione graficznie.

#### **Wymagania wstępne:**

- v Sprawdź, czy dysponujesz poprawnym identyfikatorem użytkownika DB2.
- v W przypadku dodawania bazy danych do systemu, w którym jest zainstalowany program DB2 Server lub DB2 Connect, wymagany jest identyfikator użytkownika z uprawnieniem SYSADM lub SYSCTRL do instancji.

#### **Procedura:**

Aby samodzielnie dodać bazę danych do systemu za pomocą Asysty podczas konfigurowania:

- 1. Zaloguj się w systemie z poprawnym identyfikatorem użytkownika DB2.
- 2. Uruchom Asystę podczas konfigurowania. Narzędzie to można uruchomić za pośrednictwem menu Start w systemie Windows lub za pomocą komendy **db2ca** w systemach Windows i UNIX.
- 3. Na pasku menu Asysty podczas konfigurowania wybierz opcję **Wybrane**, a następnie opcję **Dodaj bazę danych za pomocą kreatora**.
- 4. Wybierz przełącznik **Ręczne konfigurowanie połączenia z bazą danych** i kliknij przycisk **Dalej**.
- 5. W przypadku, gdy jest wykorzystywany protokół LDAP (Lightweight Directory Access Protocol), kliknij przełącznik, odpowiadający miejscu, w którym będą przechowywane katalogi programu DB2. Kliknij przycisk **Dalej**.
- 6. Z listy **Protokół** wybierz przełącznik odpowiadający protokołowi, który ma być używany.

Jeśli w systemie użytkownika jest zainstalowany program DB2 Connect i zostanie wybrany protokół TCP/IP lub APPC, będzie dostępna opcja **Baza danych fizycznie znajduje się na hoście lub w systemie OS/400**. Jeśli to pole wyboru zostanie zaznaczone, użytkownik będzie mógł wybrać typ połączenia, które ma być nawiązane z bazą danych hosta lub systemu OS/400:

v Aby nawiązać połączenie za pośrednictwem bramy DB2 Connect, wybierz przełącznik **Połącz z serwerem przez bramę**.

<span id="page-38-0"></span>v Aby nawiązać połączenie bezpośrednie, wybierz przełącznik **Połącz z serwerem bezpośrednio**.

Kliknij przycisk **Dalej**.

- 7. Wprowadź wymagane parametry protokołu komunikacyjnego i kliknij przycisk **Dalej**.
- 8. W polu **Nazwa bazy danych** wprowadź alias zdalnej bazy danych, która ma być dodana, a w polu **Alias bazy danych** wprowadź lokalny alias bazy danych.

Jeśli dodawana jest baza danych hosta lub systemu OS/400, w polu **Nazwa bazy danych** wpisz nazwę położenia bazy danych OS/390 lub z/OS, nazwę RDB bazy danych OS/400 lub nazwę DBNAME bazy danych VSE lub VM. Opcjonalnie w polu **Komentarz** można dodać komentarz opisujący tę bazę danych.

Kliknij przycisk **Dalej**.

- 9. Jeśli zamierzasz korzystać z technologii ODBC, zarejestruj tę bazę danych jako źródło danych ODBC. Aby można było wykonać tę operację, technologia ODBC musi być zainstalowana.
- 10. W oknie **Określ opcje węzła** wybierz system operacyjny i wprowadź nazwę zdalnej instancji systemu bazy danych, z którym ma być nawiązywane połączenie.
- 11. W oknie **Określ opcje systemu** sprawdź, czy nazwa systemu, nazwa hosta i system operacyjny są poprawne. Opcjonalnie można także wprowadzić komentarz. Kliknij przycisk **Dalej**.
- 12. W oknie **Określ opcje ochrony** określ opcję ochrony, która będzie wykorzystywana do uwierzytelniania.
- 13. Kliknij przycisk **Zakończ**. Można teraz korzystać z tej bazy danych. Wybierz z menu opcję **Zakończ**, aby zakończyć pracę Asysty podczas konfigurowania.

#### **Zadania pokrewne:**

| | | | |

| | |

- v ["Konfigurowanie](#page-39-0) połączenia z bazą danych za pomocą funkcji wykrywania" na stronie 32
- v "Konfigurowanie połączenia z bazą danych przy użyciu profilu" na stronie 31
- v "Testowanie połączeń z bazami danych za pomocą Asysty podczas [konfigurowania"](#page-44-0) na [stronie](#page-44-0) 37

## **Konfigurowanie połączenia z bazą danych przy użyciu profilu**

Profil serwera zawiera informacje o instancjach serwera w systemie oraz o bazach danych istniejących w każdej instancji serwera. Profil klienta zawiera informacje o bazie danych wpisane do katalogu w innym systemie klienta.

Kroki poniższej procedury umożliwiają skonfigurowanie jednej bazy danych za pomocą profilu serwera. Aby skonfigurować połączenia dla wielu baz danych jednocześnie, należy skorzystać z funkcji importowania Asysty podczas konfigurowania (CA).

#### **Wymagania wstępne:**

- v Sprawdź, czy dysponujesz poprawnym identyfikatorem użytkownika DB2.
- v W przypadku dodawania bazy danych do systemu, w którym jest zainstalowany program DB2 Server lub DB2 Connect, wymagany jest identyfikator użytkownika z uprawnieniem SYSADM lub SYSCTRL do instancji.

#### **Procedura:**

Aby skonfigurować połączenie z bazą danych za pomocą profilu:

1. Zaloguj się w systemie z poprawnym identyfikatorem użytkownika DB2.

- 2. Uruchom Asystę podczas konfigurowania. Narzędzie to można uruchomić za pośrednictwem menu Start w systemie Windows lub za pomocą komendy **db2ca** w systemach Windows i UNIX.
- 3. Na pasku menu Asysty podczas konfigurowania wybierz opcję **Wybrane**, a następnie opcję **Dodaj bazę danych za pomocą kreatora**.
- 4. Wybierz przełącznik **Użyj profilu** i kliknij przycisk **Dalej**.
- 5. Kliknij przycisk **...** i wybierz profil.
- 6. Kliknij przycisk **Ładuj** i wybierz bazę danych w profilu.
- 7. Kliknij przycisk **Dalej**.

<span id="page-39-0"></span>|

| | | | |

|

 $\overline{1}$ 

| | | | | | | |

- 8. W polu **Alias bazy danych** wprowadź lokalny alias bazy danych, a w polu **Komentarz** opcjonalnie wprowadź komentarz opisujący tę bazę danych. Kliknij przycisk **Dalej**.
- 9. Jeśli zamierzasz korzystać z technologii ODBC, zarejestruj tę bazę danych jako źródło danych ODBC. Upewnij się, że jest zaznaczone pole wyboru **Zarejestruj bazę danych dla ODBC**. Aby można było wykonać tę operację, technologia ODBC musi być zainstalowana.
- 10. Kliknij przycisk **Zakończ**. Można teraz korzystać z tej bazy danych.

#### **Zadania pokrewne:**

- v "Tworzenie i eksportowanie profili klientów za pomocą Asysty podczas [konfigurowania"](#page-41-0) na [stronie](#page-41-0) 34
- v "Importowanie i [konfigurowanie](#page-42-0) profili klientów za pomocą Asysty podczas [konfigurowania"](#page-42-0) na stronie 35

### **Konfigurowanie połączenia z bazą danych za pomocą funkcji wykrywania**

Opcja wykrywania, dostępna w ramach Asysty podczas konfigurowania, służy do wyszukiwania baz danych w sieci.

#### **Wymagania wstępne:**

- v Sprawdź, czy dysponujesz poprawnym identyfikatorem użytkownika DB2.
- v W przypadku dodawania bazy danych do systemu, w którym jest zainstalowany program DB2 Server lub DB2 Connect, wymagany jest identyfikator użytkownika z uprawnieniem SYSADM lub SYSCTRL do instancji.

#### **Ograniczenia:**

Opcja wykrywania może nie wykryć systemu zdalnego, w przypadku gdy:

- v W systemie zdalnym nie został uruchomiony Serwer administracyjny.
- v Limit czasu funkcji wykrywania został przekroczony. Domyślnie funkcja wykrywania przeszukuje sieć przez 10 sekund; okres ten może być niewystarczający do wykrycia systemu zdalnego. Aby zmienić ten okres, można ustawić wartość zmiennej rejestru DB2DISCOVERYTIME.
- v Konfiguracja sieci, w której jest wykonywane żądanie wykrywania, uniemożliwia dotarcie do wymaganego systemu zdalnego.

#### **Ograniczenia:**

Aby opcja wykrywania mogła zwrócić informacje o systemach DB2, Serwer administracyjny DB2 (DAS) musi być uruchomiony i włączony.

#### **Procedura:**

<span id="page-40-0"></span>Aby dodać bazę danych do systemu za pomocą funkcji wykrywania:

- 1. Zaloguj się w systemie z poprawnym identyfikatorem użytkownika DB2.
- 2. Uruchom Asystę podczas konfigurowania. Narzędzie to można uruchomić za pośrednictwem menu Start w systemie Windows lub za pomocą komendy **db2ca** w systemach Windows i UNIX.
- 3. Na pasku menu Asysty podczas konfigurowania wybierz opcję **Wybrane**, a następnie opcję **Dodaj bazę danych za pomocą kreatora**. Zostanie otwarty **Kreator dodawania bazy danych**.
- 4. Wybierz przełącznik **Przeszukaj sieć** i kliknij przycisk **Dalej**.
- 5. Kliknij dwukrotnie folder obok listy **Znane systemy**, aby wyświetlić wszystkie systemy znane klientowi. Kliknij dwukrotnie folder obok pozycji **Inne systemy**, aby wyświetlić listę wszystkich systemów w sieci.
- 6. Rozwiń listę instancji i baz danych, a następnie wybierz bazę danych, która ma być dodana. Kliknij przycisk **Dalej**.
- 7. W polu **Alias bazy danych** wprowadź lokalny alias bazy danych, a w polu **Komentarz** opcjonalnie wprowadź komentarz opisujący tę bazę danych.
- 8. Jeśli zamierzasz korzystać z technologii ODBC, zarejestruj tę bazę danych jako źródło danych ODBC. Aby można było wykonać tę operację, technologia ODBC musi być zainstalowana.
- 9. Kliknij przycisk **Zakończ**. Można teraz korzystać z dodanej bazy danych. Kliknij przycisk **Zamknij**, aby zakończyć działanie Asysty podczas konfigurowania.

#### **Zadania pokrewne:**

- v "Ręczne [konfigurowanie](#page-37-0) połączenia z bazą danych za pomocą Asysty podczas [konfigurowania](#page-37-0) (CA)" na stronie 30
- v ["Konfigurowanie](#page-38-0) połączenia z bazą danych przy użyciu profilu" na stronie 31
- v "Testowanie połączeń z bazami danych za pomocą Asysty podczas [konfigurowania"](#page-44-0) na [stronie](#page-44-0) 37

### **Profile klientów**

## **Informacje o profilach klientów**

Profile klientów służą do konfigurowania połączeń z bazami danych, nawiązywanych między klientami a serwerami DB2®. Profil klienta jest generowany na kliencie, przy użyciu funkcji eksportu Asysty podczas konfigurowania lub za pomocą komendy **db2cfexp**. Informacje zawarte w profilu klienta są określane podczas procesu eksportowania.

Zależnie od wybranych ustawień profil może zawierać wszystkie lub niektóre z poniższych informacji:

- v informacje o połączeniu z bazą danych (w tym ustawienia CLI/ODBC)
- v ustawienia klienta (w tym parametry konfiguracyjne menedżera bazy danych, zmienne rejestru DB2)
- v wspólne parametry CLI/ODBC
- dane konfiguracyjne lokalnego podsystemu komunikacji NetBIOS

Po zdefiniowaniu informacji zawartych w profilu klienta profil może służyć do konfigurowania innych klientów przy wykorzystaniu funkcji importu Asysty podczas konfigurowania lub przy użyciu komendy **db2cfimp**. Na innym kliencie można zaimportować wszystkie informacje zawarte w istniejącym profilu lub tylko ich część.

#### <span id="page-41-0"></span>**Zadania pokrewne:**

- v "Eksportowanie i importowanie profilu" w podręczniku *Instalowanie i konfigurowanie suplement*
- v "Tworzenie i eksportowanie profili klientów za pomocą Asysty podczas konfigurowania" na stronie 34
- v "Importowanie i [konfigurowanie](#page-42-0) profili klientów za pomocą Asysty podczas [konfigurowania"](#page-42-0) na stronie 35

#### **Informacje pokrewne:**

- v "db2cfimp Connectivity Configuration Import Tool Command" w podręczniku *Command Reference*
- v "db2cfexp Connectivity Configuration Export Tool Command" w podręczniku *Command Reference*

## **Tworzenie i eksportowanie profili klientów za pomocą Asysty podczas konfigurowania**

Profile klienta są używane do tworzenia połączeń między klientami a serwerami DB2. Informacje zawarte w profilu klienta są określane podczas procesu eksportowania. Po określeniu informacji w profilu klienta można użyć tego profilu do konfigurowania innych klientów w procesie importu.

#### **Procedura:**

| |

| | | | |

| | | | | | | | | | | | | | | | | | Aby utworzyć profile klientów za pomocą funkcji eksportu Asysty podczas konfigurowania (CA):

- 1. Zaloguj się w systemie z poprawnym identyfikatorem użytkownika DB2.
- 2. Uruchom Asystę podczas konfigurowania. Narzędzie to można uruchomić za pośrednictwem menu Start w systemie Windows lub za pomocą komendy **db2ca** w systemach Windows i UNIX.
- 3. Z menu **Konfiguruj** wybierz opcję **Eksportuj profil**.
- 4. Wybierz jedną z poniższych opcji:

#### **Wszystkie**

W przypadku, gdy ma być utworzony profil zawierający wszystkie bazy danych wpisane do katalogu w systemie użytkownika i wszystkie informacje konfiguracyjne dotyczące tego klienta. Wprowadź nazwę profilu klienta i kliknij przycisk **Zapisz**.

#### **Połączenia z bazą danych**

W przypadku, gdy ma być utworzony profil zawierający wszystkie bazy danych wpisane do katalogu w systemie użytkownika, *bez* informacji konfiguracyjnych dotyczących tego klienta. Wprowadź nazwę profilu klienta i kliknij przycisk **Zapisz**.

#### **Konfigurowanie**

W przypadku, gdy ma zostać wybrany podzbiór baz danych, które są wpisane do katalogu w systemie użytkownika, lub podzbiór informacji konfiguracyjnych dotyczących tego klienta. W oknie **Dostosuj profil eksportu** wykonaj następujące czynności:

- a. Wprowadź nazwę profilu klienta.
- b. Zaznacz pole wyboru **Połączenia bazy danych**, aby dodać połączenia bazy danych do profilu klienta, który ma być wyeksportowany.

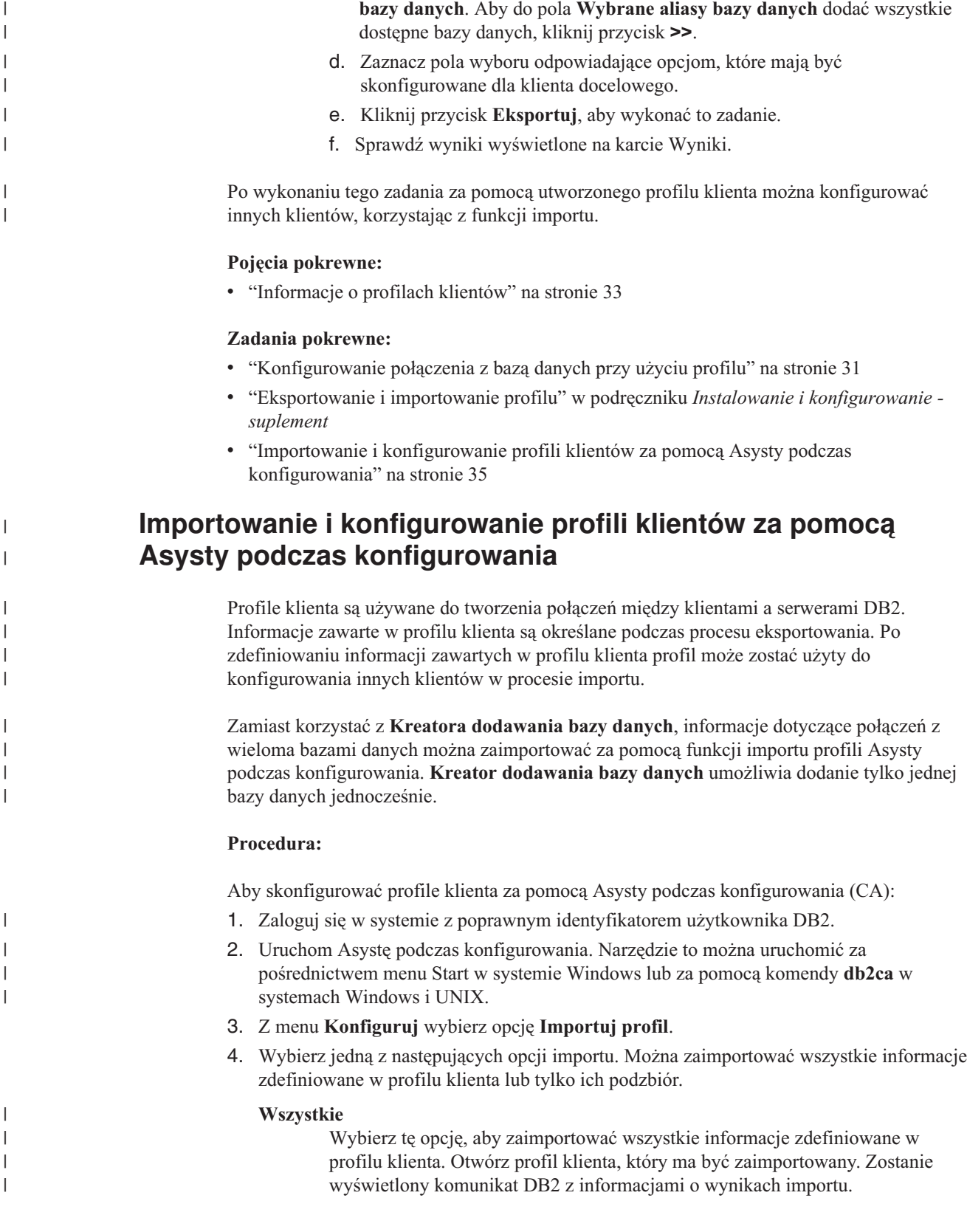

<span id="page-42-0"></span> $\,$   $\,$ |

c. W polu **Dostępne aliasy bazy danych** wybierz bazy danych, które mają być wyeksportowane, i kliknij przycisk **>**, aby dodać je do pola **Wybrane aliasy**

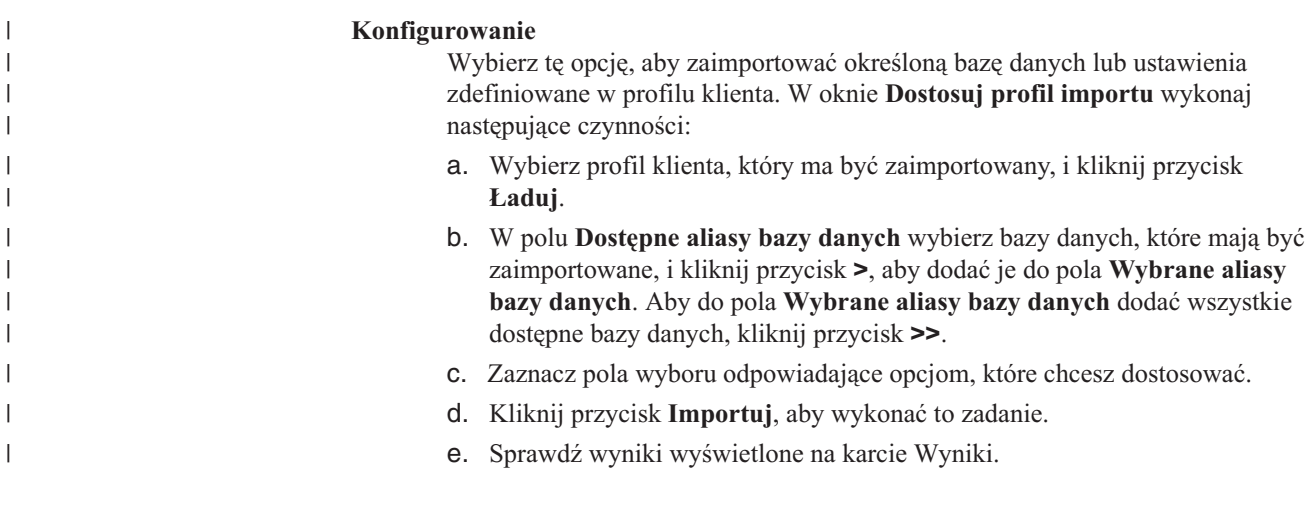

#### **Pojęcia pokrewne:**

v ["Informacje](#page-40-0) o profilach klientów" na stronie 33

### **Zadania pokrewne:**

- v ["Konfigurowanie](#page-38-0) połączenia z bazą danych przy użyciu profilu" na stronie 31
- v "Eksportowanie i importowanie profilu" w podręczniku *Instalowanie i konfigurowanie suplement*
- v "Tworzenie i eksportowanie profili klientów za pomocą Asysty podczas [konfigurowania"](#page-41-0) na [stronie](#page-41-0) 34

## **Uwagi dotyczące obsługi katalogu LDAP**

W środowisku z możliwością korzystania z protokołu LDAP informacje katalogowe o serwerach i bazach danych  $DB2^{\circledR}$  są przechowywane w katalogu LDAP. Nowa baza danych jest automatycznie rejestrowana w katalogu LDAP w momencie jej utworzenia. Podczas połączenia z bazą danych klient DB2 korzysta z katalogu LDAP, pobierając z niego potrzebne informacje o bazie danych i protokole i na podstawie tych informacji nawiązuje połączenie z bazą danych.

Informacje o protokole LDAP można skonfigurować bez uruchamiania Asysty podczas konfigurowania (CA). W środowisku LDAP można jednak skorzystać z Asysty podczas konfigurowania, aby:

- v ręcznie wpisać do katalogu bazę danych w katalogu LDAP
- v zarejestrować bazę danych jako źródło danych ODBC
- v skonfigurować informacje CLI/ODBC
- v usunąć bazę danych wpisaną do katalogu LDAP

#### **Zadania pokrewne:**

v "Ręczne [konfigurowanie](#page-37-0) połączenia z bazą danych za pomocą Asysty podczas [konfigurowania](#page-37-0) (CA)" na stronie 30

## <span id="page-44-0"></span>**Testowanie połączenia**

| | | | | | | |

## **Testowanie połączeń z bazami danych za pomocą Asysty podczas konfigurowania**

Po skonfigurowaniu połączenia między klientem a serwerem trzeba je przetestować.

#### **Procedura:**

Aby przetestować połączenie z bazą danych:

- 1. Uruchom **Asystę podczas konfigurowania**.
- 2. Podświetl bazę danych na widoku szczegółowym i z menu **Wybrane** wybierz polecenie **Testuj połączenie**. Zostanie otwarte okno Testuj połączenie.
- 3. Wybierz typy połączeń, które mają być testowane (domyślnym ustawieniem jest **CLI**). Można testować wiele połączeń jednocześnie. Wprowadź poprawny identyfikator i hasło użytkownika zdalnej bazy danych i kliknij przycisk **Testuj połączenie**. W razie pomyślnego nawiązania połączenia na stronie Wyniki pojawi się komunikat potwierdzający.

Jeśli test połączenia się nie powiedzie, pojawi się komunikat zawierający tekst pomocy. Aby zmienić ewentualne nieprawidłowe ustawienia, zaznacz bazę danych w widoku szczegółów i z menu **Wybrane** wybierz polecenie **Zmień bazę danych**.

### **Zadania pokrewne:**

- v ["Konfigurowanie](#page-39-0) połączenia z bazą danych za pomocą funkcji wykrywania" na stronie 32
- v "Ręczne [konfigurowanie](#page-37-0) połączenia z bazą danych za pomocą Asysty podczas [konfigurowania](#page-37-0) (CA)" na stronie 30
- v ["Konfigurowanie](#page-38-0) połączenia z bazą danych przy użyciu profilu" na stronie 31

# <span id="page-46-0"></span>**Rozdział 6. Konfigurowanie komunikacji klient-serwer przy użyciu procesora wiersza komend**

# **Konfigurowanie połączeń między klientem a serwerem za pomocą procesora wiersza komend (CLP)**

Ta procedura opisuje sposób konfigurowania połączeń między klientem DB2 a zdalnym serwerem bazy danych za pomocą procesora wiersza komend (CLP).

Alternatywnym sposobem konfiguracji połączenia klienta z serwerem jest użycie Asysty podczas konfigurowania.

#### **Wymagania wstępne:**

Przed skonfigurowaniem połączenia klienta z serwerem:

- v Należy skonfigurować komunikację między serwerem DB2 a klientem DB2. Zależnie od systemu operacyjnego, protokołem komunikacyjnym mogą być potoki nazwane, NetBIOS lub TCP/IP.
- v Należy wybrać jeden z poprawnych scenariuszy połączenia klienta z serwerem. Scenariusz taki określa, które metody lub protokoły komunikacyjne mogą być stosowane w poszczególnych systemach operacyjnych.

#### **Ograniczenia:**

- v W systemach Windows i UNIX serwery DB2 UDB nie obsługują już połączeń przychodzących od klientów wykorzystujących komunikację APPC. Klienci mogą nadal nawiązywać połączenia APPC z systemami hostów po zainstalowaniu programu DB2 Connect.
- v Na przykład, nie jest możliwe użycie protokołu NetBIOS w celu nawiązania połączenia między klientem w systemie Windows a serwerem działającym pod kontrolą systemu UNIX.

#### **Procedura:**

Aby skonfigurować połączenie między klientem a serwerem za pomocą procesora wiersza komend:

- 1. Zidentyfikuj i zapisz wartości parametrów komunikacji.
- 2. Skonfiguruj odpowiedni protokół komunikacyjny na kliencie. W przypadku protokołu Potoków nazwanych konfiguracja nie jest potrzebna.
- 3. Wpisz węzeł bazy danych do katalogu na kliencie DB2 za pomocą jednej z poniższych metod. Wybór metody zależy od konfiguracji protokołów komunikacyjnych w systemie, który ma być wpisany do katalogu.
	- v Wpisz węzeł TCP/IP do katalogu z klienta DB2.
	- v Wpisz węzeł NetBIOS do katalogu z klienta DB2.
	- v Wpisz węzeł Potoków nazwanych do katalogu z klienta DB2.
- 4. Wpisz do katalogu bazę danych na kliencie DB2.
- 5. Przetestuj połączenie między klientem a serwerem.

| | | |

| | |

#### **Zadania pokrewne:**

- v ["Wpisywanie](#page-54-0) węzła TCP/IP do katalogu z klienta DB2" na stronie 47
- v ["Wpisywanie](#page-55-0) węzła NetBIOS do katalogu z klienta DB2" na stronie 48
- v ["Wpisywanie](#page-56-0) węzła potoków nazwanych do katalogu z klienta" na stronie 49
- v ["Wpisywanie](#page-57-0) bazy danych do katalogu na kliencie DB2 za pomocą procesora wiersza [komend](#page-57-0) (CLP)" na stronie 50
- v ["Testowanie](#page-59-0) połączenia między klientem a serwerem za pomocą procesora wiersza [komend](#page-59-0) (CLP)" na stronie 52
- v ["Konfigurowanie](#page-36-0) połączeń między klientem a serwerem za pomocą Asysty podczas [konfigurowania](#page-36-0) (CA)" na stronie 29

### **Identyfikowanie i zapisywanie wartości parametrów komunikacji**

## **Arkusz wartości parametrów protokołu TCP/IP do konfigurowania połączenia klienta z serwerem**

Podczas kolejnych etapów konfiguracji wskazane jest wykorzystanie poniższej tabeli do notowania właściwych wartości w kolumnie *Wartość użytkownika*.

| Parametr                                                                         | Opis                                                                                                    | Wartość<br>przykładowa          | Wartość<br>użytkownika |
|----------------------------------------------------------------------------------|----------------------------------------------------------------------------------------------------|---------------------------------|------------------------|
| Nazwa hosta<br>Nazwa hosta (nazwa_hosta) lub<br>٠<br>Adres IP $(adres\_ip)$<br>٠ | Użyj nazwy_hosta lub adresu_ip<br>zdalnego hosta.<br>Aby określić ten parametr:<br>• Wprowadź na serwerze komendę<br>hostname, aby uzyskać nazwę<br>hosta (nazwa_hosta).<br>Skontaktuj się z administratorem<br>sieci, aby uzyskać wartość<br>parametru <i>adres_ip</i> lub wprowadź<br>komendę ping nazwa_hosta.<br>• W systemach z rodziny UNIX<br>można także użyć komendy<br>DB2DIR/bin/hostlookup<br>nazwa_hosta<br>gdzie <i>DB2DIR</i> to katalog<br>instalacyjny programu DB2. | mójserwer<br>lub<br>9.21.15.235 |                        |

*Tabela 4. Arkusz wartości parametrów TCP/IP.*

<span id="page-48-0"></span>

| Parametr                                                                                                    | Opis                                                                                                    | Wartość<br>przykładowa     | Wartość<br>użytkownika |
|----------------------------------------------------------------------------------------------------|----------------------------------------------------------------------------------------------------|----------------------------|------------------------|
| Nazwa usługi<br>Nazwa usługi połączeniowej<br>$\bullet$<br>(nazwa_usługi_połączeniowej)<br>lub<br>Numer portu/protokół<br>$(numer\_portu/tcp)$ | Wartości wymagane w pliku<br>services.<br>Nazwa usługi połączenia jest<br>dowolnie dobraną nazwą związaną z<br>określonym numerem portu na<br>komputerze klienta (numer_portu).<br>Numer ten musi być identyczny z<br>numerem portu wskazywanym przez<br>parametr<br>nazwa_usługi_połączeniowej w<br>pliku services w systemie serwera.<br>(Parametr<br>nazwa_usługi_połączeniowej<br>znajduje się w pliku<br>konfiguracyjnym menedżera bazy<br>danych instancji serwera). Ta<br>wartość nie może być używana<br>przez inne aplikacje i musi być<br>unikalna w pliku services.<br>Na platformach typu UNIX wartość<br>ta nie może być w zasadzie mniejsza<br>niż 1024.<br>Aby uzyskać parametry używane do<br>konfigurowania serwera, skontaktuj<br>się z administratorem bazy danych. | serwer1<br>lub<br>3700/tcp |                        |
| Nazwa węzła (nazwa_węzła)                                                                                                    | Lokalny alias lub pseudonim<br>opisujący węzeł, na którym znajduje<br>się baza danych, z którą ma zostać<br>nawiązane połączenie. Można<br>wybrać dowolną nazwę, jednak<br>wszystkie nazwy węzłów w obrębie<br>lokalnego katalogu węzłów muszą<br>być unikalne.                                                                                                    | węzełdb2                   |                        |

*Tabela 4. Arkusz wartości parametrów TCP/IP. (kontynuacja)*

#### **Zadania pokrewne:**

- v ["Konfigurowanie](#page-50-0) komunikacji TCP/IP na kliencie za pomocą procesora wiersza komend [\(CLP\)"](#page-50-0) na stronie 43
- v ["Konfigurowanie](#page-46-0) połączeń między klientem a serwerem za pomocą procesora wiersza [komend](#page-46-0) (CLP)" na stronie 39

### **Arkusz wartości parametrów protokołu NetBIOS**

Podczas wykonywania kolejnych etapów procedury konfiguracyjnej w tym arkuszu można notować wartości służące do konfigurowania komunikacji NetBIOS.

| <b>Parametr</b>                | Opis                                              | Wartość<br>przykładowa | Wartość<br>użytkownika |
|--------------------------------|---------------------------------------------------|------------------------|------------------------|
| Numer adaptera                 | Lokalny adapter logiczny, który                   |                        |                        |
| logicznego<br>(numer_adaptera) | będzie używany na potrzeby<br>połączenia NetBIOS. |                        |                        |

*Tabela 5. Arkusz wartości parametrów protokołu NetBIOS.*

<span id="page-49-0"></span>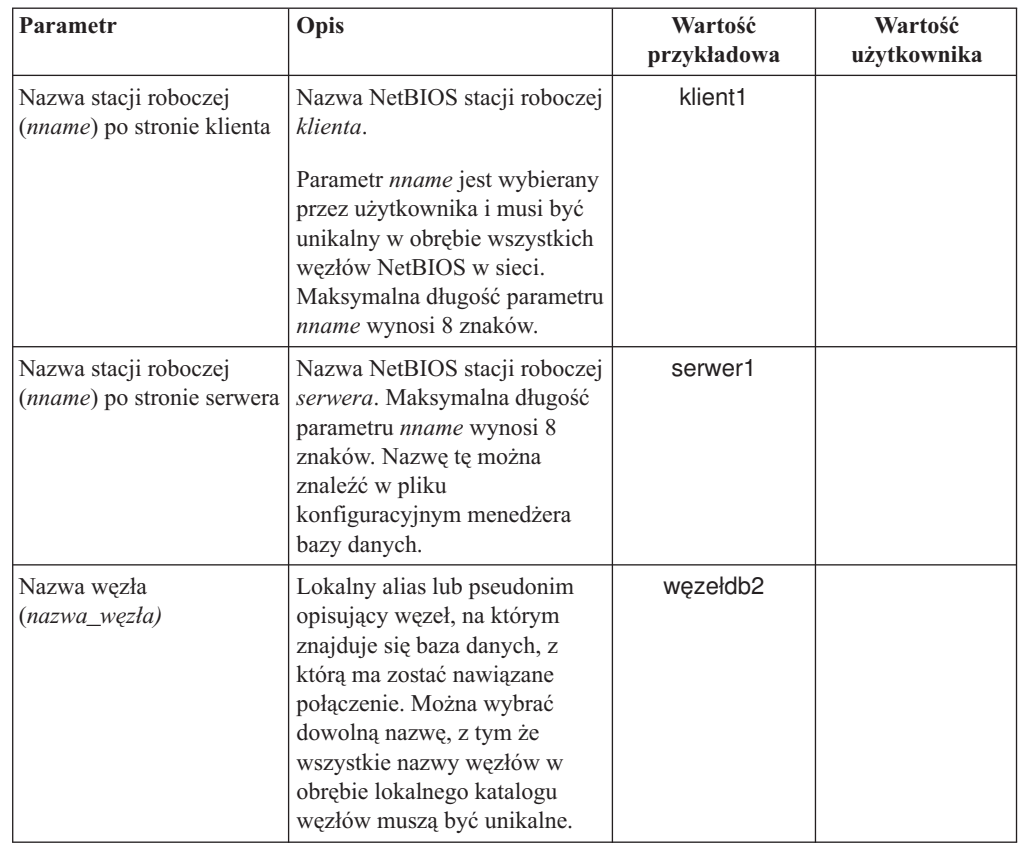

*Tabela 5. Arkusz wartości parametrów protokołu NetBIOS. (kontynuacja)*

#### **Zadania pokrewne:**

- v ["Konfigurowanie](#page-52-0) komunikacji NetBIOS na kliencie za pomocą procesora wiersza komend [\(CLP\)"](#page-52-0) na stronie 45
- v ["Konfigurowanie](#page-46-0) połączeń między klientem a serwerem za pomocą procesora wiersza [komend](#page-46-0) (CLP)" na stronie 39

## **Arkusz wartości parametrów używanych do konfigurowania protokołu potoków nazwanych na kliencie**

Poniższy arkusz pomaga w ustaleniu właściwych wartości parametrów używanych przy konfigurowaniu połączeń potoków nazwanych.

| Parametr                             | Opis                                                                                                    | Wartość<br>przykładowa | Wartość<br>użytkownika |
|--------------------------------------|----------------------------------------------------------------------------------------------------|------------------------|------------------------|
| Nazwa komputera<br>(nazwa_komputera) | Nazwa komputera będącego serwerem.<br>Aby ustalić wartość tego parametru, na<br>komputerze serwera z menu Start<br>wybierz opcje Ustawienia, Panel<br>sterowania. Dwukrotnie kliknij folder<br>Sieć i wybierz kartę Identyfikacja.<br>Zapisz nazwę komputera. | serwer1                |                        |
| Nazwa instancji<br>(nazwa_instancji) | Nazwa instancji serwera, z którą<br>nawiązywane jest połączenie.                                                                                                    | db2                    |                        |

*Tabela 6. Arkusz wartości parametrów protokołu potoków nazwanych.*

| Parametr                     | Opis                                                                                                    | Wartość<br>przykładowa | Wartość<br>użytkownika |
|------------------------------|----------------------------------------------------------------------------------------------------|------------------------|------------------------|
| Nazwa wezła<br>(nazwa_węzła) | Lokalny alias lub pseudonim opisujący<br>węzeł, na którym znajduje się baza<br>danych, z którą ma zostać nawiązane<br>połączenie. Można wybrać dowolną<br>nazwę, jednak wszystkie nazwy węzłów<br>w obrębie lokalnego katalogu węzłów<br>musza być unikalne. | wezełdb2               |                        |

<span id="page-50-0"></span>*Tabela 6. Arkusz wartości parametrów protokołu potoków nazwanych. (kontynuacja)*

#### **Zadania pokrewne:**

- v "Konfigurowanie protokołu potoków nazwanych na kliencie za pomocą procesora wiersza komend" w podręczniku *Instalowanie i konfigurowanie - suplement*
- v ["Konfigurowanie](#page-46-0) połączeń między klientem a serwerem za pomocą procesora wiersza [komend](#page-46-0) (CLP)" na stronie 39

### **Konfigurowanie komunikacji na kliencie DB2**

## **Konfigurowanie komunikacji TCP/IP**

### **Konfigurowanie komunikacji TCP/IP na kliencie za pomocą procesora wiersza komend (CLP)**

W tej procedurze opisano sposób konfigurowania komunikacji TCP/IP na kliencie za pomocą procesora wiersza komend (CLP).

#### **Wymagania wstępne:**

Sprawdź, czy protokół TCP/IP na kliencie DB2 jest w pełni funkcjonalny. Aby nawiązywanie połączeń klienta z serwerem było możliwe, protokół TCP/IP musi także funkcjonować na serwerze DB2. Aby sprawdzić działanie protokołu TCP/IP między klientem a serwerem, na komputerze serwera wprowadź komendę **hostname**, a następnie na komputerze klienta użyj komendy ping z podaną nazwą hosta.

### **Procedura:**

Aby skonfigurować komunikację TCP/IP na kliencie DB2:

- 1. Dokonaj translacji adresu hosta serwera.
- 2. Zaktualizuj plik Services na kliencie DB2.

#### **Zadania pokrewne:**

- v "Dokonywanie transakcji adresu hosta serwera podczas [konfigurowania](#page-51-0) połączenia klienta z [serwerem"](#page-51-0) na stronie 44
- v ["Aktualizowanie](#page-51-0) pliku services na kliencie" na stronie 44
- v "Konfigurowanie protokołu potoków nazwanych na kliencie za pomocą procesora wiersza komend" w podręczniku *Instalowanie i konfigurowanie - suplement*
- v ["Konfigurowanie](#page-52-0) komunikacji NetBIOS na kliencie za pomocą procesora wiersza komend [\(CLP\)"](#page-52-0) na stronie 45

### <span id="page-51-0"></span>**Dokonywanie transakcji adresu hosta serwera podczas konfigurowania połączenia klienta z serwerem**

Do nawiązania połączenia klient posłuży się adresem hosta serwera DB2. Jeśli w danej sieci działa serwer nazw lub jeśli planowane jest bezpośrednie określenie adresu IP (*adres\_ip*) serwera, można przystąpić od razu do wpisywania węzła TCP/IP do katalogu. Jeśli w sieci nie ma serwera nazw domen, można bezpośrednio określić nazwę hosta, która została odwzorowana na adres IP (*adres\_ip*) serwera w lokalnym pliku hosts.

Jeśli planowana jest obsługa klienta UNIX korzystającego z usług Network Information Services (NIS) i jeśli w sieci nie działa serwer nazw domen, należy dokonać odpowiednich wpisów w pliku hosts na głównym serwerze NIS.

Położenie lokalnego pliku hosts można znaleźć w poniższej tabeli.

*Tabela 7. Położenie lokalnego pliku hosts.*

| System operacyjny                                            | Katalog                                                                                                    |
|--------------------------------------------------------------|----------------------------------------------------------------------------------------------------|
| Windows 98/Windows ME                                        | windows                                                                                                    |
| Windows NT/Windows<br>2000/Windows XP/Windows Server<br>2003 | %SystemRoot%\system32\drivers\etc gdzie %SystemRoot% jest zmienną  <br>środowiskową definiowaną przez system |
| UNIX                                                         | /etc                                                                                                    |

#### **Procedura:**

Za pomocą edytora tekstu umieść w pliku hosts na kliencie wpis z adresem IP serwera. Na przykład:

9.21.15.235 mójserwer # adres IP serwera mójserwer

gdzie:

*9.21.15.235*

reprezentuje *adres\_ip*

*mójserwer*

reprezentuje *nazwę\_hosta*

**#** jest znakiem komentarza opisującego pozycję.

Jeśli serwer nie znajduje się w tej samej domenie co klient DB2, należy określić pełną nazwę serwera wraz z domeną, na przykład mójserwer.spifnet.ibm.com, gdzie spifnet.ibm.com jest nazwą domeny.

#### **Zadania pokrewne:**

- v "Aktualizowanie pliku services na kliencie" na stronie 44
- v ["Konfigurowanie](#page-46-0) połączeń między klientem a serwerem za pomocą procesora wiersza [komend](#page-46-0) (CLP)" na stronie 39

### **Aktualizowanie pliku services na kliencie**

Jeśli węzeł TCP/IP ma być wpisywany do katalogu przez numer portu (*numer\_portu*), wykonywanie tej procedury nie jest konieczne.

#### **Wymagania wstępne:**

<span id="page-52-0"></span>W razie stosowania klienta w systemie UNIX korzystającego z usług Network Information Services (NIS) trzeba dokonać odpowiedniego wpisu w pliku services na głównym serwerze NIS.

#### **Procedura:**

Za pomocą edytora tekstu umieść w pliku services na kliencie wpis określający nazwę usługi połączenia i numer portu.

Położenie pliku services można znaleźć w poniższej tabeli.

#### *Tabela 8. Położenie pliku services.*

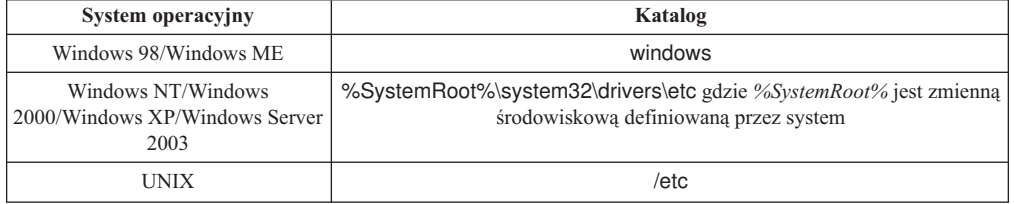

#### Na przykład:

*serwer1 50000*/*tcp #* Port usługi połączeniowej DB2

#### gdzie:

*serwer1*

|

jest nazwą usługi połączeń

- *50000* jest numerem portu połączeń (wartość 50000 jest domyślna)
- *tcp* reprezentuje używany protokół komunikacyjny
- *#* jest znakiem komentarza opisującego pozycję

#### **Zadania pokrewne:**

v ["Wpisywanie](#page-54-0) węzła TCP/IP do katalogu z klienta DB2" na stronie 47

### **Konfigurowanie komunikacji NetBIOS**

### **Konfigurowanie komunikacji NetBIOS na kliencie za pomocą procesora wiersza komend (CLP)**

Ta procedura opisuje sposób konfigurowania protokołu NetBIOS na kliencie za pomocą procesora wiersza komend (CLP) programu DB2. Wykonanie opisanych poniżej czynności pozwala nawiązywać połączenia między klientem a serwerem DB2 z użyciem protokołu NetBIOS. Do konfigurowania połączeń można też użyć Asysty podczas konfigurowania.

#### **Wymagania wstępne:**

Sprawdź, czy protokół NetBIOS na kliencie DB2 jest w pełni funkcjonalny. Aby nawiązanie połączenia było możliwe, protokół NetBIOS musi być także skonfigurowany na serwerze DB2.

#### **Procedura:**

Aby skonfigurować komunikację NetBIOS na kliencie DB2:

1. Określ numer adaptera logicznego używanego w połączeniach NetBIOS.

2. Zaktualizuj plik konfiguracyjny menedżera bazy danych.

#### **Zadania pokrewne:**

- v "Określanie numeru adaptera logicznego na kliencie dla połączenia NetBIOS (Windows)" na stronie 46
- v "Aktualizowanie pliku konfiguracyjnego menedżera bazy danych na potrzeby połączenia NetBIOS" na stronie 46
- v ["Konfigurowanie](#page-36-0) połączeń między klientem a serwerem za pomocą Asysty podczas [konfigurowania](#page-36-0) (CA)" na stronie 29

### **Określanie numeru adaptera logicznego na kliencie dla połączenia NetBIOS (Windows)**

Ta procedura wchodzi w skład zadania nadrzędnego o nazwie *Konfigurowanie protokołu NetBIOS na kliencie za pomocą procesora wiersza komend*.

Numer adaptera logicznego na kliencie jest niezbędny przy konfigurowaniu połączenia NetBIOS między klientem a serwerem za pomocą procesora wiersza komend.

#### **Ograniczenia:**

Ta procedura dotyczy wyłącznie systemów operacyjnych z rodziny Windows.

#### **Procedura:**

Aby określić numer adaptera logicznego dla połączenia NetBIOS:

- 1. W wierszu komend wprowadź komendę **regedit**, aby uruchomić Edytora rejestru.
- 2. Znajdź przypisania adaptera NetBIOS, rozwijając folder **HKEY\_LOCAL\_MACHINE** i znajdując folder **Software/Microsoft/Rpc/NetBIOS.**
- 3. Kliknij dwukrotnie wpis zaczynający się od **ncacn\_nb\_nb***x*, gdzie *x* może mieć wartość 0, 1, 2... (zwykle wybierany jest adapter **nb0**), aby zobaczyć numer adaptera skojarzony z połączeniem NetBIOS. Zanotuj ustawienie z pola **Dane wartości** w oknie **Edytowanie wartości DWORD**.
	- **Uwaga:** Należy zadbać o to, aby po obu stronach połączenia stosowana była jednakowa emulacja.

Następnym etapem zadania *Konfigurowanie protokołu NetBIOS na kliencie za pomocą procesora wiersza komend* jest zaktualizowanie pliku konfiguracyjnego menedżera bazy danych.

#### **Informacje pokrewne:**

v "Arkusz wartości [parametrów](#page-48-0) protokołu NetBIOS" na stronie 41

### **Aktualizowanie pliku konfiguracyjnego menedżera bazy danych na potrzeby połączenia NetBIOS**

Aktualizowanie pliku konfiguracyjnego menedżera bazy danych jest niezbędne podczas konfigurowania połączenia NetBIOS między klientem a serwerem za pomocą procesora wiersza komend (CLP).

#### **Ograniczenia:**

Plik konfiguracyjny menedżera baz danych należy zaktualizować, wprowadzając parametr nazwy stacji roboczej *klienta* (*nname*).

#### <span id="page-54-0"></span>**Procedura:**

Aby zaktualizować plik konfiguracyjny menedżera bazy danych:

- 1. Zaloguj się w systemie jako użytkownik z uprawnieniami administratora (SYSADM).
- 2. Zaktualizuj plik konfiguracyjny menedżera baz danych, wprowadzając nazwę stacji roboczej klienta (*nname*) za pomocą następujących komend w procesorze wiersza komend:

update database manager configuration using nname *nname* terminate

Na przykład, jeśli nazwą stacji roboczej klienta (*nname*) jest klient1, użyj komendy: update database manager configuration using nname *klient1* terminate

#### **Zadania pokrewne:**

- v "Konfigurowanie protokołów komunikacyjnych dla zdalnej instancji DB2" w podręczniku *Instalowanie i konfigurowanie - suplement*
- v ["Wpisywanie](#page-55-0) węzła NetBIOS do katalogu z klienta DB2" na stronie 48

## **Wpisywanie węzła serwera do katalogu**

## **Wpisywanie węzła TCP/IP do katalogu z klienta DB2**

Wpisanie węzła TCP/IP do katalogu polega na dodaniu pozycji opisującej ten węzeł zdalny do katalogu węzłów na kliencie DB2. Pozycja ta określa parametry, takie jak wybrany alias (*nazwa\_węzła*), *nazwa\_hosta* (lub *adres\_ip*) i *nazwa\_usługi* (lub *numer\_portu*), które będą używane przez klienta do nawiązywania połączeń ze zdalnym hostem.

#### **Wymagania wstępne:**

v Użytkownik musi mieć uprawnienie SYSADM (administrator systemu) lub SYSCTRL (kontroler systemu), albo opcja catalog\_noauth musi mieć wartość ON. Nie można wpisać węzła do katalogu, korzystając z uprawnień administratora.

#### **Procedura:**

Aby wpisać węzeł TCP/IP do katalogu:

- 1. Zaloguj się do systemu jako użytkownik z uprawnieniem SYSADM (administrator systemu) lub SYSCTRL (kontroler systemu).
- 2. Jeśli jest wykorzystywany klient UNIX, skonfiguruj środowisko instancji. Uruchom skrypt startowy:

**Dla powłoki bash, Bourne lub Korn** . *INSTHOME*/sqllib/db2profile

#### **Dla powłoki C**

source *INSTHOME*/sqllib/db2cshrc

gdzie *INSTHOME* jest katalogiem osobistym danej instancji.

- 3. Uruchom procesor wiersza komend DB2. W systemie Windows w wierszu komend wydaj komendę **db2cmd**. W systemie UNIX w wierszu komend wydaj komendę **db2**.
- 4. Wpisz węzeł do katalogu, wydając w procesorze wiersza komend następującą komendę:

```
db2 => catalog tcpip node nazwa_węzła remote nazwa_hosta|adres_ip
  server nazwa_usługi|numer_portu [instancja_zdalna nazwa_instancji]
 [system nazwa_systemu] [ostype typ_systemu]
```
db2 => terminate

gdzie:

<span id="page-55-0"></span>|

- nazwa\_węzła to pseudonim można go ustawić dla komputera z bazą danych, która ma być wpisana do katalogu.
- instancja zdalna to nazwa instancji serwera, na którym znajduje się baza danych.
- v system to nazwa systemu DB2, wykorzystywana do zidentyfikowania serwera.
- typ\_systemu określa typ systemu operacyjnego serwera.

#### **Uwagi:**

- a. Komenda **terminate** jest niezbędna do odświeżenia pamięci podręcznej katalogu.
- b. Mimo że parametry instancja\_zdalna, system i typ\_systemu są opcjonalne, są one wymagane dla użytkowników, którzy wykorzystują narzędzia DB2.
- c. Nazwa usługi (*nazwa\_usługi*) na kliencie nie musi być identyczna z nazwą usługi na serwerze. Jednak numery portów przypisane do usług *muszą* być ze sobą zgodne.

#### **Przykład:**

Aby wpisać do katalogu węzeł o nazwie *węzełdb2* na serwerze zdalnym *mójserwer.ibm.com* wykorzystującym port *50000*, należy w wierszu komend **db2** wprowadzić następującą komendę:

db2 => catalog tcpip node węzełdb2 remote mójserwer server 50000 DB20000I Wykonanie komendy CATALOG TCPIP NODE zakończyło się pomyślnie. DB21056W Zmiany wprowadzone w katalogu mogą nie obowiązywać do czasu odświeżenia pamięci podręcznej.

```
db2 => terminate
DB20000I Wykonanie komendy TERMINATE zakończyło się pomyślnie.
```
#### **Zadania pokrewne:**

- v ["Konfigurowanie](#page-50-0) komunikacji TCP/IP na kliencie za pomocą procesora wiersza komend [\(CLP\)"](#page-50-0) na stronie 43
- v ["Testowanie](#page-59-0) połączenia między klientem a serwerem za pomocą procesora wiersza [komend](#page-59-0) (CLP)" na stronie 52

#### **Informacje pokrewne:**

v "CATALOG TCPIP NODE Command" w podręczniku *Command Reference*

### **Wpisywanie węzła NetBIOS do katalogu z klienta DB2**

Wpisanie węzła NetBIOS do katalogu polega na dodaniu pozycji opisującej ten węzeł zdalny do katalogu węzłów na kliencie. Wybrany alias węzła (*nazwa\_węzła*) używany jest jako nazwa pozycji. Pozycja ta określa logiczny numer adaptera klienta (*numer\_adaptera*) oraz nazwę stacji roboczej serwera (*nname*), za pomocą których klient będzie uzyskiwał dostęp do zdalnego serwera DB2.

#### **Wymagania wstępne:**

v Musi istnieć możliwość zalogowania się w systemie z użyciem poprawnego identyfikatora użytkownika DB2. W wypadku dodawania bazy danych do systemu, gdzie zainstalowany

<span id="page-56-0"></span>jest serwer DB2 lub produkt DB2 Connect należy zalogować się jako użytkownik z uprawnieniami administratora systemu (SYSADM) lub kontrolera systemu (SYSCTRL) względem instancji.

v Więcej informacji na temat ustalania wartości tych parametrów zawiera Arkusz wartości parametrów protokołu NetBIOS.

#### **Procedura:**

Aby wpisać do katalogu węzeł NetBIOS:

```
db2 => catalog netbios node nazwa_węzła remote nazwa_węzła adapter numer_adaptera
```

```
db2 => terminate
```
Aby wpisać do katalogu serwer zdalny baz danych o nazwie *serwer1* w węźle o nazwie *węzełdb2* przy użyciu numeru adaptera logicznego *0*, użyj komend:

db2 => catalog netbios node *db2node* remote *serwer1* adapter *0*

db2 => terminate

#### **Zadania pokrewne:**

- v ["Konfigurowanie](#page-52-0) komunikacji NetBIOS na kliencie za pomocą procesora wiersza komend [\(CLP\)"](#page-52-0) na stronie 45
- v ["Wpisywanie](#page-57-0) bazy danych do katalogu na kliencie DB2 za pomocą procesora wiersza [komend](#page-57-0) (CLP)" na stronie 50

#### **Informacje pokrewne:**

- v "Arkusz wartości [parametrów](#page-48-0) protokołu NetBIOS" na stronie 41
- v "CATALOG NETBIOS NODE Command" w podręczniku *Command Reference*

### **Wpisywanie węzła potoków nazwanych do katalogu z klienta**

Wpisanie węzła potoków nazwanych do katalogu polega na dodaniu pozycji opisującej ten węzeł zdalny do katalogu węzłów na kliencie. Pozycja określa wybrany alias (*nazwa\_węzła*), nazwę stacji roboczej zdalnego *serwera* (*nazwa\_komputera*) oraz instancję (*nazwa\_instancji*), których klient będzie używał przy uzyskiwaniu dostępu do zdalnego serwera DB2.

#### **Procedura:**

Aby wpisać węzeł potoków nazwanych do katalogu na kliencie DB2, wprowadź następującą komendę w procesorze wiersza komend (CLP):

```
db2 => db2 catalog npipe node nazwa_węzła /
db2 => remote nazwa_komputera instance nazwa_instancji
```

```
db2 => terminate
```
#### **Przykład:**

Aby wpisać do katalogu węzeł zdalny o nazwie *węzełdb2*, znajdujący się na serwerze *serwer1* w instancji *db2*, użyj komendy:

db2 => db2 catalog npipe node *węzełdb2* remote *serwer1* instance *db2*

db2 => terminate

#### **Informacje pokrewne:**

v "CATALOG NAMED PIPE NODE Command" w podręczniku *Command Reference*

v "Arkusz wartości parametrów używanych do [konfigurowania](#page-49-0) protokołu potoków [nazwanych](#page-49-0) na kliencie" na stronie 42

## <span id="page-57-0"></span>**Wpisywanie bazy danych do katalogu**

### **Wpisywanie bazy danych do katalogu na kliencie DB2 za pomocą procesora wiersza komend (CLP)**

W tej procedurze opisano sposób wpisywania bazy danych do katalogu na kliencie DB2 przy użyciu procesora wiersza komend DB2 (CLP).

Aby zapewnić aplikacji klienckiej dostęp do zdalnej bazy danych, wymagane jest wpisanie do katalogu tej bazy danych na kliencie. Podczas tworzenia bazy danych jest ona automatycznie wpisywana do katalogu na serwerze przy użyciu aliasu identycznego z jej nazwą, chyba że podany został inny alias.

Informacje w katalogu bazy danych, wraz z informacjami w katalogu węzłów (z wyjątkiem przypadku wpisywania do katalogu lokalnej bazy danych, kiedy to węzeł jest zbędny) są używane przez klienta DB2 przy nawiązywaniu połączenia z bazą danych.

#### **Ograniczenia:**

Program DB2 nie umożliwia wpisania bazy danych do katalogu użytkownikowi z uprawnieniem administratora.

#### **Wymagania wstępne:**

- v Potrzebny jest poprawny identyfikator użytkownika DB2.
- v Użytkownik musi mieć uprawnienie SYSADM (administrator systemu) lub SYSCTRL (kontroler systemu), albo opcja catalog\_noauth musi mieć wartość ON.
- v Przy wpisywaniu do katalogu *zdalnej* bazy danych zastosowanie mają poniższe wartości parametrów:
	- nazwa bazy danych
	- alias bazy danych
	- nazwa węzła
	- typ uwierzytelnienia (opcjonalnie)
	- komentarz (opcjonalnie)

Więcej informacji o tych parametrach zawiera arkusz wartości parametrów stosowanych podczas wpisywania bazy danych do katalogu, umożliwiający również zapisywanie używanych wartości parametrów.

- v Przy wpisywaniu do katalogu *lokalnej* bazy danych zastosowanie mają poniższe wartości parametrów:
	- nazwa bazy danych
	- napęd
	- alias bazy danych
	- typ uwierzytelnienia (opcjonalnie)
	- komentarz (opcjonalnie)

Lokalne bazy danych można wpisywać i usuwać z katalogu w dowolnym momencie.

#### **Procedura:**

| |

|

Aby wpisać do katalogu bazę danych na kliencie:

- 1. Zaloguj się w systemie z poprawnym identyfikatorem użytkownika DB2.
- 2. Opcjonalnie. Zaktualizuj kolumnę Wartość użytkownika w arkuszu wartości parametrów stosowanych przy wpisywaniu bazy danych do katalogu..
- 3. Jeśli program DB2 UDB jest wykorzystywany na platformie UNIX, skonfiguruj środowisko instancji. Uruchom skrypt startowy:

#### **Dla powłoki bash, Bourne lub Korn**

. *INSTHOME*/sqllib/db2profile

#### **Dla powłoki C**

source *INSTHOME*/sqllib/db2cshrc

gdzie *INSTHOME* jest katalogiem głównym danej instancji.

- 4. Uruchom procesor wiersza komend DB2. W systemie Windows w wierszu komend wydaj komendę **db2cmd**. W systemie UNIX w wierszu komend wydaj komendę **db2**.
- 5. Wpisz bazę danych do katalogu, wydając następującą komendę w procesorze wiersza komend:

db2 => catalog database *nazwa\_bazy\_danych* as *alias\_bazy\_danych* at node *nazwa\_węzła* [ authentication *wartość\_uwierzytelniania* ]

gdzie:

- nazwa bazy danych określa nazwe bazy danych, która ma być wpisana do katalogu.
- alias\_bazy\_danych określa lokalny pseudonim bazy danych, która ma być wpisana do katalogu.
- v nazwa\_węzła to pseudonim można go ustawić dla komputera z bazą danych, która ma być wpisana do katalogu.
- v wartość\_uwierzytelniania określa typ uwierzytelniania, które będzie wykorzystywane podczas nawiązywania połączeń z bazą danych. Domyślną wartością tego parametru jest typ uwierzytelniania określony na serwerze. Określenie typu uwierzytelniania może mieć wpływ na wydajność. Typ uwierzytelniania może przyjmować następujące wartości: SERVER, CLIENT, SERVER\_ENCRYPT i KERBEROS.

#### **Przykład:**

| | | | |

> Aby wpisać do katalogu zdalną bazę danych o nazwie *przykład* z aliasem lokalnym *mójprzykład* w węźle *węzełdb2* z wykorzystaniem uwierzytelniania typu *serwer*, wprowadź następujące komendy:

db2 => catalog database *przykład* as *mójprzykład* at node *węzełdb2* authentication *serwer*

db2 => terminate

#### **Zadania pokrewne:**

v ["Testowanie](#page-59-0) połączenia między klientem a serwerem za pomocą procesora wiersza [komend](#page-59-0) (CLP)" na stronie 52

#### **Informacje pokrewne:**

- v "Arkusz wartości parametrów [stosowanych](#page-59-0) przy wpisywaniu bazy danych do katalogu" na [stronie](#page-59-0) 52
- v "CATALOG DATABASE Command" w podręczniku *Command Reference*

# <span id="page-59-0"></span>**Arkusz wartości parametrów stosowanych przy wpisywaniu bazy danych do katalogu**

Poniższy arkusz służy do zapisywania wartości parametrów wymaganych do wpisania bazy danych do katalogu.

| Parametr                                          | Opis                                                                                                    | Wartość<br>przykładowa | Wartość<br>użytkownika |
|---------------------------------------------------|----------------------------------------------------------------------------------------------------|------------------------|------------------------|
| Nazwa bazy danych<br>(nazwa_bazy_danych)          | Podczas tworzenia bazy danych<br>tworzony jest dla niej alias, który jest<br>identyczny z jej nazwą, chyba że<br>zostanie określony niezależnie. Na<br>przykład przy tworzeniu bazy danych<br>przykład na serwerze równocześnie<br>tworzony jest dla niej alias przykład.<br>Nazwa bazy danych reprezentuje na<br>serwerze alias zdalnej bazy danych. | przykład               |                        |
| Alias bazy danych<br>(alias bazy danych)          | Dowolny lokalny pseudonim<br>określający bazę danych. Jeśli<br>pseudonim nie zostanie podany,<br>domyślnie zostanie użyty alias<br>identyczny z nazwą bazy danych<br>(nazwa_bazy_danych). Nazwy tej<br>należy używać, nawiązując połączenie<br>z bazą danych z klienta.                                                                               | mójprzykład            |                        |
| Uwierzytelnienie<br>(wartość<br>uwierzytelniania) | Typ uwierzytelniania wymagany w<br>środowisku użytkownika.                                                                                                    | Serwer                 |                        |
| Nazwa wezła<br>(nazwa_węzła)                      | Nazwa pozycji w katalogu węzłów<br>opisuje położenie bazy danych. Jako<br>nazwy węzła należy użyć tej samej<br>wartości (nazwa_węzła), której użyto<br>do wpisania węzła do katalogu.                                                                                                    | wezełdb <sub>2</sub>   |                        |

*Tabela 9. Arkusz wartości parametrów używanych podczas wpisywania bazy danych do katalogu*

### **Zadania pokrewne:**

- v ["Wpisywanie](#page-57-0) bazy danych do katalogu na kliencie DB2 za pomocą procesora wiersza [komend](#page-57-0) (CLP)" na stronie 50
- v "Testowanie połączenia między klientem a serwerem za pomocą procesora wiersza komend (CLP)" na stronie 52
- v ["Konfigurowanie](#page-46-0) połączeń między klientem a serwerem za pomocą procesora wiersza [komend](#page-46-0) (CLP)" na stronie 39

# **Testowanie połączenia między klientem a serwerem za pomocą procesora wiersza komend (CLP)**

Po wpisaniu węzła i bazy danych do katalogu należy nawiązać połączenie z bazą danych w celu przetestowania połączenia.

### **Wymagania wstępne:**

v Przed przystąpieniem do testowania połączenia należy wpisać do katalogu węzeł i bazę danych.

| | | |

|

- | |
- |
- v Wartości parametrów *id\_użytkownika* i *hasło* muszą być poprawne w systemie, w którym odbywa się uwierzytelnianie użytkowników. Domyślnie uwierzytelnianie odbywa się na serwerze. Typ uwierzytelniania jest określany przez parametr uwierzytelniania w pliku konfiguracyjnym menedżera bazy danych na serwerze. Jeśli typ uwierzytelniania skonfigurowany na kliencie jest niezgodny z ustawieniami serwera, wystąpi błąd.
- v Menedżer bazy danych musi być uruchomiony z poprawnym protokołem zdefiniowanym w parametrze DB2COMM. Jeśli nie jest on uruchomiony, można go uruchomić wydając komendę **db2start** na serwerze bazy danych.

#### **Procedura:**

Aby przetestować połączenie klienta z serwerem:

1. Jeśli program DB2 działa na platformie UNIX, skonfiguruj środowisko instancji. Uruchom skrypt startowy:

**Dla powłoki bash, Bourne lub Korn** . *INSTHOME*/sqllib/db2profile

**Dla powłoki C**

source *INSTHOME*/sqllib/db2cshrc

gdzie *INSTHOME* jest katalogiem głównym danej instancji.

- 2. Uruchom procesor wiersza komend DB2. W systemie Windows w wierszu komend wydaj komendę **db2cmd**. W systemie UNIX w wierszu komend wydaj komendę **db2**.
- 3. Na kliencie wprowadź następującą komendę, aby nawiązać połączenie ze zdalną bazą danych:

db2 => connect to *alias\_bazy\_danych* user *id\_użytkownika*

Na przykład:

connect to mójprzykład user jannowak

Użytkownik zostanie poproszony o wprowadzenie hasła.

Jeśli nawiązanie połączenia powiedzie się, zostanie wyświetlony komunikat z nazwą bazy danych, z którą zostało nawiązane połączenie. Komunikat ten będzie podobny do poniższego:

```
Informacje o połączeniu z bazą danych
Serwer bazy danych = DB2/NT 8.1.0
Identyfikator autoryzowanego użytkownika SQL = JANNOWAK
Lokalny alias bazy danych = mójprzykład
```
Można teraz pracować z bazą danych. Na przykład aby pobrać listę wszystkich nazw tabel znajdujących się w tabeli katalogu systemowego, wprowadź następującą instrukcję SQL:

select *nazwa\_tabeli* from *syscat.tables*

Jeśli po wydaniu instrukcji SQL zostanie dodana komenda **db2 terminate**, będzie nawiązywane niejawne połączenie. Aby zdefiniować domyślną bazę danych, uruchom komendę **db2set db2dbdft = <nazwa\_bazy\_danych>**. Po uruchomieniu tej komendy można na przykład uruchomić komendę **db2 select \* from <table>** bez konieczności nawiązywania przedtem połączenia z bazą danych. Komenda ta wykorzystuje wartość zdefiniowaną w parametrze **db2dbdft**. Aby nawiązać połączenie z bazą danych inną niż domyślna, należy użyć komendy CONNECT w celu nawiązania jawnego połączenia z wybraną bazą danych.

Aby zakończyć połączenie, należy wpisać komendę **connect reset**.

#### **Informacje pokrewne:**

v "db2start - Start DB2 Command" w podręczniku *Command Reference*

v "db2set - DB2 Profile Registry Command" w podręczniku *Command Reference*

**Część 3. Ciency klienci DB2**

# <span id="page-64-0"></span>**Rozdział 7. Przegląd cienkich klientów**

# **Ciency klienci (Windows)**

Termin *cienki klient* odwołuje się do programu klienta administracyjnego DB2®, którego aplikacje uruchamiane są przez sieć z serwera kodu. Skonfigurowanie cienkiego klienta polega na zainstalowaniu klienta administracyjnego DB2 lub programu DB2 Connect Personal Edition (PE) na stacji roboczej działającej pod kontrolą 32-bitowego systemu Windows®. Ta stacja robocza może następnie funkcjonować jako *serwer kodu*, służący do uruchamiania aplikacji na kliencie z użyciem tylko takich modułów, które są aktualnie potrzebne.

#### **Pojęcia pokrewne:**

- v "Kwestie dotyczące korzystania z cienkich klientów [\(Windows\)"](#page-66-0) na stronie 59
- v "Środowiska cienkich klientów (Windows)" na stronie 57

#### **Zadania pokrewne:**

v ["Konfigurowanie](#page-70-0) środowiska cienkiego klienta (Windows)" na stronie 63

## **Środowiska cienkich klientów (Windows)**

Cienki klient działa tak samo, jak każdy inny klient DB2® lub stacja robocza DB2 Connect™ Personal Edition. Podstawową różnicą między instalacją cienkich klientów i innych klientów DB2 lub DB2 Connect Personal Edition jest obecność kodu na serwerze kodu, w odróżnieniu od instalacji plików na lokalnym dysku każdego klienta w innych środowiskach. Potrzebny kod programu DB2 Administration Client lub DB2 Connect Personal Edition jest pobierany przez cienkich klientów z serwerów kodu przez połączenie w sieci LAN. Sam cienki klient wymaga jedynie minimalnej ilości kodu i ustawień konfiguracyjnych, które są niezbędne do nawiązania połączenia z serwerem kodu. Tak więc na cienkim kliencie rezyduje tylko niewielki program, a większość modułów jest ładowana z serwera kodu.

Taka metoda obsługi klienta DB2 lub programu DB2 Connect Personal Edition jest odpowiednia dla wielu firm. Instalowanie cienkiego klienta daje znaczące korzyści. W środowisku tego typu wydatnie zmniejsza się zapotrzebowanie na miejsce na dysku na cienkich stacjach roboczych (w przybliżeniu 16–112 MB na każdej stacji roboczej), a instalacja, aktualizacja i migracja kodu odbywa się tylko na jednym komputerze.

Należy jednak zaznaczyć, że samo inicjowanie działania programu może trwać nieco dłużej. Wynika to z konieczności ładowania programów z serwera kodu przez łącza sieci lokalnej. Natężenie tego zjawiska będzie zależało od takich czynników, jak szybkość i aktualne obciążenie sieci i samego serwera kodu.

Każdy komputer z cienkim klientem musi mieć licencję na program DB2 Administration Client i DB2 Connect Personal Edition.

Kolejna ważna okoliczność to konieczność przechowywania danych katalogowych na każdej stacji roboczej cienkiego klienta, na takiej samej zasadzie, jak w wypadku zwykłych klientów DB2 lub DB2 Connect. Pliki katalogowe zawierają wszystkie informacje, które stacja robocza wykorzystuje do nawiązywania połączenia z bazą danych.

| | Czynności wymagane do skonfigurowania połączeń z bazami danych na każdej stacji roboczej cienkiego klienta można zautomatyzować za pomocą funkcji eksportu i importu profili, dostępnych w Asyście podczas konfigurowania. Po skonfigurowaniu pierwszego połączenia klienta z serwerem wystarczy wyeksportować profil ustawień konfiguracyjnych do wszystkich innych klientów.

Czynności związane z konfigurowaniem połączeń z bazą danych na każdej stacji roboczej cienkiego klienta nie są wymagane, jeśli w danym środowisku używany jest protokół LDAP (Lightweight Directory Access Protocol). Po zarejestrowaniu bazy danych na serwerze LDAP za pomocą serwera DB2 każdy klient obsługujący protokół LDAP pobierze wymagane informacje automatycznie podczas nawiązywania połączenia.

#### **Typowa konfiguracja cienkiego klienta DB2**

Typową konfigurację środowiska cienkiego klienta DB2 przedstawia poniższy rysunek. Klient administracyjny DB2 jest zainstalowany na komputerze cienkiego klienta z komponentem serwera kodu. Komputer ten, po odpowiednim skonfigurowaniu, stanie się *serwerem kodu klientów DB2*.

#### **Uwagi:**

- 1. Programy DB2 Run-Time Client i Application Development Client nie są obsługiwane w środowisku cienkiego klienta.
- 2. Cienki klient nie obsługuje komendy **db2rspgn**.
- 3. Opcja tworzenia serwera kodu jest dostępna wyłącznie w wypadku instalacji **niestandardowej**.

Stacje robocze cienkich klientów DB2 odwołują się do serwera kodu w celu dynamicznego pobierania kodu w miarę, jak stają się potrzebne kolejne jego moduły. Po załadowaniu kodu przetwarzanie jest prowadzone lokalnie na komputerze cienkiego klienta, łącznie z nawiązaniem połączenia z docelowym serwerem DB2.

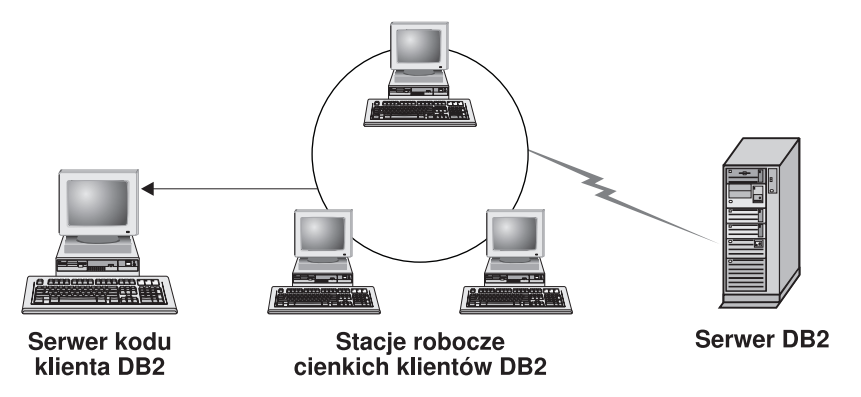

*Rysunek 1. Typowe środowisko cienkiego klienta DB2.*

#### **Typowa konfiguracja cienkiego klienta DB2 Connect**

Typowe środowisko cienkiego klienta DB2 Connect jest przedstawione na poniższym rysunku. Program DB2 Connect Personal Edition jest instalowany na komputerze z komponentem serwera kodu. Komputer ten, po odpowiednim skonfigurowaniu, stanie się *serwerem kodu DB2 Connect*. Serwerem kodu dla cienkich stacji roboczych DB2 Connect może być tylko stacja robocza z programem DB2 Connect Personal Edition. Należy zauważyć, że każdy cienki klient DB2 Connect wymaga licencji programu DB2 Connect Personal Edition, natomiast licencja ta nie jest wymagana dla programu DB2 Administration Client.

Cienka stacja robocza DB2 Connect działa tak samo, jak cienki klient DB2. Kod programu jest dynamicznie ładowany z serwera kodu DB2 Connect. Po załadowaniu

|

<span id="page-66-0"></span>kodu przetwarzanie prowadzone jest lokalnie na cienkiej stacji roboczej DB2 Connect. Połączenie z docelowym serwerem DB2 w systemie hosta lub AS/400® jest nawiązywane z użyciem lokalnych danych konfiguracyjnych.

Cienki klient DB2 Connect może także korzystać z baz danych znajdujących się na serwerach DB2 w systemach UNIX® i Windows®, jak również z baz danych znajdujących się w systemach AS/400.

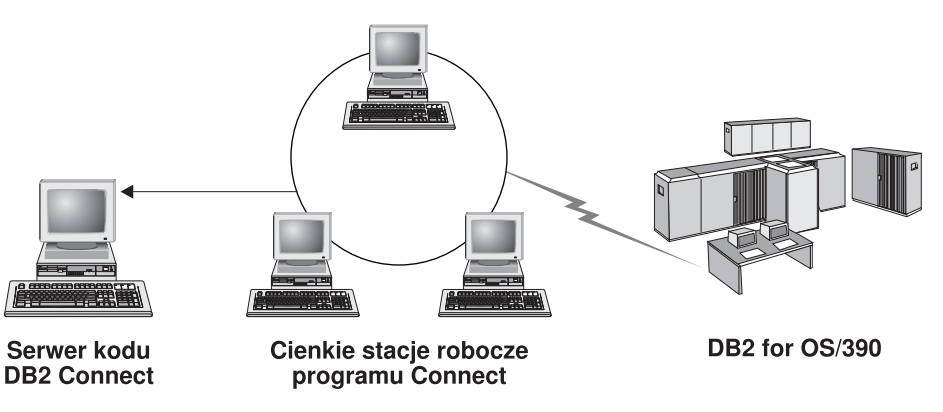

*Rysunek 2. Typowe środowisko cienkiego klienta DB2 Connect.*

### **Pojęcia pokrewne:**

- v "Kwestie dotyczące korzystania z cienkich klientów (Windows)" na stronie 59
- v "Ciency klienci [\(Windows\)"](#page-64-0) na stronie 57

### **Zadania pokrewne:**

| | | | | | | | | | | |

 $\overline{1}$ 

|

v ["Konfigurowanie](#page-70-0) środowiska cienkiego klienta (Windows)" na stronie 63

# **Kwestie dotyczące korzystania z cienkich klientów (Windows)**

Przy korzystaniu z komputera pracującego pod kontrolą systemu Windows® NT, Windows 2000 lub Windows XP w charakterze serwera kodu lub cienkiego klienta należy uwzględnić pewne okoliczności. W sekcji tej opisano zmiany, które należy wprowadzić, aby dostosować wykorzystanie systemów Windows NT®, Windows 2000 lub Windows XP.

### **Skonfigurowanie obsługi wieloplatformowej na serwerze kodu**

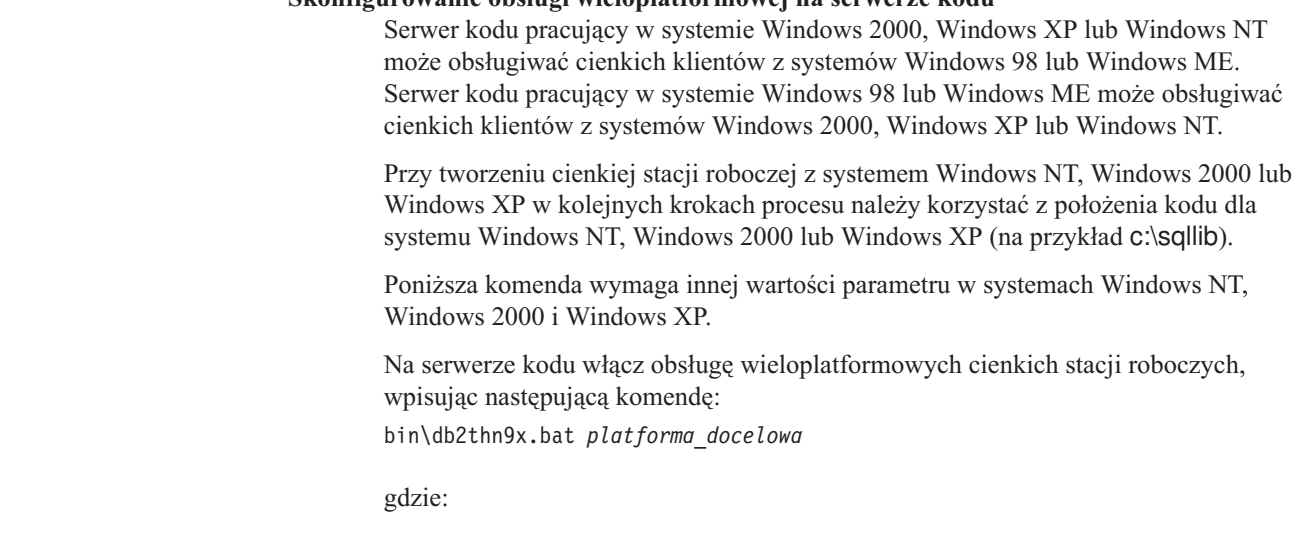

v *platforma\_docelowa* odpowiada platformie, którą dany katalog będzie obsługiwać. Jeśli cienkie stacje robocze działają pod kontrolą systemu Windows NT, Windows 2000 lub Windows XP, należy użyć parametru *nt*.

#### **Udostępnianie katalogu kodu wszystkim cienkim stacjom roboczym**

- 1. Na serwerze kodu pracującym w systemie Windows uruchom program **Windows Explorer** (Eksplorator Windows).
- 2. Przejdź do katalogu, w którym zainstalowany jest produkt DB2®. Jako źródło kodu dla cienkich stacji roboczych z systemem Windows NT użyj katalogu c:\sqllib.
- 3. Na pasku menu wybierz kolejno opcje: **Plik —> Właściwości**.
- 4. Wybierz kartę **Udostępnianie**.
- 5. Zaznacz przełącznik **Udostępnij ten folder**.
- 6. W polu **Nazwa udziału** wpisz nazwę współużytkowaną. Na przykład wpisz nazwę NTCODESV. Nazwę udziału można wybrać dowolnie.
- 7. Wszystkie docelowe cienkie stacje robocze muszą mieć prawo do odczytu tego katalogu przez wszystkich użytkowników. Nadaj użytkownikom prawa odczytu w następujący sposób:
	- a. Wybierz kartę **Zabezpieczenia**.
	- b. Kliknij przycisk **Zaawansowane**. Wyświetlone zostanie okno Ustawienia kontroli dostępu.
	- c. Na karcie **Uprawnienia** kliknij dwukrotnie grupę **Wszyscy**. Zostanie otwarte okno Wpis uprawnienia.
	- d. Dla opcji **Odczyt uprawnień** wybierz ustawienie **Zezwalaj**.
	- e. Klikaj przycisk **OK**, aż zostaną zamknięte wszystkie okna.

#### **Odwzorowywanie dysku sieciowego z cienkiego klienta na serwer kodu**

W wypadku stosowania serwerów kodu działających w systemach Windows NT, Windows 2000 i Windows XP należy mieć na uwadze następujące okoliczności:

- v Polu **Ścieżka** odpowiada pole **Folder** w systemach Windows 2000 i Windows XP.
- v Przy pracy w systemie Windows NT, Windows 2000 lub Windows XP można też określić informacje o użytkowniku w polu **Połącz jako**, stosując następujący format:

*domena*\*nazwa\_użytkownika*

gdzie:

#### **domena**

oznacza domenę, w której zdefiniowane jest konto użytkownika. Jest to wymagane tylko w przypadku, gdy konto jest kontem domenowym i gdy użytkownik nie jest zalogowany w systemie na koncie dysponującym uprawnieniem do odczytu danych na zdalnym serwerze kodu.

#### **nazwa\_użytkownika**

reprezentuje nazwę użytkownika mającego dostęp do tego komputera. Wymagane tylko w przypadku, gdy użytkownik nie jest zalogowany w systemie na koncie mającym prawo do odczytu danych na zdalnym serwerze kodu lub jeśli określono parametr domeny.

#### **Pojęcia pokrewne:**

- "Ciency klienci [\(Windows\)"](#page-64-0) na stronie 57
- v ["Środowiska](#page-64-0) cienkich klientów (Windows)" na stronie 57

#### **Zadania pokrewne:**

| | | v ["Konfigurowanie](#page-70-0) środowiska cienkiego klienta (Windows)" na stronie 63

# <span id="page-70-0"></span>**Rozdział 8. Instalacja cienkich klientów**

## **Konfigurowanie środowiska cienkiego klienta (Windows)**

#### **Procedura:**

Ten przykład nawiązuje do przykładu dotyczącego instalacji cienkiego klienta działającego na komputerze z systemem Windows 98 i obsługiwanego przez serwer działający pod kontrolą systemu Windows 2000. Aby skonfigurować środowisko cienkiej stacji roboczej:

- 1. Zainstaluj program DB2 Administration Client lub DB2 Connect Personal Edition na komputerze, który będzie serwerem kodu.
- 2. Skonfiguruj obsługę wieloplatformową na serwerze kodu.
- 3. Udostępnij katalog kodu wszystkim cienkim stacjom roboczym.
- 4. Utwórz plik odpowiedzi dla cienkiego klienta.
- 5. Przypisz dysk sieciowy z cienkiego klienta do katalogu na serwerze kodu.
- 6. Włącz cienkich klientów.

#### **Pojęcia pokrewne:**

- v "Kwestie dotyczące korzystania z cienkich klientów [\(Windows\)"](#page-66-0) na stronie 59
- v "Ciency klienci [\(Windows\)"](#page-64-0) na stronie 57
- v ["Środowiska](#page-64-0) cienkich klientów (Windows)" na stronie 57

#### **Zadania pokrewne:**

- v "Instalowanie programu DB2 Administration Client lub DB2 Connect Personal Edition na serwerze kodu (Windows)" na stronie 63
- v "Konfigurowanie obsługi [wieloplatformowej](#page-71-0) na serwerze kodu (Windows)" na stronie 64
- v ["Udostępnianie](#page-73-0) katalogu kodu wszystkim cienkim stacjom roboczym (Windows)" na [stronie](#page-73-0) 66
- v "Tworzenie pliku odpowiedzi dla cienkiego klienta [\(Windows\)"](#page-74-0) na stronie 67
- v ["Przypisywanie](#page-75-0) dysku sieciowego z cienkiego klienta do serwera kodu (Windows)" na [stronie](#page-75-0) 68
- v ["Wykonywanie](#page-76-0) komendy thnsetup w celu włączenia cienkich klientów (Windows)" na [stronie](#page-76-0) 69

## **Instalowanie programu DB2 Administration Client lub DB2 Connect Personal Edition na serwerze kodu (Windows)**

Instalowanie klienta administracyjnego DB2 lub programu DB2 Connect Personal Edition na serwerze kodu stanowi część nadrzędnego zadania konfigurowania środowiska cienkiego klienta. Stacje robocze cienkiego klienta DB2 pozwalają pobrać kod jedynie z serwera kodu cienkiego klienta DB2, a cienkie stacje robocze klienta DB2 Connect - z cienkiego serwera kodu DB2 Connect.

#### **Procedura:**

Aby zainstalować klienta administracyjnego DB2 lub program DB2 Connect Personal Edition na serwerze kodu:

- <span id="page-71-0"></span>1. W Kreatorze instalacji wybierz **Niestandardowy** typ instalacji.
- 2. W oknie Wybór komponentów wybierz komponent **Thin Client Code Server**, aby zainstalować pliki wymagane do pracy cienkiego klienta.

Kolejnym etapem jest skonfigurowanie obsługi wieloplatformowej na serwerze kodu.

Aby zapewnić produktom DB2 dostęp do dokumentacji DB2 zarówno z komputera lokalnego, jak i z innego komputera w sieci, trzeba zainstalować Centrum informacyjne DB2. Centrum informacyjne DB2 zawiera dokumentację programu DB2 Universal Database i produktów pokrewnych.

#### **Pojęcia pokrewne:**

- v "Centrum [informacyjne](#page-81-0) DB2" na stronie 74
- v "Scenariusze instalacji Centrum [informacyjnego](#page-82-0) DB2" na stronie 75

#### **Zadania pokrewne:**

- v "Konfigurowanie obsługi wieloplatformowej na serwerze kodu (Windows)" na stronie 64
- v "Instalowanie Centrum [informacyjnego](#page-87-0) DB2 przy użyciu Kreatora instalacji DB2 [\(Windows\)"](#page-87-0) na stronie 80

## **Konfigurowanie obsługi wieloplatformowej na serwerze kodu (Windows)**

Konfigurowanie obsługi wieloplatformowej na serwerze kodu stanowi część nadrzędnego zadania konfigurowania środowiska cienkiego klienta. Krok ten można pominąć w przypadku, gdy w środowisku użytkownika nie jest planowana obsługa różnych systemów Windows 98, Windows 2000, Windows NT, Windows ME, Windows XP i Windows Server 2003.

#### **Wymagania wstępne:**

W środowisku cienkiego klienta istnieje możliwość skonfigurowania obsługi różnych 32-bitowych systemów operacyjnych Windows na serwerze i na cienkim kliencie. Z jednego serwera kodu nie można jednak obsługiwać cienkich klientów działających pod kontrolą różnych systemów operacyjnych, chyba że najpierw zostanie ręcznie skopiowany katalog instalacyjny. Serwer kodu na komputerze z dowolną 32-bitową wersją systemu Windows może obsłużyć tylko jedną z poniższych kombinacji cienkiego klienta:

- 1. Windows 98 i/lub Windows ME **LUB**
- 2. Windows 2000, Windows XP, Windows Server 2003 i/lub Windows NT.

Na przykład serwer kodu na komputerze z zainstalowanym systemem Windows NT może zapewniać obsługę cienkich klientów zarówno z systemu Windows 98, jak i z Windows ME, jednak ten sam serwer kodu nie może jednocześnie obsługiwać cienkich klientów z systemu Windows 2000, Windows XP, Windows Server 2003 lub Windows NT. I na odwrót, jeśli serwer kodu działający pod kontrolą systemu Windows NT ma zapewniać obsługę cienkich klientów z systemów Windows 2000 i Windows NT, nie jest możliwe obsłużenie w tym samym środowisku klienta z systemu Windows 98.

**Ważne:** Użytkownik zalogowany na cienkim kliencie w systemie Windows 98, który łączy się z serwerem pracującym pod kontrolą systemu Windows NT lub Windows 2000, musi dysponować kontem zdefiniowanym lokalnie na komputerze z systemem Windows NT lub Windows 2000. Jeśli używanym kontem użytkownika na cienkim kliencie Windows 98 jest na przykład jkowalski, należy zdefiniować lokalne konto użytkownika jkowalski za pomocą
Menedżera użytkowników systemu Windows. Więcej informacji na temat tworzenia lokalnych kont użytkowników zawiera pomoc systemu Windows.

Jeśli w danym środowisku działają różne 32-bitowe systemy operacyjne Windows, konfiguracja serwera kodu będzie wymagać wykonania niżej opisanych czynności. W poniższym przykładzie założono, że konfigurowany jest serwer kodu pracujący w systemie Windows NT, który będzie obsługiwał cienkich klientów działających w systemie Windows 98. Niemniej jednak przedstawione instrukcje mają zastosowanie do wszystkich kombinacji 32-bitowych systemów Windows.

### **Procedura:**

Aby skonfigurować obsługę wieloplatformową na serwerze kodu:

- **Uwaga:** W tym przykładzie założono, że program DB2 jest zainstalowany w katalogu c:\sqllib, a katalog wyznaczony do obsługi klientów działających w systemie Windows 98 nosi nazwę d:\sqllib98.
- 1. Na komputerze z systemem Windows NT utwórz katalog, który będzie służył do obsługi cienkich stacji roboczych działających pod kontrolą systemu Windows 98. Wprowadź w tym celu następującą komendę:

md d:\sqllib98

gdzie:

- *d:* jest literą lokalnego dysku twardego.
- 2. Skopiuj katalog programu DB2 umieszczony na serwerze kodu (na przykład: c:\sqllib) do nowo utworzonego katalogu, wpisując następującą komendę:

xcopy c:\sqllib\\*.\* d:\sqllib98 /s /e

gdzie:

- v *c:* odpowiada napędowi serwera kodu, gdzie zainstalowany jest produkt DB2,
- v *d:* odpowiada dyskowi na serwerze kodu, a sqllib98 jest nazwą katalogu utworzonego w poprzednim kroku.
- 3. Na serwerze kodu przejdź do katalogu utworzonego w pierwszym kroku. Jest to katalog na serwerze kodu, który posłuży do obsługi cienkich stacji roboczych działających pod kontrolą systemu Windows 98. Zgodnie z założeniami przyjętymi w tym przykładzie wpisz następujące komendy:
	- d:

cd sqllib98

4. Na serwerze kodu włącz obsługę wieloplatformowych cienkich stacji roboczych, wpisując następującą komendę:

bin\db2thn9x.bat *platforma\_docelowa*

## gdzie:

v *platforma\_docelowa* odpowiada platformie, którą dany katalog będzie obsługiwać. Zgodnie z założeniami przyjętymi w tym przykładzie ustawienie to będzie miało wartość *98*. Jeśli cienkie stacje robocze działają pod kontrolą systemu Windows NT lub Windows 2000, należy użyć parametru *nt*.

Teraz na komputerze działają dwa serwery kodu (jeden w katalogu c:\sqllib, a drugi w katalogu d:\sqllib98). W tym przykładzie tworzony jest cienki klient na stacji roboczej Windows 98, a serwer kodu działa na komputerze z systemem Windows NT, dlatego w kolejnych krokach należy stosować serwer kodu Windows 98 (na przykład: d:\sqllib98). <span id="page-73-0"></span>Następny krok polega na udostępnieniu katalogu kodu wszystkim cienkim klientom.

### **Zadania pokrewne:**

- v "Instalowanie programu DB2 [Administration](#page-70-0) Client lub DB2 Connect Personal Edition na serwerze kodu [\(Windows\)"](#page-70-0) na stronie 63
- v "Udostępnianie katalogu kodu wszystkim cienkim stacjom roboczym (Windows)" na stronie 66

# **Udostępnianie katalogu kodu wszystkim cienkim stacjom roboczym (Windows)**

Udostępnianie katalogu kodu wszystkim cienkim stacjom roboczym stanowi część nadrzędnego zadania konfigurowania środowiska cienkiego klienta. Aby możliwe było załadowanie kodu z serwera kodu, każda z docelowych cienkich stacji roboczych musi mieć możliwość czytania z katalogu, w którym zainstalowany jest kod źródłowy klienta DB2 lub programu DB2 Connect Personal Edition.

Należy podkreślić, że sposób udostępniania katalogu przez serwer kodu różni się w zależności od systemu operacyjnego (Windows 98, Windows NT lub Windows 2000).

## **Procedura:**

Aby udostępnić katalog z kodem do odczytu wszystkim cienkim stacjom roboczym:

- 1. Na serwerze kodu Windows NT uruchom program **Eksplorator Windows**.
- 2. Wybierz katalog na serwerze kodu, który posłuży do obsługi cienkich stacji roboczych działających pod kontrolą systemu Windows 98. Na potrzeby tego przykładu wybierz katalog d:\sqllib98.
- 3. Na pasku menu wybierz kolejno opcje: **Plik —> Właściwości**.
- 4. Wybierz kartę **Udostępnianie**.
- 5. Wybierz przełącznik **Udostępniony jako**.
- 6. W polu **Nazwa udziału** wprowadź nazwę o długości nieprzekraczającej 8 znaków. Na przykład wpisz nazwę NTCODESV.
- 7. Wszyscy użytkownicy cienkich klientów muszą mieć prawo do odczytu z tego katalogu. Na przykład, jeśli użytkownik jkowalski będzie logował się na komputerze cienkiego klienta i korzystał z usług serwera kodu, należy mu przyznać prawo do odczytu z tego katalogu. Ustawienie praw do odczytu odbywa się następująco:
	- a. Kliknij przycisk **Uprawnienia**. Zostanie otwarte okno Uprawnienia: Dostęp przez udział.
	- b. W polu **Nazwa** podświetl grupę **Wszyscy**.
		- **Uwaga:** Prawo dostępu można przyznać grupie **Wszyscy**, którą specjalnie przygotowano na potrzeby użytkowników cienkich klientów lub przyznawać każdemu użytkownikowi oddzielnie.
	- c. Kliknij pole listy rozwijanej **Typ dostępu** i wybierz opcję **Odczyt**.
	- d. Klikaj przycisk **OK**, aż zostaną zamknięte wszystkie okna.

Następnym krokiem jest utworzenie pliku odpowiedzi dla cienkiego klienta.

#### **Pojęcia pokrewne:**

v "Kwestie dotyczące korzystania z cienkich klientów [\(Windows\)"](#page-66-0) na stronie 59

## **Zadania pokrewne:**

 $\begin{array}{c} \hline \end{array}$ | | | | |

> | |  $\vert$

> $\vert$

| | | | | | | | | | | | | | | | |

| |  $\|$ 

| | | | |

|  $\|$ 

 $\begin{array}{c} \hline \end{array}$ 

- v "Tworzenie pliku odpowiedzi dla cienkiego klienta (Windows)" na stronie 67
- v "Konfigurowanie obsługi [wieloplatformowej](#page-71-0) na serwerze kodu (Windows)" na stronie 64

# <span id="page-74-0"></span>**Tworzenie pliku odpowiedzi dla cienkiego klienta (Windows)** |

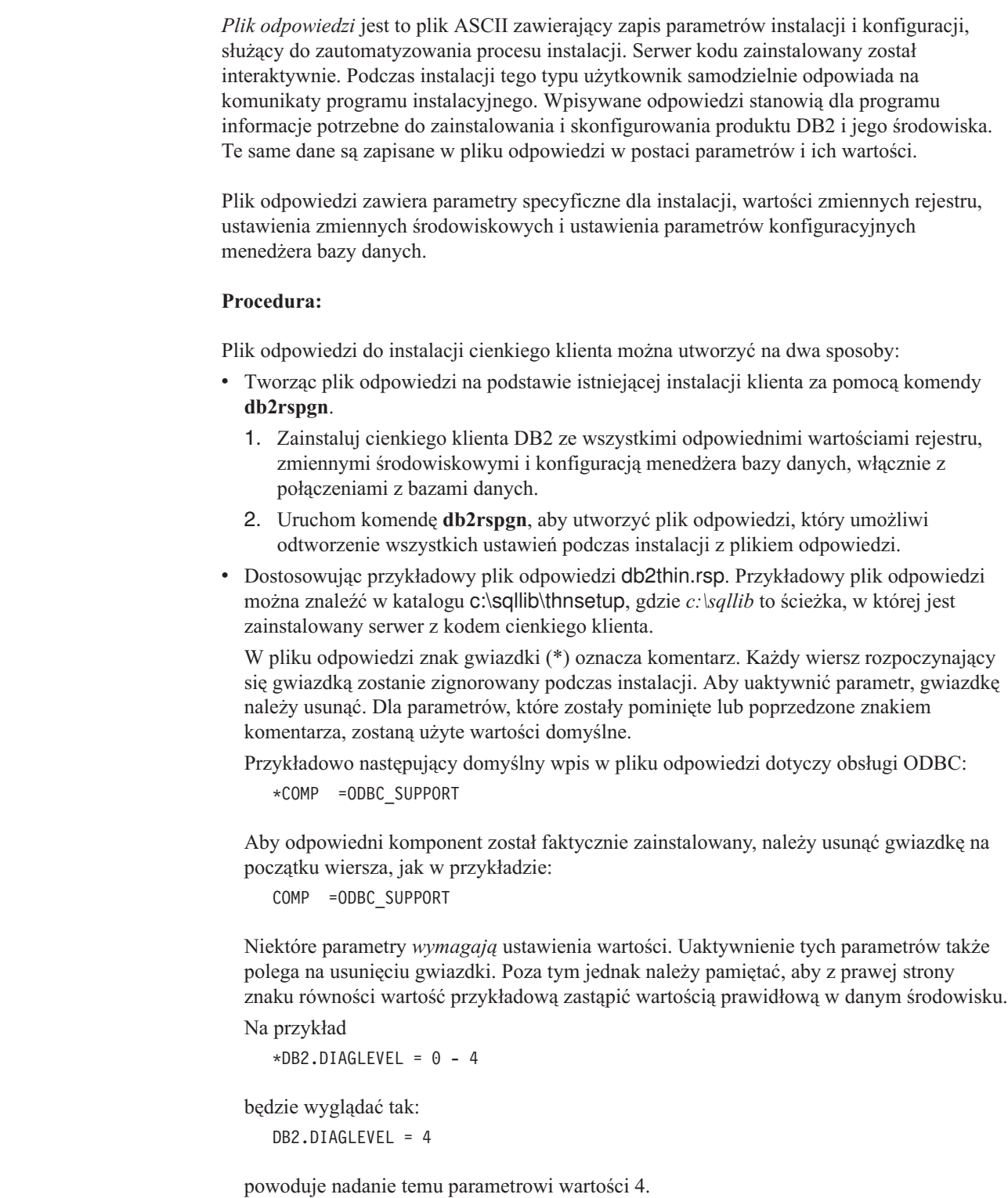

<span id="page-75-0"></span>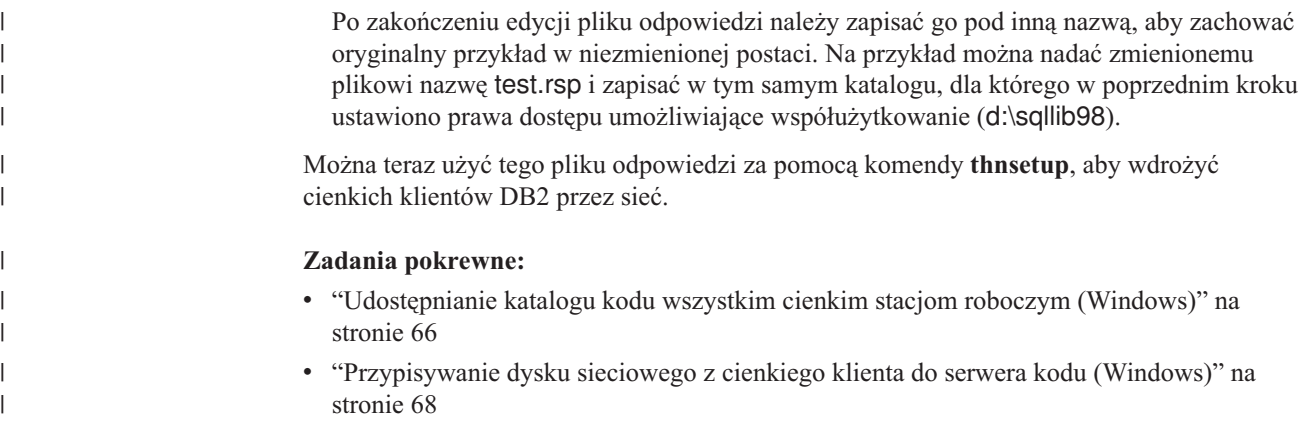

# **Przypisywanie dysku sieciowego z cienkiego klienta do serwera kodu (Windows)**

Odwzorowanie dysku sieciowego z cienkiego klienta do serwera kodu stanowi część nadrzędnego zadania konfigurowania środowiska cienkiego klienta.

## **Wymagania wstępne:**

Należy zalogować się na stacji roboczej jako użytkownik dysponujący prawem dostępu do katalogu współużytkowanego na serwerze kodu. Dostęp do serwera kodu jest możliwy dzięki temu, że zdefiniowano na nim lokalnie konto użytkownika.

### **Procedura:**

Dostęp do podkatalogu thnsetup we współużytkowanym katalogu na serwerze kodu można umożliwić, odwzorowując dysk sieciowy na cienkim kliencie w następujący sposób:

- 1. Uruchom Eksploratora Windows.
- 2. Z menu **Narzędzia**, wybierz opcję **Mapuj dysk sieciowy**.
- 3. Z listy rozwijanej **Dysk** wybierz dysk, na który ma zostać odwzorowany katalog na serwerze kodu.
- 4. W systemie Windows 98 lub Windows NT określ położenie udziału w polu Ścieżka w następujący sposób:

\\nazwa\_komputera\nazwa\_udostępnionego\_zasobu

#### gdzie:

#### **nazwa\_komputera**

oznacza nazwę komputera serwera kodu,

## **nazwa\_udostępnionego\_zasobu**

oznacza nazwę katalogu udostępnionego na serwerze kodu.

5. Zaznacz pole wyboru **Połącz ponownie przy logowaniu**, aby odwzorowanie miało charakter trwały.

Kolejny krokiem jest włączenie cienkiego klienta.

## **Zadania pokrewne:**

- v "Tworzenie pliku odpowiedzi dla cienkiego klienta [\(Windows\)"](#page-74-0) na stronie 67
- v ["Wykonywanie](#page-76-0) komendy thnsetup w celu włączenia cienkich klientów (Windows)" na [stronie](#page-76-0) 69

# <span id="page-76-0"></span>**Wykonywanie komendy thnsetup w celu włączenia cienkich klientów (Windows)**

Wykonywanie komendy **thnsetup** w celu włączenia cienkich klientów jest ostatnim etapem nadrzędnego zadania konfigurowania środowiska cienkich klientów.

## **Procedura:**

Aby włączyć cienkiego klienta za pomocą komendy **thnsetup**:

1. Uruchom komendę **thnsetup** na stacji roboczej cienkiego klienta. Komenda spowoduje skonfigurowanie cienkiego klienta DB2 lub cienkiej stacji roboczej DB2 Connect oraz przygotowanie wymaganych odsyłaczy do serwera kodu. W wywołaniu komendy **thnsetup** można użyć następujących parametrów:

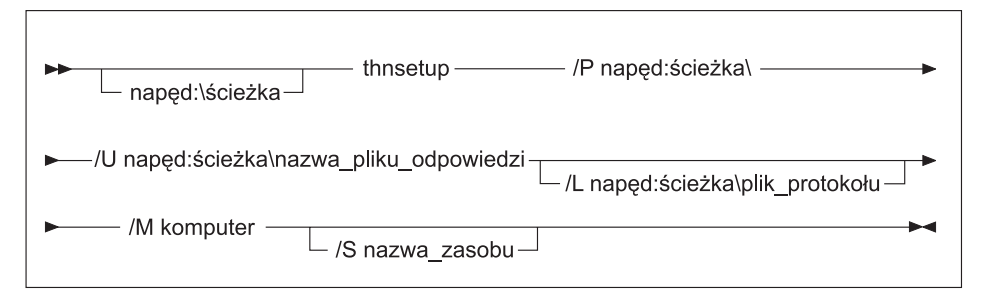

gdzie:

- **/P** określa ścieżkę na serwerze kodu, w której zainstalowany jest kod programu DB2. Parametr ten jest wymagany. Jeśli serwerowi kodu nie przypisano jeszcze na stałe litery dysku sieciowego, parametrem tym powinna być litera, która będzie reprezentować dysk sieciowy.
- **/U** określa pełną nazwę pliku odpowiedzi. Parametr ten jest wymagany.
- **/L** określa pełną nazwę pliku protokołu, w którym zapisywane będą dane konfiguracyjne i wszystkie błędy napotkane w trakcie instalacji. Jeśli nazwa pliku protokołu nie zostanie określona, zostanie przyjęta domyślna wartość db2.log. Plik ten zostanie utworzony w katalogu db2log na dysku, na którym zainstalowany jest system operacyjny. Parametr ten jest opcjonalny.
- **/M** określa nazwę komputera serwera kodu. Parametr ten jest wymagany.
- **/S** określa nazwę udostępnionego katalogu na serwerze kodu, w którym zainstalowany jest kod programu DB2. Ten parametr jest wymagany tylko wtedy, gdy nie zdefiniowano trwałego odwzorowania dysku sieciowego.

Na przykład, aby utworzyć cienką stację roboczą, na której:

- v udostępniony katalog na serwerze kodu z nazwą udziału *NTCODESV* jest lokalnie odwzorowywany na dysk *x:*
- v plik odpowiedzi nosi nazwę *test.rsp*

| | | v plik odpowiedzi znajduje się w tym samym katalogu, co serwer kodu

należy wprowadzić poniższą komendę w wierszu komend DOS na cienkiej stacji roboczej:

x:\thnsetup\thnsetup /P x: /U x:\thnsetup\test.rsp /M *nazwa\_komputera*

Po zakończeniu działania komendy **thnsetup** sprawdź ewentualne komunikaty o błędach w pliku protokołu (plik db2.log w katalogu *y*:\db2log, gdzie *y* jest dyskiem, na którym zainstalowano program DB2).

Komunikaty o błędach w pliku protokołu zależą od natury błędów napotkanych podczas instalacji. Zapis powinien obejmować przyczynę błędu i komunikat mówiący o tym, że instalacja nie została zakończona.

## **Zadania pokrewne:**

- v "Tworzenie pliku odpowiedzi dla cienkiego klienta [\(Windows\)"](#page-74-0) na stronie 67
- v ["Przypisywanie](#page-75-0) dysku sieciowego z cienkiego klienta do serwera kodu (Windows)" na [stronie](#page-75-0) 68

**Część 4. Dodatki i uzupełnienia**

# <span id="page-80-0"></span>**Dodatek A. Informacje techniczne dotyczące programu DB2 Universal Database**

# **Dokumentacja i Pomoc programu DB2**

Dokumentacja techniczna DB2 jest dostępna za pośrednictwem następujących narzędzi i metod:

- Centrum informacyjne DB2
	- tematy
	- pomoc dotycząca narzędzi DB2
	- programy przykładowe
	- kursy
- v pliki PDF do pobrania, pliki PDF na dyskach CD i podręczniki drukowane
	- podręczniki
	- przewodniki
- pomoc dotycząca wiersza komend
	- pomoc dotycząca komend
	- pomoc dotycząca komunikatów
	- pomoc dotycząca stanów SQL
- v zainstalowany kod źródłowy
	- programy przykładowe

Dodatkowe informacje techniczne dotyczące programu DB2 Universal Database, takie jak noty techniczne, raporty i dokumentacja techniczna (Redbooks), są dostępne w postaci elektronicznej w serwisie ibm.com. Serwis biblioteki oprogramowania do zarządzania informacjami (DB2 Information Management software) jest dostępny pod adresem [www.ibm.com/software/data/pubs/.](http://www.ibm.com/software/data/pubs/)

# **Aktualizacje dokumentacji DB2**

Firma IBM może co pewien czas publikować pakiety poprawek i inne aktualizacje dokumentacji dla Centrum informacyjnego DB2. Centrum informacyjne DB2, znajdujące się pod adresem [http://publib.boulder.ibm.com/infocenter/db2help/,](http://publib.boulder.ibm.com/infocenter/db2help/) zawiera zawsze najbardziej aktualne informacje. Jeśli Centrum informacyjne DB2 zostało zainstalowane lokalnie, to wszystkie aktualizacje trzeba instalować ręcznie, zanim będzie można je wyświetlać. Aktualizacje dokumentacji umożliwiają zaktualizowanie informacji zainstalowanych z *dysku CD Centrum informacyjne DB2* w chwili, gdy nowe informacje stają się dostępne.

Centrum informacyjne jest aktualizowane częściej niż pliki PDF czy podręczniki drukowane. Aby mieć dostęp do najbardziej aktualnych informacji technicznych DB2, należy instalować dostępne aktualizacje dokumentacji lub korzystać z Centrum informacyjnego DB2 w serwisie www.ibm.com.

## **Pojęcia pokrewne:**

- v "CLI sample programs" w podręczniku *CLI Guide and Reference, Volume 1*
- v "Java sample programs" w podręczniku *Application Development Guide: Building and Running Applications*
- v "Centrum [informacyjne](#page-81-0) DB2" na stronie 74

## <span id="page-81-0"></span>**Zadania pokrewne:**

- v ["Wywoływanie](#page-99-0) pomocy kontekstowej z poziomu narzędzia DB2" na stronie 92
- v ["Aktualizowanie](#page-91-0) Centrum informacyjnego DB2 zainstalowanego na komputerze lokalnym lub serwerze [intranetowym"](#page-91-0) na stronie 84
- v ["Wywoływanie](#page-100-0) pomocy dotyczącej komunikatów przy użyciu procesora wiersza komend" na [stronie](#page-100-0) 93
- v ["Wywoływanie](#page-100-0) pomocy dotyczącej komend przy użyciu procesora wiersza komend" na [stronie](#page-100-0) 93
- v ["Wywoływanie](#page-101-0) pomocy dotyczącej stanu SQL przy użyciu procesora wiersza komend" na [stronie](#page-101-0) 94

## **Informacje pokrewne:**

v ["Dokumentacja](#page-92-0) DB2 w postaci plików PDF i w postaci drukowanej" na stronie 85

## **Centrum informacyjne DB2**

Centrum informacyjne DB2® zapewnia dostęp do wszystkich informacji potrzebnych do pełnego wykorzystania możliwości programów z rodziny DB2, takich jak DB2 Universal Database™, DB2 Connect™, DB2 Information Integrator i DB2 Query Patroller™. Centrum informacyjne DB2 zapewnia także dostęp do informacji związanych z podstawowymi funkcjami i komponentami DB2, takimi jak replikacja, opracowywanie danych i rozszerzenia DB2.

Poniżej wymieniono funkcje Centrum informacyjnego DB2 dostępne w wypadku korzystania z przeglądarek Mozilla 1.0 lub nowszych albo Microsoft® Internet Explorer 5.5 lub nowszych. Niektóre funkcje wymagają włączenia obsługi języka JavaScript™:

### **Elastyczne opcje instalacji**

Użytkownik może określić metodę wyświetlania dokumentacji DB2, wybierając opcję, która najlepiej odpowiada jego potrzebom:

- v Aby mieć łatwy dostęp do zawsze aktualnej dokumentacji, należy korzystać z niej bezpośrednio w Centrum informacyjnym DB2 w serwisie WWW firmy IBM® pod adresem: <http://publib.boulder.ibm.com/infocenter/db2help/>
- v Aby zmniejszyć nakład pracy związany z przeprowadzaniem aktualizacji i ograniczyć ruch do sieci intranet, można zainstalować dokumentację DB2 na jednym serwerze intranetowym.
- v Aby zwiększyć elastyczność działania i zmniejszyć zależność od połączeń sieciowych, można zainstalować dokumentację programu DB2 na komputerze lokalnym.

## **Wyszukiwanie**

Wszystkie tematy Centrum informacyjnego DB2 można przeszukiwać, wprowadzając szukany zwrot w polu tekstowym **Szukaj**. Aby znaleźć tekst dokładnie odpowiadający szukanemu tekstowi, należy umieścić wyszukiwane słowa w cudzysłowie; można też zawęzić obszar wyszukiwania, korzystając ze znaków zastępczych (\*, ?) i operatorów boolowskich (AND, NOT, OR).

## **Spis treści uporządkowany według zadań**

Tematy w dokumentacji DB2 można znaleźć, korzystając z jednego spisu treści. Spis treści jest zorganizowany przede wszystkim według typów wykonywanych zadań, ale zawiera także takie pozycje jak przegląd produktu, informacje dodatkowe, indeks i glosariusz.

| | | | |

| | | |

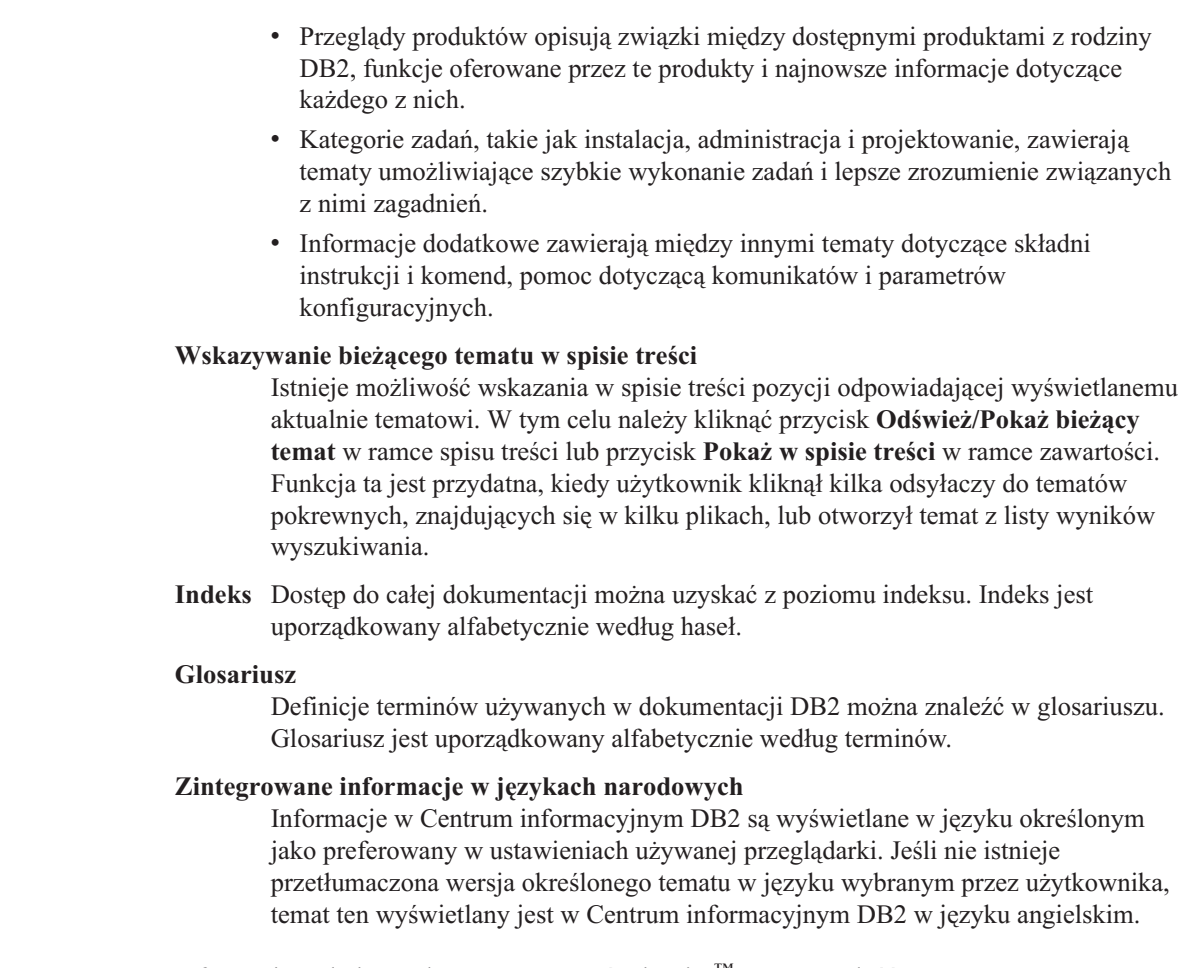

Informacje techniczne dotyczące serwerów iSeries™ można znaleźć w Centrum informacyjnym IBM eServer™ iSeries pod adresem: [www.ibm.com/eserver/iseries/infocenter/.](http://www.ibm.com/eserver/iseries/infocenter/)

## **Pojęcia pokrewne:**

<span id="page-82-0"></span>| | | | | | | | | | | | | | | |

| | | | |

v "Scenariusze instalacji Centrum informacyjnego DB2" na stronie 75

## **Zadania pokrewne:**

- v ["Aktualizowanie](#page-91-0) Centrum informacyjnego DB2 zainstalowanego na komputerze lokalnym lub serwerze [intranetowym"](#page-91-0) na stronie 84
- v "Wyświetlanie tematów w Centrum [informacyjnym](#page-91-0) DB2 w preferowanym języku [użytkownika"](#page-91-0) na stronie 84
- v "Uruchamianie Centrum [informacyjnego](#page-89-0) DB2" na stronie 82
- v "Instalowanie Centrum [informacyjnego](#page-85-0) DB2 przy użyciu Kreatora instalacji DB2 (UNIX)" na [stronie](#page-85-0) 78
- v "Instalowanie Centrum [informacyjnego](#page-87-0) DB2 przy użyciu Kreatora instalacji DB2 [\(Windows\)"](#page-87-0) na stronie 80

# **Scenariusze instalacji Centrum informacyjnego DB2**

W różnych środowiskach pracy wymagania dotyczące dostępu do informacji o programie DB2 mogą być różne. Centrum informacyjne DB2 może być dostępne w serwisie WWW firmy IBM, na serwerze w sieci firmowej lub z wersji zainstalowanej na komputerze użytkownika. We wszystkich trzech przypadkach dokumentacja znajduje się w Centrum

informacyjnym DB2 - zestawie informacji pogrupowanych w tematy, które można przeglądać przy użyciu przeglądarki. Domyślnie produkty DB2 korzystają z Centrum informacyjnego DB2 znajdującego się w serwisie WWW firmy IBM. Jednak aby umożliwić dostęp do Centrum informacyjnego na serwerze intranetowym lub na komputerze użytkownika, trzeba zainstalować Centrum informacyjne DB2 korzystając z dysku CD Centrum informacyjne DB2, znajdującego się w pakiecie nośników produktu DB2. Posługując się podsumowaniem opcji dotyczących korzystania z dokumentacji DB2, włącznie z trzema następującymi scenariuszami instalacji, można określić która metoda korzystania z Centrum informacyjnego DB2 jest najlepsza dla użytkownika i jego środowiska pracy oraz jakie zagadnienia dotyczące instalacji należy rozważyć.

## **Podsumowanie opcji dostępu do dokumentacji DB2:**

Następująca tabela zawiera zalecenia dotyczące najbardziej odpowiednich w środowisku użytkownika opcji dostępu do dokumentacji produktu DB2 w Centrum informacyjnym DB2.

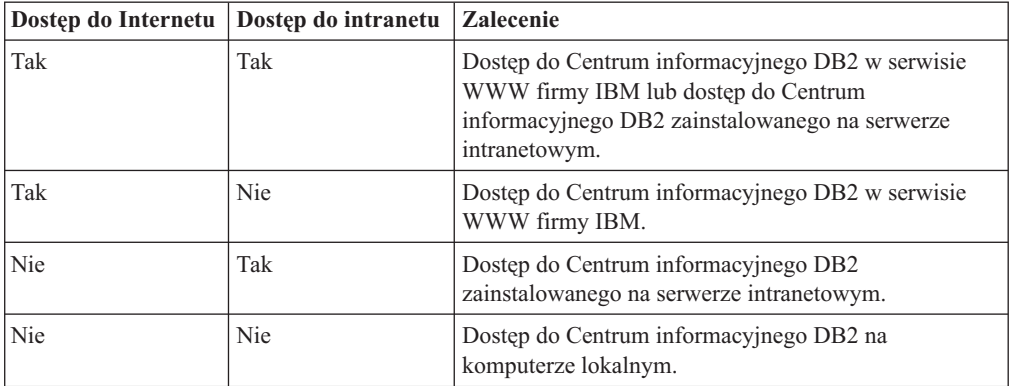

## **Scenariusz: Korzystanie z Centrum informacyjnego DB2 na komputerze użytkownika:**

Adam jest właścicielem fabryki w małym miasteczku, w którym nie ma lokalnego dostawcy usług internetowych (ISP), zapewniającego dostęp do Internetu. Aby zarządzać zasobami, zamówieniami produktów, informacjami dotyczącymi kont bankowych i wydatkami biznesowymi, zakupił on program DB2 Universal Database. Ponieważ Adam nigdy wcześniej nie korzystał z produktu DB2, musi nauczyć się tego z dokumentacji DB2.

Po zainstalowaniu programu DB2 Universal Database na swoim komputerze za pomocą typowej opcji instalacyjnej, Adam próbuje skorzystać z dokumentacji DB2. Jednak w przeglądarce jest wyświetlany komunikat o błędzie, informujący, że brak dostępu do żądanej strony. W podręczniku instalacji dla tego produktu DB2 Adam znajduje wyjaśnienie, że jeśli chce korzystać z dokumentacji DB2 na swoim komputerze, powinien zainstalować Centrum informacyjne DB2. W pakiecie nośników produktu DB2 odnajduje on dysk CD *Centrum informacyjne DB2* i instaluje go.

Z programu uruchamiającego aplikacje w systemie operacyjnym Adam ma teraz dostęp do Centrum informacyjnego DB2 i może uczyć się obsługi produktu DB2, co pomoże mu odnieść sukces w biznesie.

## **Scenariusz: Korzystanie z Centrum informacyjnego DB2 w serwisie WWW firmy IBM:**

Krzysztof jest konsultantem do spraw informatyki w firmie szkoleniowej. Specjalizuje się w technologiach baz danych i języku SQL; prowadzi na ten temat seminaria dla firm z całego obszaru Ameryki Północnej, korzystając z programu DB2 Universal Database. W niektórych seminariach Krzysztof wykorzystuje dokumentację DB2 jako materiał szkoleniowy. Na

przykład podczas prowadzenia kursów języka SQL Krzysztof korzysta z dokumentacji DB2 dotyczącej języka SQL, aby zapoznać uczestników z podstawową i zaawansowaną składnią zapytań do baz danych.

Większość firm, dla których Krzysztof prowadzi seminaria, ma dostęp do Internetu. W tej sytuacji Krzysztof zdecydował, aby po zainstalowaniu najnowszej wersji programu DB2 Universal Database na swoim przenośnym komputerze skonfigurować go tak, aby korzystać z Centrum informacyjnego DB2 w serwisie WWW firmy IBM. Taka konfiguracja umożliwia Krzysztofowi dostęp do najnowszej dokumentacji DB2 podczas prowadzenia seminariów.

Jednak czasami w czasie podróży Krzysztof nie ma dostępu do Internetu. Jest to dla niego problem, szczególnie gdy potrzebuje dostępu do dokumentacji DB2, aby przygotować się do seminariów. Aby rozwiązać ten problem, Krzysztof zainstalował na swoim komputerze przenośnym kopię Centrum informacyjnego DB2.

Krzysztof korzysta z elastyczności, jaką daje mu posiadanie kopii dokumentacji DB2 do swojej dyspozycji. Za pomocą komendy **db2set** może on łatwo skonfigurować zmienne rejestru na komputerze przenośnym, tak aby korzystać z Centrum informacyjnego DB2 w serwisie WWW firmy IBM lub na komputerze, w zależności od sytuacji.

### **Scenariusz: Korzystanie z Centrum informacyjnego DB2 na serwerze intranetowym:**

Ewa pracuje jako starszy administrator baz danych dla firmy ubezpieczeniowej. Do jej obowiązków należy zainstalowanie i skonfigurowanie najnowszej wersji programu DB2 Universal Database na firmowych serwerach baz danych pracujących w systemie UNIX. Firma powiadomiła niedawno swoich pracowników, że dostęp do Internetu w pracy nie będzie możliwy ze względów bezpieczeństwa. Ponieważ w firmie Ewy funkcjonuje środowisko sieciowe, Ewa zdecydowała się zainstalować kopię Centrum informacyjnego DB2 na serwerze intranetowym, aby wszyscy pracownicy regularnie korzystający z firmowej hurtowni danych (przedstawiciele handlowi, menedżerowie ds. sprzedaży i analitycy biznesowi) mieli dostęp do dokumentacji DB2.

Ewa udziela instrukcji członkom zespołu zajmującego się bazami danych, aby zainstalowali najnowszą wersję programu DB2 Universal Database na wszystkich komputerach pracowników za pomocą pliku odpowiedzi, dzięki czemu każdy komputer będzie skonfigurowany do korzystania z Centrum informacyjnego DB2 przy użyciu nazwy hosta i numeru portu serwera intranetowego.

Jednak w wyniku nieporozumienia Michał, młodszy administrator baz danych z zespołu Ewy, instaluje kopię Centrum informacyjnego DB2 na kilku komputerach pracowników, zamiast skonfigurować program DB2 Universal Database do korzystania z Centrum informacyjnego na serwerze intranetowym. Aby naprawić tę sytuację, Ewa nakazuje Michałowi użyć na każdym z tych komputerów komendy **db2set** i zmienić zmienne rejestru Centrum informacyjnego DB2 (DB2\_DOCHOST dla nazwy hosta i DB2\_DOCPORT dla numeru portu). Teraz wszystkie odpowiednie komputery w sieci mają dostęp do Centrum informacyjnego DB2, a pracownicy mogą szukać odpowiedzi na pytania dotyczące programu DB2 w jego dokumentacji.

### **Pojęcia pokrewne:**

v "Centrum [informacyjne](#page-81-0) DB2" na stronie 74

## **Zadania pokrewne:**

v ["Aktualizowanie](#page-91-0) Centrum informacyjnego DB2 zainstalowanego na komputerze lokalnym lub serwerze [intranetowym"](#page-91-0) na stronie 84

- <span id="page-85-0"></span>v "Instalowanie Centrum informacyjnego DB2 przy użyciu Kreatora instalacji DB2 (UNIX)" na stronie 78
- v "Instalowanie Centrum [informacyjnego](#page-87-0) DB2 przy użyciu Kreatora instalacji DB2 [\(Windows\)"](#page-87-0) na stronie 80
- v "Określanie lokalizacji dostępu do Centrum informacyjnego DB2: Wspólny interfejs GUI Pomoc"

## **Informacje pokrewne:**

v "db2set - DB2 Profile Registry Command" w podręczniku *Command Reference*

# **Instalowanie Centrum informacyjnego DB2 przy użyciu Kreatora** | **instalacji DB2 (UNIX)** |

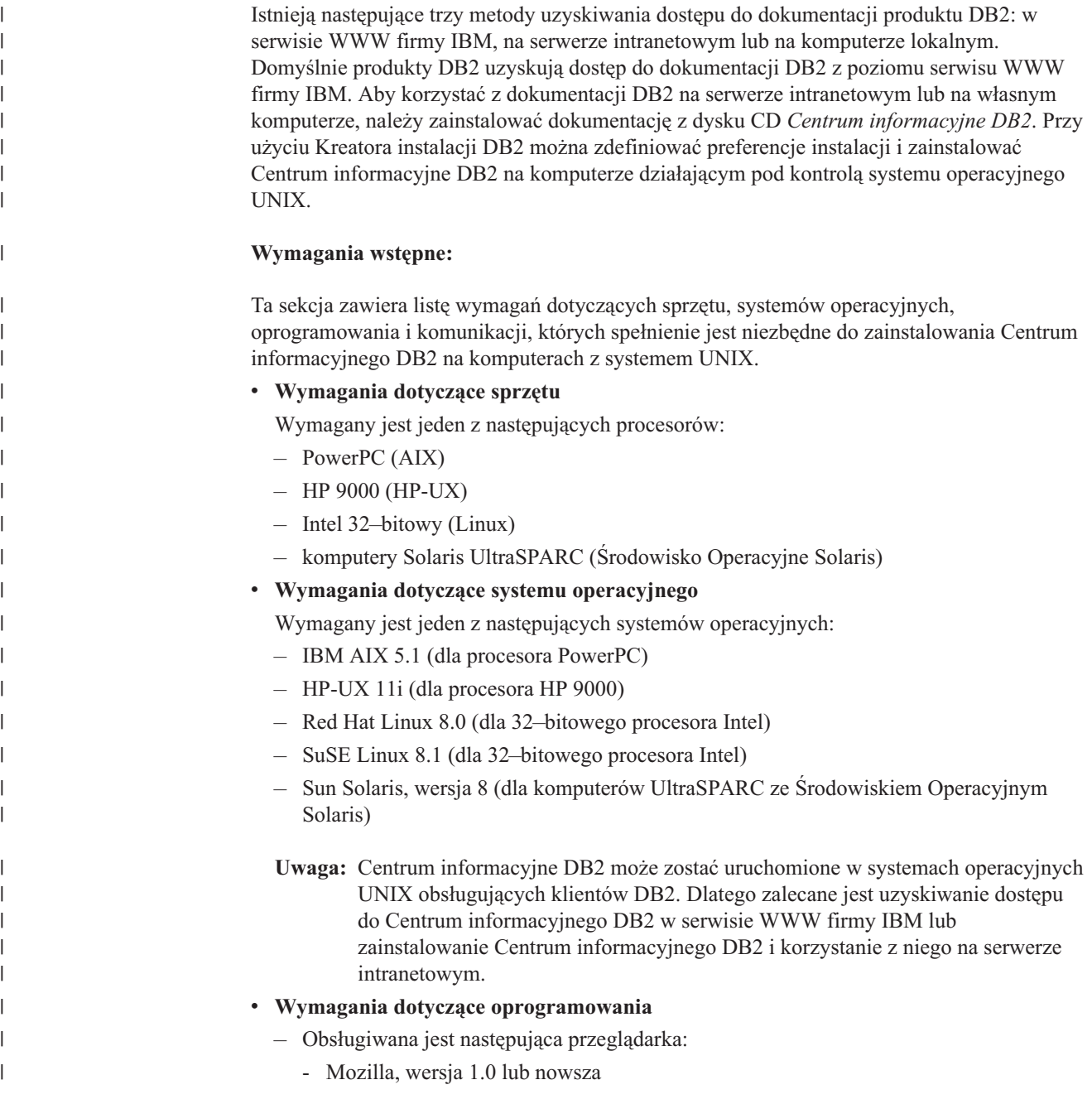

v Kreator instalacji DB2 to instalator z graficznym interfejsem użytkownika. Do uruchomienia Kreatora instalacji DB2 na danym komputerze wymagana jest implementacja oprogramowania X Window System umożliwiającego prezentację graficznego interfejsu użytkownika. Przed uruchomieniem Kreatora instalacji DB2 należy upewnić się, że terminal został poprawnie zdefiniowany. Na przykład w wierszu komend wprowadź następującą komendę:

export DISPLAY=9.26.163.144:0.

v **Wymagania dotyczące komunikacji**

 $-$  TCP/IP

## **Procedura:**

| | | | | | | | |

|

| | | | | |

| | | | | | | | | | | | | | | | | | | | | | | | | |

|

 $\overline{1}$ 

| |

Aby zainstalować Centrum informacyjne DB2 przy użyciu Kreatora instalacji DB2:

- 1. Zaloguj się w systemie.
- 2. Włóż i podłącz w systemie dysk CD Centrum informacyjne DB2.
- 3. Przejdź do katalogu, w którym jest podłączony dysk CD, wpisując następującą komendę:

cd */cd*

gdzie */cd* oznacza punkt podłączenia dysku CD.

- 4. Wprowadź komendę **./db2setup**, aby uruchomić Kreatora instalacji DB2.
- 5. Zostanie otwarte okno Wyrzutnia konfiguracji programu IBM DB2. Aby przejść bezpośrednio do instalacji Centrum informacyjnego DB2, kliknij opcję **Instalacja produktu**. Informacje o wykonywaniu pozostałych kroków procedury można znaleźć w pomocy elektronicznej. Aby wywołać pomoc elektroniczną, kliknij opcję **Pomoc**. Aby zakończyć instalację w dowolnym momencie, można kliknąć przycisk **Anuluj**.

6. Na stronie **Wybierz produkt, który chcesz zainstalować** kliknij przycisk **Dalej**.

- 7. Na stronie **Witamy w Kreatorze instalacji DB2** kliknij przycisk **Dalej**. Kreator instalacji DB2 przeprowadzi użytkownika przez proces instalacji programu.
- 8. Aby kontynuować instalację, trzeba zaakceptować warunki umowy licencyjnej. Na stronie **Umowa licencyjna** wybierz opcję **Akceptuję postanowienia umowy licencyjnej** i kliknij przycisk **Dalej**.
- 9. Na stronie **Wybierz działanie instalacyjne** wybierz opcję **Zainstaluj Centrum informacyjne DB2 na tym komputerze**. Aby użyć pliku odpowiedzi do zainstalowania Centrum informacyjnego DB2 na tym komputerze lub innych komputerach w dogodnym momencie w przyszłości, wybierz opcję **Zapisz ustawienia w pliku odpowiedzi**. Kliknij przycisk **Dalej**.
- 10. Na stronie **Wybierz języki do zainstalowania** wybierz języki, w których ma być zainstalowane Centrum informacyjne DB2. Kliknij przycisk **Dalej**.
- 11. Na stronie **Określ port Centrum informacyjnego DB2** skonfiguruj Centrum informacyjne DB2 pod kątem komunikacji przychodzącej. Kliknij przycisk **Dalej**, aby kontynuować instalację.
- 12. Na stronie **Początek kopiowania plików** dokonaj przeglądu wybranych opcji instalacji. Aby zmienić dowolne ustawienia, kliknij przycisk **Wstecz**. Kliknij przycisk **Instaluj**, aby skopiować pliki Centrum informacyjnego DB2 na komputer lokalny.

Centrum informacyjne DB2 można także zainstalować przy użyciu pliku odpowiedzi.

Protokoły instalacji db2setup.his, db2setup.log i db2setup.err domyślnie znajdują się w katalogu /tmp.

<span id="page-87-0"></span>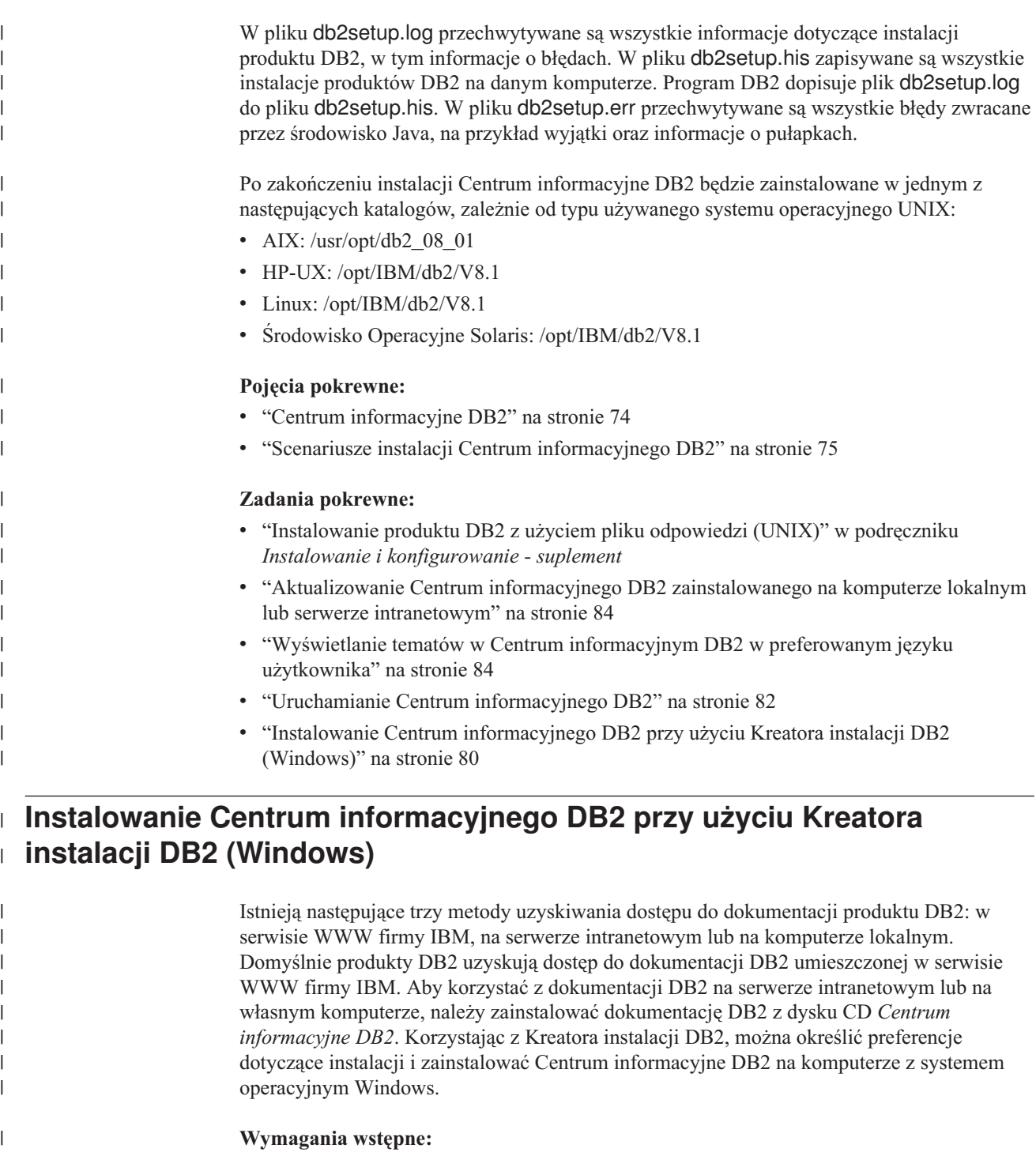

Ta sekcja zawiera listę wymagań dotyczących sprzętu, systemów operacyjnych, oprogramowania i komunikacji, których spełnienie jest niezbędne do zainstalowania Centrum informacyjnego DB2 na komputerach z systemem Windows.

v **Wymagania dotyczące sprzętu**

Wymagany jest jeden z następujących procesorów:

– komputery 32-bitowe: procesor Pentium lub kompatybilny z Pentium

## v **Wymagania dotyczące systemu operacyjnego**

- Wymagany jest jeden z następujących systemów operacyjnych:
- Windows 2000

| | | | | | | | |

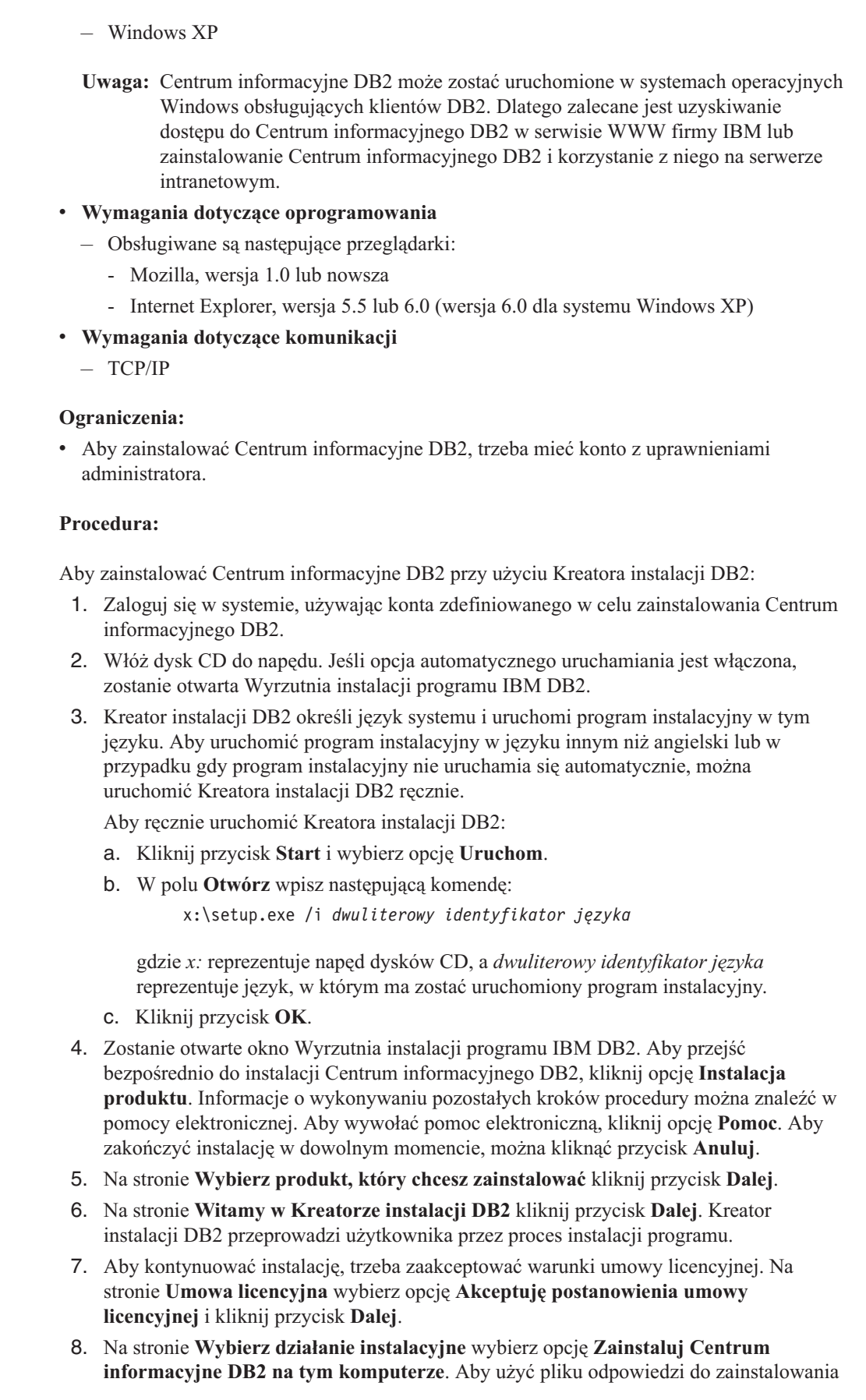

 $\vert$ 

 $\|$ | | | |  $\vert$  $\begin{array}{c} \hline \end{array}$  $\vert$ | |  $\bar{\text{I}}$ 

 $\vert$  $\begin{array}{c} \hline \end{array}$  $\|$ 

 $\begin{array}{c} \hline \end{array}$ 

 $\begin{array}{c} \hline \end{array}$ |  $\begin{array}{c} \hline \end{array}$ | | | |  $\vert$ |  $\vert$  $\vert$  $\vert$  $\vert$ 

 $\vert$  $\vert$  $\|$  $\|$ | |  $\|$ | | |  $\vert$  $\overline{\phantom{a}}$  $\|$ | |  $\|$ 

<span id="page-89-0"></span>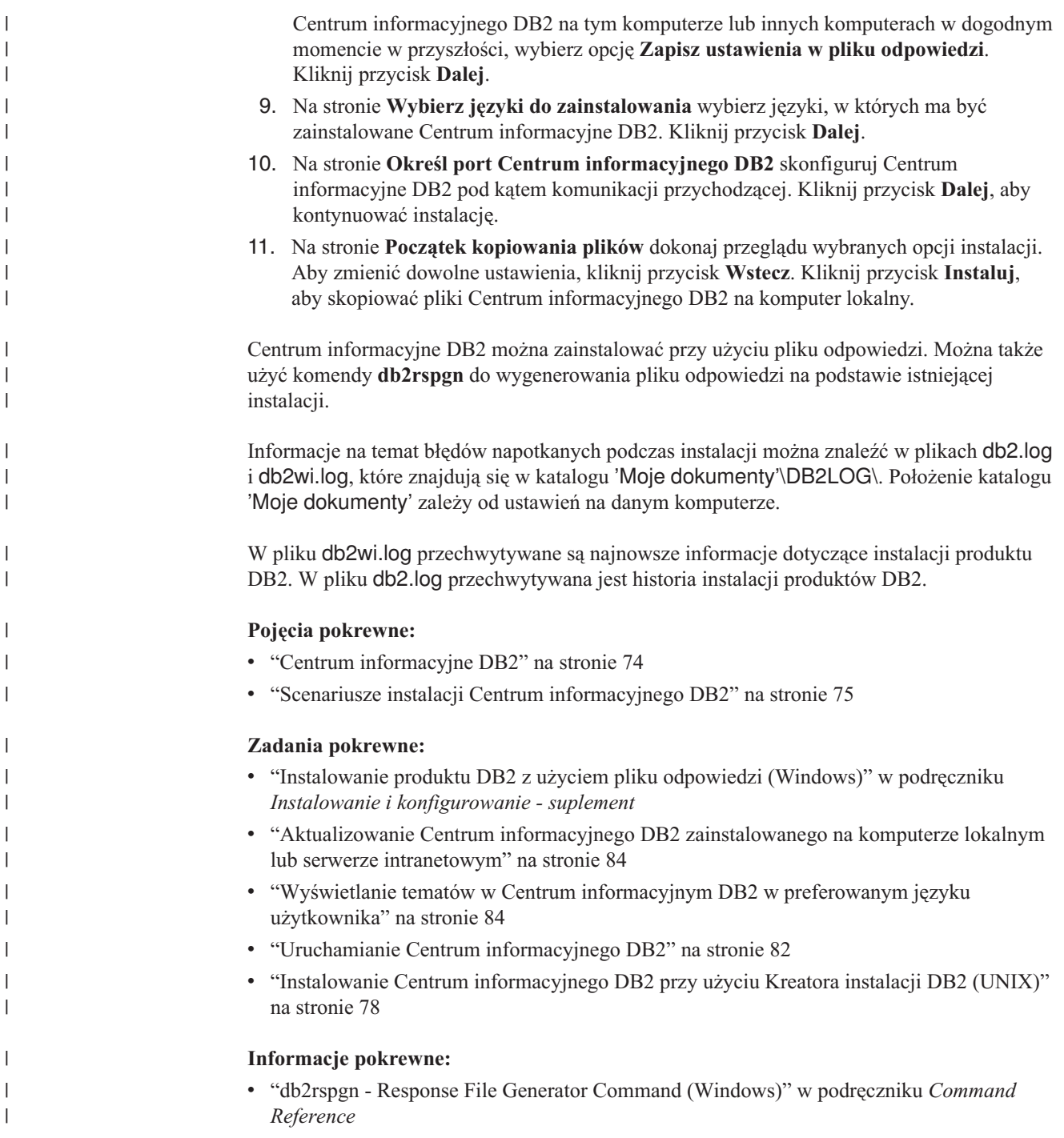

# **Uruchamianie Centrum informacyjnego DB2**

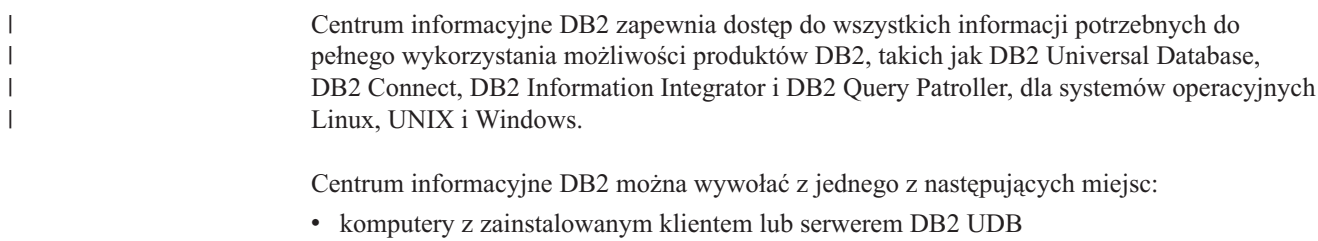

v serwer intranetowy lub komputer lokalny z zainstalowanym Centrum informacyjnym DB2

• serwis WWW firmy IBM

## **Wymagania wstępne:**

Przed wywołaniem Centrum informacyjnego DB2 należy wykonać następujące czynności:

- v *Opcjonalnie*: Skonfiguruj przeglądarkę do wyświetlania tematów w preferowanym języku
- v *Opcjonalnie*: Skonfiguruj klienta DB2 do korzystania z Centrum informacyjnego DB2 zainstalowanego na komputerze lokalnym lub serwerze intranetowym

### **Procedura:**

| | |

> Aby wywołać Centrum informacyjne DB2 na komputerze, na którym zainstalowany jest klient lub serwer DB2 UDB:

- v W menu Start (w systemie operacyjnym Windows): Kliknij kolejno opcje: **Start — Programy — IBM DB2 — Informacje — Centrum informacyjne**.
- W wierszu komend:
	- W systemie operacyjnym Linux lub UNIX wpisz komendę **db2icdocs**.
	- W systemie operacyjnym Windows wpisz komendę **db2icdocs.exe**.

Aby przy użyciu przeglądarki WWW otworzyć Centrum informacyjne DB2 zainstalowane na serwerze intranetowym lub komputerze lokalnym:

• Otwórz stronę WWW pod adresem http://<nazwa-hosta>:<numer-portu>/, gdzie <nazwa-hosta> to nazwa hosta, a <numer-portu> to numer portu, na którym dostępne jest Centrum informacyjne DB2.

Aby w przeglądarce WWW otworzyć Centrum informacyjne DB2 dostępne w serwisie WWW firmy IBM:

v Otwórz stronę WWW pod adresem: [publib.boulder.ibm.com/infocenter/db2help/.](http://publib.boulder.ibm.com/infocenter/db2help/)

## **Pojęcia pokrewne:**

- v "Centrum [informacyjne](#page-81-0) DB2" na stronie 74
- v "Scenariusze instalacji Centrum [informacyjnego](#page-82-0) DB2" na stronie 75

## **Zadania pokrewne:**

- v "Wyświetlanie tematów w Centrum [informacyjnym](#page-91-0) DB2 w preferowanym języku [użytkownika"](#page-91-0) na stronie 84
- v ["Wywoływanie](#page-99-0) pomocy kontekstowej z poziomu narzędzia DB2" na stronie 92
- v ["Aktualizowanie](#page-91-0) Centrum informacyjnego DB2 zainstalowanego na komputerze lokalnym lub serwerze [intranetowym"](#page-91-0) na stronie 84
- v ["Wywoływanie](#page-100-0) pomocy dotyczącej komend przy użyciu procesora wiersza komend" na [stronie](#page-100-0) 93
- v "Określanie lokalizacji dostępu do Centrum informacyjnego DB2: Wspólny interfejs GUI Pomoc"

## **Informacje pokrewne:**

v "HELP Command" w podręczniku *Command Reference*

# <span id="page-91-0"></span>**Aktualizowanie Centrum informacyjnego DB2 zainstalowanego na komputerze lokalnym lub serwerze intranetowym**

Centrum informacyjne DB2 dostępne pod adresem

<http://publib.boulder.ibm.com/infocenter/db2help/> jest okresowo aktualizowane o nową lub zmienioną dokumentację. Firma IBM może także udostępnić aktualizacje Centrum informacyjnego DB2, które mogą zostać pobrane i zainstalowane na komputerze lokalnym lub na serwerze intranetowym. Zaktualizowanie Centrum informacyjnego DB2 nie powoduje zaktualizowania produktów klienta lub serwera DB2.

## **Wymagania wstępne:**

Wymagany jest komputer podłączony do Internetu.

## **Procedura:**

Aby zaktualizować Centrum informacyjne DB2 zainstalowane na komputerze lokalnym lub serwerze intranetowym:

- 1. Otwórz Centrum informacyjne DB2 dostępne w serwisie WWW firmy IBM pod adresem: <http://publib.boulder.ibm.com/infocenter/db2help/>
- 2. Na stronie powitania, w sekcji Downloads pod nagłówkiem Service and Support kliknij odsyłacz **DB2 Universal Database Documentation**.
- 3. Sprawdź, czy zainstalowane lokalnie Centrum informacyjne DB2 jest nieaktualne, porównując poziom najnowszego obrazu dokumentacji z poziomem dokumentacji, która jest zainstalowana na komputerze lokalnym. Poziom zainstalowanej dokumentacji można sprawdzić na stronie powitania Centrum informacyjnego DB2.
- 4. Jeśli dostępna jest nowsza wersja Centrum informacyjnego DB2, pobierz najnowszy obraz *Centrum informacyjnego DB2* odpowiedni dla używanego systemu operacyjnego.
- 5. Aby zainstalować najnowszy obraz *Centrum informacyjnego DB2*, postępuj zgodnie z instrukcjami dostępnymi na stronie WWW.

## **Pojęcia pokrewne:**

v "Scenariusze instalacji Centrum [informacyjnego](#page-82-0) DB2" na stronie 75

## **Zadania pokrewne:**

- v "Uruchamianie Centrum [informacyjnego](#page-89-0) DB2" na stronie 82
- v "Instalowanie Centrum [informacyjnego](#page-85-0) DB2 przy użyciu Kreatora instalacji DB2 (UNIX)" na [stronie](#page-85-0) 78
- v "Instalowanie Centrum [informacyjnego](#page-87-0) DB2 przy użyciu Kreatora instalacji DB2 [\(Windows\)"](#page-87-0) na stronie 80

#### **Wyświetlanie tematów w Centrum informacyjnym DB2 w preferowanym języku użytkownika** | |

Tematy w Centrum informacyjnym DB2 są wyświetlane w języku określonym w preferencjach przeglądarki. Jeśli dany temat nie został przetłumaczony na preferowany język użytkownika, jest on wyświetlany w Centrum informacyjnym DB2 w języku angielskim. **Procedura:** Aby wyświetlać tematy w preferowanym języku użytkownika w przeglądarce Internet Explorer: | | | | | |

<span id="page-92-0"></span>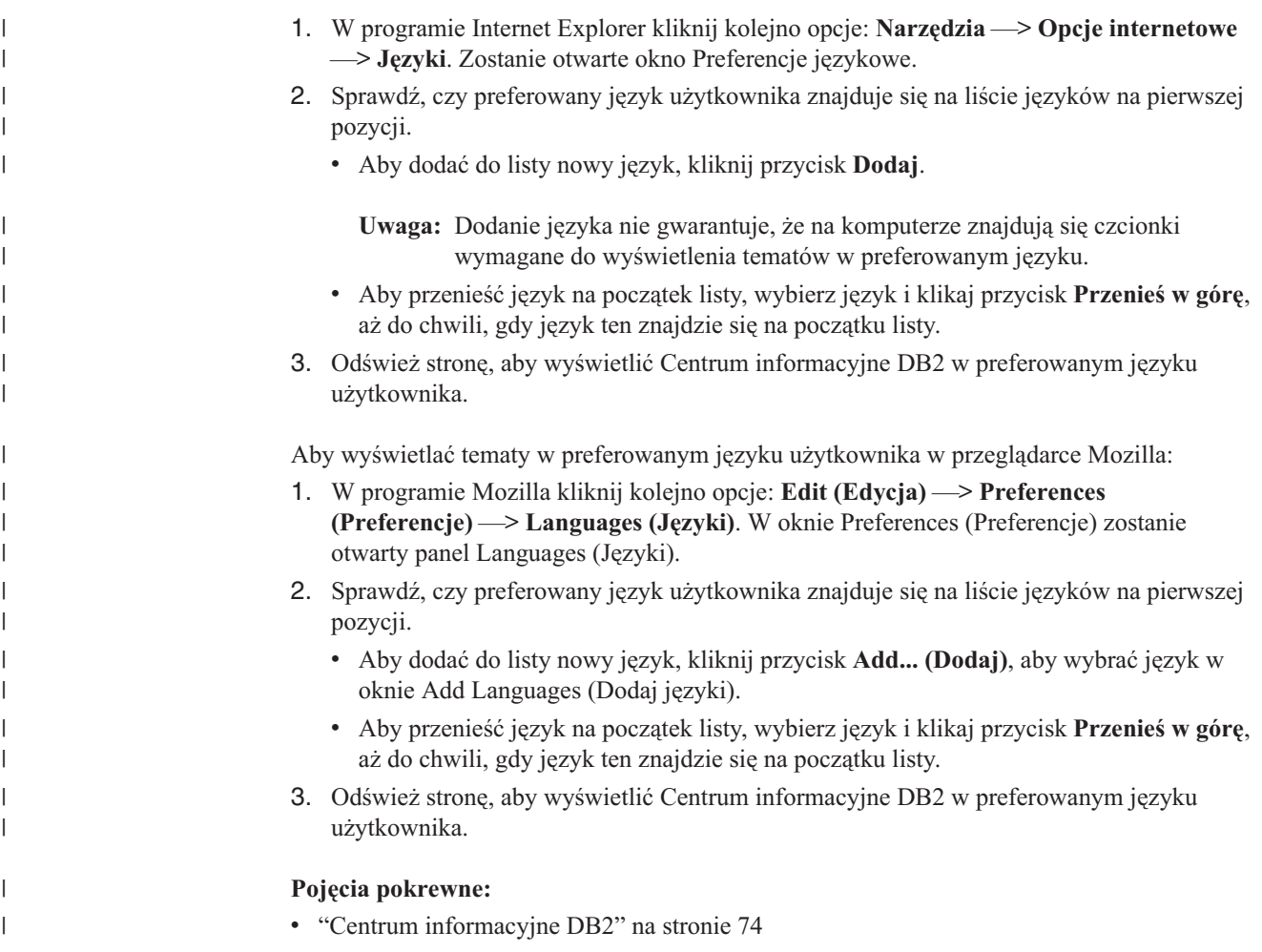

# **Dokumentacja DB2 w postaci plików PDF i w postaci drukowanej**

W poniższych tabelach dostępne są oficjalne tytuły podręczników, numery zamówień i nazwy plików PDF. Aby zamówić podręcznik w postaci drukowanej, trzeba znać oficjalny tytuł podręcznika. Aby wydrukować plik PDF, trzeba znać nazwę danego pliku PDF.

Dokumentacja programu DB2 uporządkowana jest według następujących kategorii:

- Podstawowe informacje o DB2
- Informacje administracyjne
- v Informacje o projektowaniu aplikacji
- v Informacje o inteligentnej analizie danych
- Informacje o DB2 Connect
- v Informacje instalacyjne i konfiguracyjne
- Kursy
- v Informacje o komponentach opcjonalnych
- Uwagi do wydania

W poniższych tabelach dostępne są informacje potrzebne do zamówienia poszczególnych podręczników z biblioteki DB2 w postaci drukowanej, do wydrukowania lub wyświetlenia odpowiadających im plików PDF. Pełny opis każdego podręcznika z biblioteki DB2 jest dostępny w serwisie IBM Publications Center pod adresem: [www.ibm.com/shop/publications/order](http://www.ibm.com/shop/publications/order)

# **Podstawowe informacje o programie DB2**

| | | | | | | | | | | | | |  $\blacksquare$ | | |

|

Podręczniki te zawierają podstawowe informacje dla wszystkich użytkowników programu DB2. Informacje te są przydatne zarówno dla programistów, administratorów baz danych, jak i dla użytkowników programu DB2 Connect, DB2 Warehouse Manager lub innych produktów z rodziny DB2.

| <b>Nazwa</b>                                             | Numer zamówienia                                | Nazwa pliku PDF |
|----------------------------------------------------------|-------------------------------------------------|-----------------|
| <b>IBM DB2 Universal Database -</b><br>Command Reference | SC09-4828                                       | dh2n0x81        |
| <b>IBM DB2 Universal Database</b><br>Glosariusz          | Brak numeru                                     | db2t0x81        |
| <b>IBM DB2 Universal Database</b><br>Komunikaty, tom 1   | GC85-0061 (niedostepny w<br>postaci drukowanej) | db2m1x81        |
| <b>IBM DB2 Universal Database</b><br>Komunikaty, tom 2   | GC85-0062 (niedostępny w<br>postaci drukowanej) | db2m2x81        |
| IBM DB2 Universal Database Co<br>nowego                  | SC85-0060                                       | db2q0x81        |

*Tabela 10. Podstawowe informacje o programie DB2*

# **Informacje administracyjne**

Podręczniki te zawierają informacje potrzebne do wydajnego projektowania, implementowania i obsługiwania baz danych, hurtowni danych i systemów stowarzyszonych DB2.

*Tabela 11. Informacje administracyjne*

| <b>Nazwa</b>                                                                                    | Numer zamówienia | Nazwa pliku PDF |
|-------------------------------------------------------------------------------------------------|------------------|-----------------|
| <b>IBM DB2 Universal Database</b><br><b>Administration Guide: Planning</b>                      | SC09-4822        | db2d1x81        |
| <b>IBM DB2 Universal Database</b><br>Administration Guide:<br>Implementation                    | SC09-4820        | dh2d2x81        |
| <b>IBM DB2 Universal Database</b><br>Administration Guide:<br>Performance                       | SC09-4821        | db2d3x81        |
| <b>IBM DB2 Universal Database</b><br>Administrative API Reference                               | SC09-4824        | db2b0x81        |
| <b>IBM DB2 Universal Database</b><br>Data Movement Utilities Guide<br>and Reference             | SC09-4830        | db2dmx81        |
| <b>IBM DB2 Universal Database</b><br>Data Recovery and High<br>Availability Guide and Reference | SC09-4831        | dh2hax81        |
| <b>IBM DB2 Universal Database</b><br>Data Warehouse Center<br><b>Administration Guide</b>       | SC27-1123        | db2ddx81        |
| IBM DB2 Universal Database SQL<br>Reference, Volume 1                                           | SC09-4844        | db2s1x81        |
| IBM DB2 Universal Database SQL SC09-4845<br>Reference, Volume 2                                 |                  | dh2s2x81        |

*Tabela 11. Informacje administracyjne (kontynuacja)*

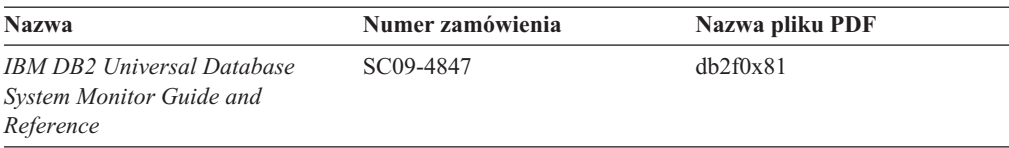

## **Informacje o projektowaniu aplikacji**

Podręczniki te zawierają informacje przeznaczone przede wszystkim dla twórców aplikacji i programistów pracujących z programem DB2 Universal Database (DB2 UDB). Są to między innymi informacje o obsługiwanych językach i kompilatorach, a także dokumentacja interfejsów programistycznych umożliwiających dostęp do programu DB2 UDB, takich jak osadzony SQL, ODBC, JDBC, SQLj i CLI. Jeśli używane jest Centrum informacyjne DB2, możliwe jest także uzyskanie dostępu do kodu źródłowego przykładowych programów w wersji HTML.

*Tabela 12. Informacje o projektowaniu aplikacji*

| <b>Nazwa</b>                                                                                                    | Numer zamówienia       | Nazwa pliku PDF |
|----------------------------------------------------------------------------------------------------|------------------------|-----------------|
| <b>IBM DB2 Universal Database</b><br><b>Application Development Guide:</b><br><b>Building and Running Applications</b> | SC09-4825              | dh2axx81        |
| <b>IBM DB2 Universal Database</b><br><b>Application Development Guide:</b><br><b>Programming Client Applications</b>   | SC09-4826              | db2a1x81        |
| <b>IBM DB2 Universal Database</b><br>Application Development Guide:<br><b>Programming Server Applications</b>          | SC09-4827              | dh2a2x81        |
| <b>IBM DB2 Universal Database Call SC09-4849</b><br>Level Interface Guide and<br>Reference, Volume 1                   |                        | db211x81        |
| IBM DB2 Universal Database Call SC09-4850<br>Level Interface Guide and<br>Reference, Volume 2                          |                        | db212x81        |
| <b>IBM DB2 Universal Database</b><br>Data Warehouse Center<br><b>Application Integration Guide</b>                     | SC <sub>27</sub> -1124 | $dh2$ ad $x81$  |
| <b>IBM DB2 XML Extender</b><br>Administration and Programming                                                          | SC <sub>27</sub> -1234 | dh2sxx81        |

# **Informacje o inteligentnej analizie danych**

Podręczniki te zawierają informacje opisujące sposób korzystania z komponentów usprawniających opracowywanie danych i zwiększających możliwości analityczne programu DB2 Universal Database.

*Tabela 13. Informacje o inteligentnej analizie danych*

| <b>Nazwa</b>                                                                                                    | Numer zamówienia       | Nazwa pliku PDF |
|----------------------------------------------------------------------------------------------------|------------------------|-----------------|
| <b>IBM DB2 Warehouse Manager</b><br><b>Standard Edition Information</b><br>Catalog Center Administration<br>Guide | SC <sub>27</sub> -1125 | db2dix81        |

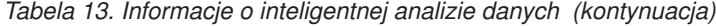

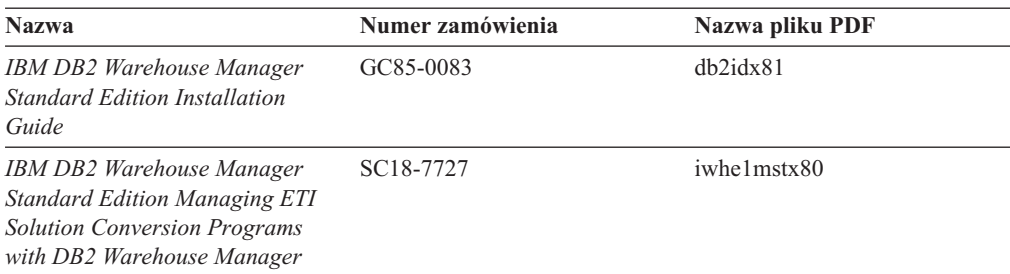

# **Informacje o programie DB2 Connect**

Do tej kategorii należą informacje opisujące metody uzyskiwania dostępu do danych na serwerach typu mainframe i serwerach dla przedsiębiorstw przy użyciu programu DB2 Connect Enterprise Edition lub DB2 Connect Personal Edition.

*Tabela 14. Informacje o programie DB2 Connect*

| <b>Nazwa</b>                                                                                   | Numer zamówienia | Nazwa pliku PDF |
|------------------------------------------------------------------------------------------------|------------------|-----------------|
| Połączenia z DB2 - suplement                                                                   | Brak numeru      | db2h1x81        |
| <b>IBM DB2 Connect Quick</b><br><b>Beginnings for DB2 Connect</b><br><b>Enterprise Edition</b> | GC09-4833        | dh2c6x81        |
| <b>IBM DB2 Connect Personal</b><br>Edition Krótkie wprowadzenie                                | GC85-0057        | dh2c1x81        |
| <b>IBM DB2 Connect Podrecznik</b><br>użytkownika                                               | SC85-0058        | dh2c0x81        |

## **Informacje instalacyjne i konfiguracyjne**

Do tej kategorii należą informacje przydatne podczas instalowania i konfigurowania serwerów, klientów i innych produktów DB2.

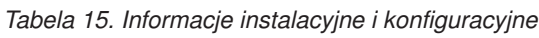

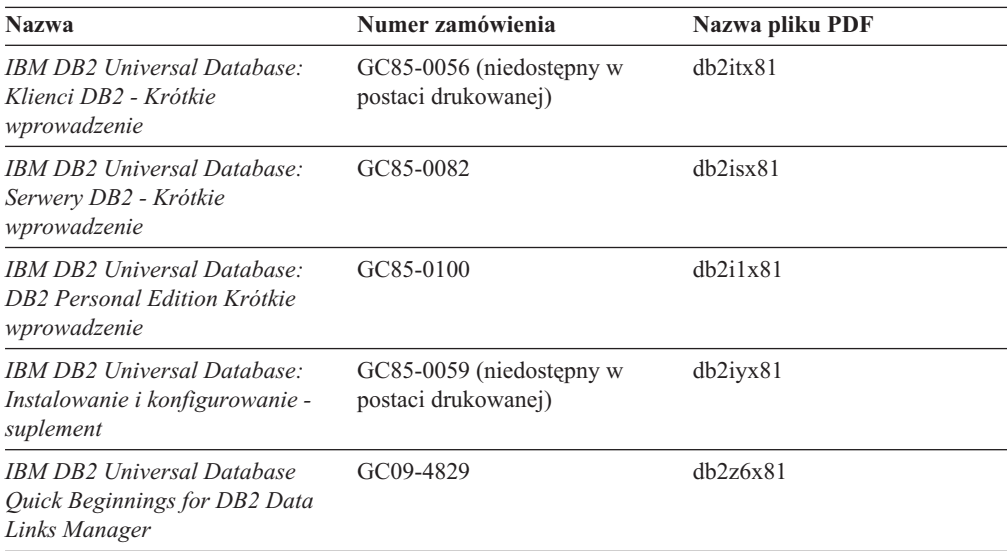

# **Kursy**

Kursy wprowadzają użytkownika w funkcje i właściwości programu DB2 i przedstawiają sposoby wykonywania rozmaitych zadań.

*Tabela 16. Kursy*

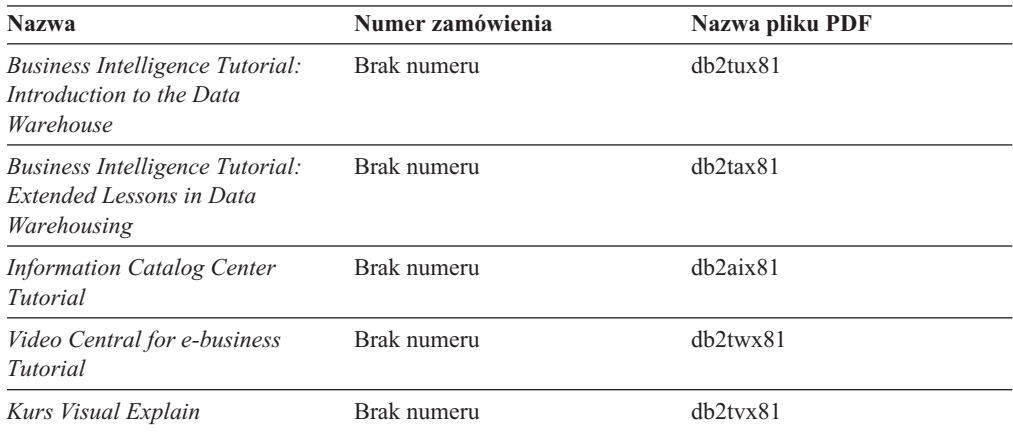

# **Informacje o komponentach opcjonalnych**

Do tej kategorii należą informacje opisujące sposób korzystania z opcjonalnych komponentów programu DB2.

*Tabela 17. Informacje o komponentach opcjonalnych*

| <b>Nazwa</b>                                                                                                    | Numer zamówienia       | Nazwa pliku PDF |
|----------------------------------------------------------------------------------------------------|------------------------|-----------------|
| IBM DB2 Cube Views Guide and<br>Reference                                                                                                    | SC <sub>18</sub> -7298 | dh2aax81        |
| IBM DB2 Query Patroller Guide:<br>Installation, Administration and<br>Usage Guide                                                                                                   | GC09-7658              | db2dwx81        |
| IBM DB2 Spatial Extender and<br>Geodetic Extender User's Guide<br>and Reference                                                                                                    | SC <sub>27</sub> -1226 | $db2$ s $bx81$  |
| <b>IBM DB2 Universal Database</b><br>Data Links Manager<br>Administration Guide and<br>Reference                                                                                    | SC27-1221              | dh2z0x82        |
| DB2 Net Search Extender<br>Administration and User's Guide<br><b>Uwaga:</b> Wersja HTML tego<br>dokumentu nie jest instalowana z<br>dysku CD-ROM z dokumentacją<br>w formacie HTML. | SH12-6740              | Nie dotyczy     |

# **Uwagi do wydania**

Uwagi do wydania zawierają dodatkowe informacje dotyczące konkretnego wydania danego produktu lub poziomu pakietu poprawek. Obejmują one także zestawienia aktualizacji dokumentacji wprowadzonych w poszczególnych wydaniach, aktualizacjach i pakietach poprawek.

<span id="page-97-0"></span>*Tabela 18. Uwagi do wydania*

| <b>Nazwa</b>                                        | Numer zamówienia                            | Nazwa pliku PDF |
|-----------------------------------------------------|---------------------------------------------|-----------------|
| Uwagi do wydania DB2                                | Patrz: Uwaga.                               | Patrz: Uwaga.   |
| Uwagi dotyczące instalowania<br><i>programu DB2</i> | Dostępny tylko na dysku<br>CD-ROM produktu. | Niedostepne.    |

**Uwaga:** Uwagi do wydania dostępne są:

- v w postaci plików XHTML i plików tekstowych na dyskach CD z produktem,
- v w postaci plików PDF na dysku CD z dokumentacją PDF.

Ponadto fragmenty Uwag do wydania dotyczące *znanych problemów i metod ich obejścia* oraz *niezgodności między wersjami* są także dostępne w Centrum informacyjnym DB2.

Aby wyświetlić Uwagi do wydania w postaci pliku tekstowego na platformach z systemem UNIX, należy otworzyć plik Release.Notes. Plik ten znajduje się w katalogu DB2DIR/Readme/*%L*, gdzie *%L* oznacza ustawienia narodowe, a DB2DIR oznacza:

- W systemach operacyjnych AIX: /usr/opt/db2\_08\_01
- We wszystkich pozostałych systemach operacyjnych UNIX: /opt/IBM/db2/V8.1

## **Pojęcia pokrewne:**

v ["Dokumentacja](#page-80-0) i Pomoc programu DB2" na stronie 73

### **Zadania pokrewne:**

- v "Drukowanie książek z biblioteki DB2 w formacie pliku PDF" na stronie 90
- v "Zamawianie [drukowanych](#page-98-0) książek z biblioteki DB2" na stronie 91
- v ["Wywoływanie](#page-99-0) pomocy kontekstowej z poziomu narzędzia DB2" na stronie 92

# **Drukowanie książek z biblioteki DB2 w formacie pliku PDF**

Podręczniki DB2 można drukować z plików PDF znajdujących się na dysku CD o nazwie *Dokumentacja DB2 w formacie PDF*. Korzystając z programu Adobe Acrobat Reader, można wydrukować całą książkę lub tylko wybrane strony.

#### **Wymagania wstępne:**

Trzeba mieć zainstalowany program Adobe Acrobat Reader. Program Adobe Acrobat Reader jest dostępny w serwisie WWW firmy Adobe pod adresem: [www.adobe.com](http://www.adobe.com/)

### **Procedura:**

Aby wydrukować podręcznik z biblioteki DB2 w formacie pliku PDF:

- 1. Włóż do napędu dysk CD o nazwie *Dokumentacja DB2 w formacie PDF*. W systemach operacyjnych UNIX: podłącz dysk CD o nazwie Dokumentacja DB2 w formacie PDF. Szczegółowe informacje na temat podłączania dysku CD-ROM w systemach operacyjnych UNIX dostępne są w podręczniku *Krótkie wprowadzenie*.
- 2. Otwórz plik index.htm. Plik zostanie otwarty w oknie przeglądarki.
- 3. Kliknij tytuł dokumentu PDF, który chcesz wyświetlić. Plik PDF zostanie otwarty w programie Acrobat Reader.

<span id="page-98-0"></span>4. Aby wydrukować dowolny fragment podręcznika, wybierz kolejno opcje: **File (Plik)** → **Print (Drukuj)**.

## **Pojęcia pokrewne:**

v "Centrum [informacyjne](#page-81-0) DB2" na stronie 74

## **Zadania pokrewne:**

- v "Podłączanie dysku CD-ROM (AIX)" w podręczniku *Serwery DB2 - Krótkie wprowadzenie*
- v "Podłączanie dysku CD-ROM w systemie HP-UX" w podręczniku *Serwery DB2 - Krótkie wprowadzenie*
- v "Podłączanie dysku CD-ROM (Linux)" w podręczniku *Serwery DB2 - Krótkie wprowadzenie*
- v "Zamawianie drukowanych książek z biblioteki DB2" na stronie 91
- v "Podłączanie dysku CD-ROM w systemie Solaris" w podręczniku *Serwery DB2 - Krótkie wprowadzenie*

## **Informacje pokrewne:**

v ["Dokumentacja](#page-92-0) DB2 w postaci plików PDF i w postaci drukowanej" na stronie 85

# **Zamawianie drukowanych książek z biblioteki DB2**

Jeśli użytkownik woli korzystać z podręczników w wersji drukowanej, może je zamówić na trzy sposoby.

## **Procedura:**

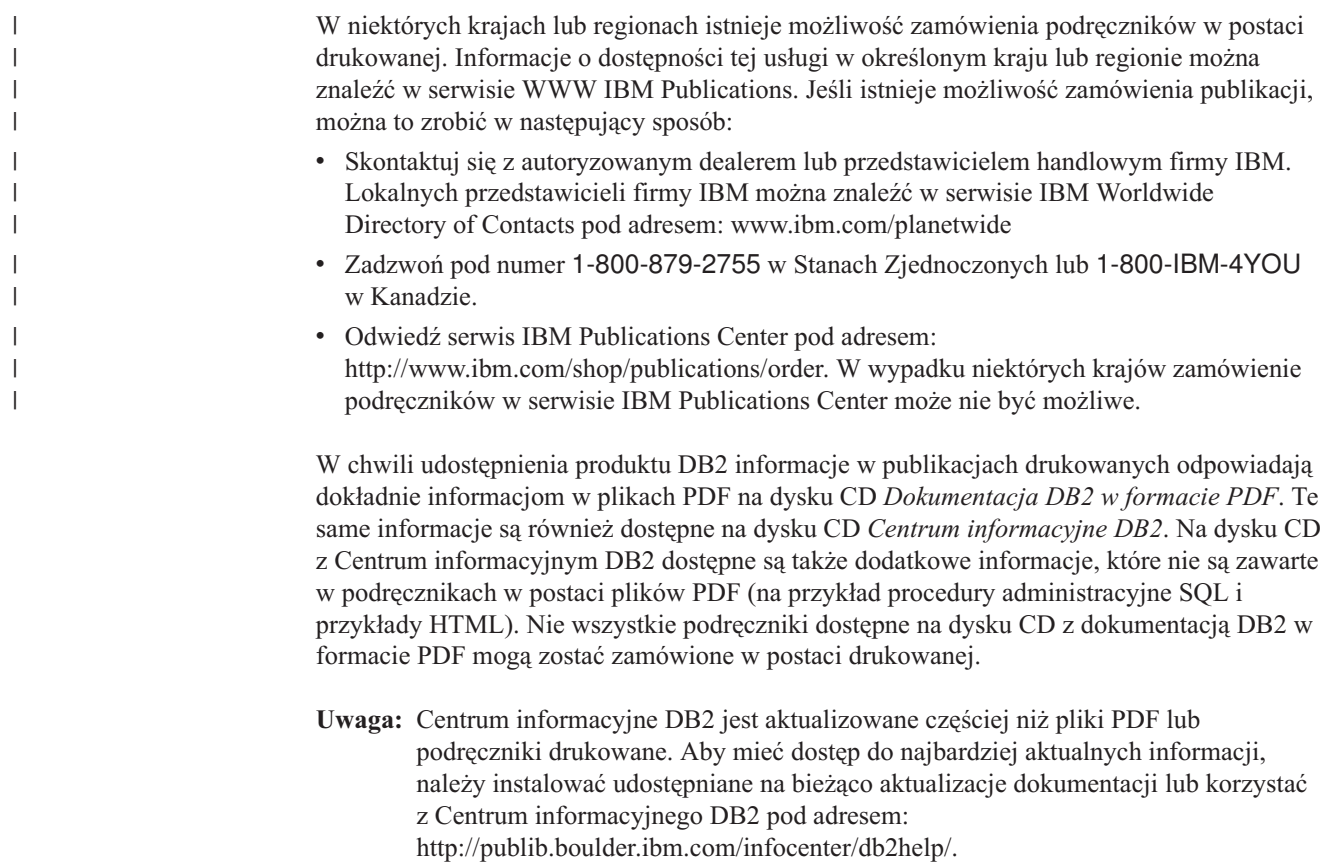

### **Zadania pokrewne:**

v ["Drukowanie](#page-97-0) książek z biblioteki DB2 w formacie pliku PDF" na stronie 90

### **Informacje pokrewne:**

v ["Dokumentacja](#page-92-0) DB2 w postaci plików PDF i w postaci drukowanej" na stronie 85

# <span id="page-99-0"></span>**Wywoływanie pomocy kontekstowej z poziomu narzędzia DB2**

Pomoc kontekstowa udostępnia informacje o zadaniach lub elementach sterujących związanych z określonym oknem, notatnikiem, kreatorem lub doradcą. Dostęp do pomocy kontekstowej można uzyskać przy użyciu administracyjnych i programistycznych narzędzi DB2 wyposażonych w interfejs graficzny. Istnieją dwa typy pomocy kontekstowej:

- v Pomoc dostępna po kliknięciu przycisku **Pomoc** wyświetlanego w każdym oknie lub notatniku.
- v Etykietki czyli wywoływane okna informacyjne wyświetlane po umieszczeniu kursora myszy na określonym polu lub elemencie sterującym lub gdy użytkownik wybierze określone pole albo element sterujący w oknie, notatniku, kreatorze lub doradcy, a następnie naciśnie klawisz F1.

Przycisk **Pomoc** umożliwia dostęp do informacji przeglądowych, informacji dotyczących wymagań wstępnych i zadań. Etykietki opisują poszczególne pola i elementy sterujące.

## **Procedura:**

| | | | | | | | | | | |

| | | | | | |

Aby wywołać pomoc kontekstową:

v Aby uzyskać dostęp do pomocy dotyczącej okna lub notatnika, uruchom jedno z narzędzi DB2, a następnie otwórz okno lub notatnik. Kliknij przycisk **Pomoc** wyświetlony w prawym dolnym rogu okna lub notatnika, aby wywołać pomoc kontekstową.

Dostęp do pomocy kontekstowej można uzyskać także przy użyciu opcji menu **Pomoc** dostępnej w górnej części okna każdego narzędzia DB2.

Aby wyświetlić pomoc kontekstową w kreatorze lub doradcy, kliknij dostępny na pierwszej stronie odsyłacz Przegląd zadania.

- v Aby uzyskać pomoc w postaci etykietek dotyczącą poszczególnych elementów sterujących okna lub notatnika, kliknij odpowiedni element, a następnie naciśnij klawisz **F1**. Wyświetlone zostanie okienko z żółtym tłem zawierające szczegółowe informacje o wybranym elemencie.
	- **Uwaga:** Aby etykietki były wyświetlane po zatrzymaniu kursora myszy nad polem lub elementem sterującym, w notatniku Ustawienia narzędzi, na stronie **Dokumentacja** zaznacz pole wyboru **Automatycznie wyświetlaj etykietki**.

Podobną do etykietek formą pomocy kontekstowej są wywoływane okienka diagnostyczne zawierające reguły wprowadzania danych. Okienka diagnostyczne mają kolor purpurowy i są wyświetlane po wprowadzeniu niepoprawnych lub niewystarczających danych. Wywoływane okienka diagnostyczne mogą zostać wyświetlone w wypadku następujących typów pól:

- pól obowiązkowych
- pól wymagających wprowadzenia danych w określonym formacie, na przykład daty

## **Zadania pokrewne:**

- v "Uruchamianie Centrum [informacyjnego](#page-89-0) DB2" na stronie 82
- v ["Wywoływanie](#page-100-0) pomocy dotyczącej komunikatów przy użyciu procesora wiersza komend" na [stronie](#page-100-0) 93
- <span id="page-100-0"></span>v "Wywoływanie pomocy dotyczącej komend przy użyciu procesora wiersza komend" na stronie 93
- v ["Wywoływanie](#page-101-0) pomocy dotyczącej stanu SQL przy użyciu procesora wiersza komend" na [stronie](#page-101-0) 94
- v "Dostęp do Centrum informacyjnego DB2: Pojęcia Pomoc"
- v "Jak korzystać z pomocy programu DB2 UDB: Wspólny interfejs GUI Pomoc"
- v "Określanie lokalizacji dostępu do Centrum informacyjnego DB2: Wspólny interfejs GUI Pomoc"
- v "Konfigurowanie dostępu do pomocy kontekstowej i dokumentacji DB2: Wspólny interfejs GUI - Pomoc"

# **Wywoływanie pomocy dotyczącej komunikatów przy użyciu procesora** | **wiersza komend** |

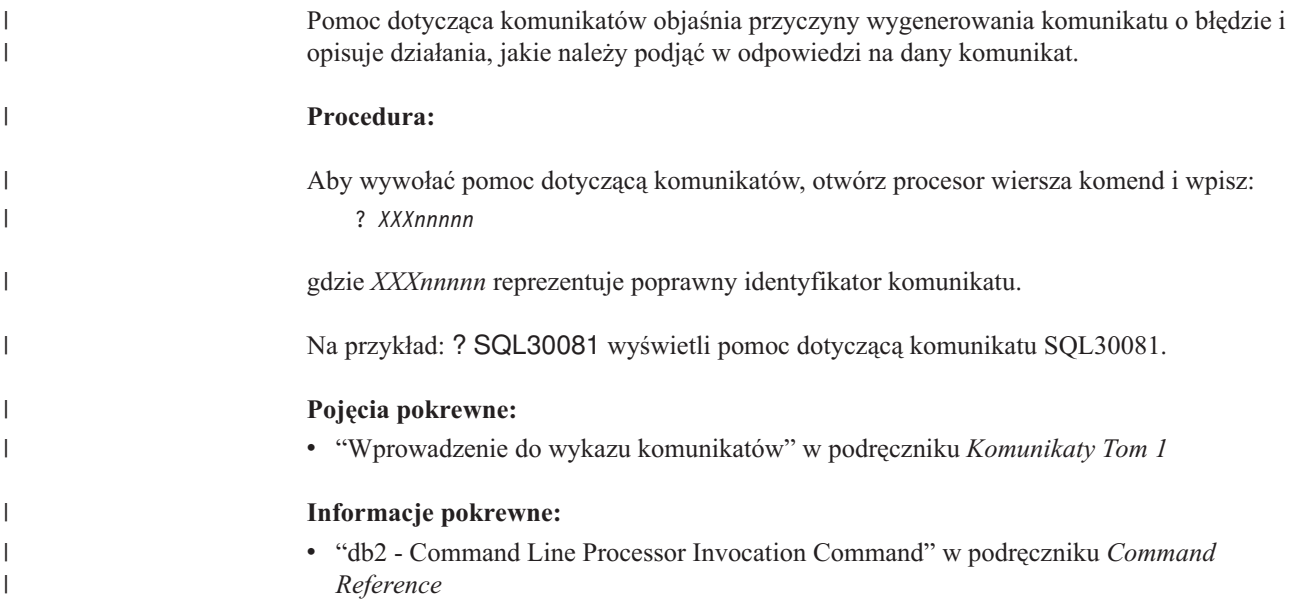

# **Wywoływanie pomocy dotyczącej komend przy użyciu procesora** | **wiersza komend** |

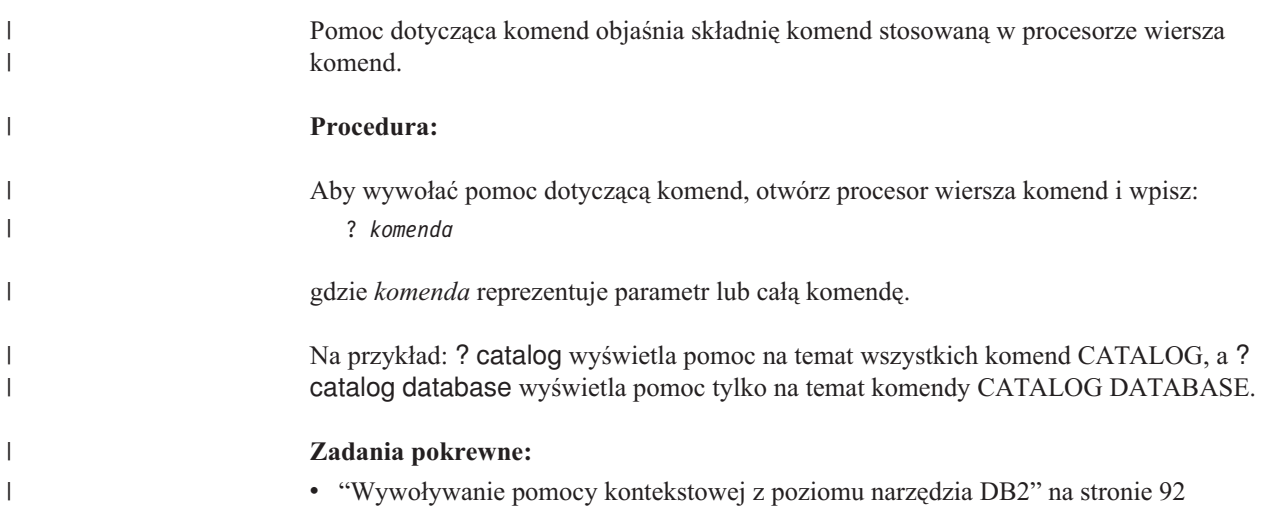

<span id="page-101-0"></span>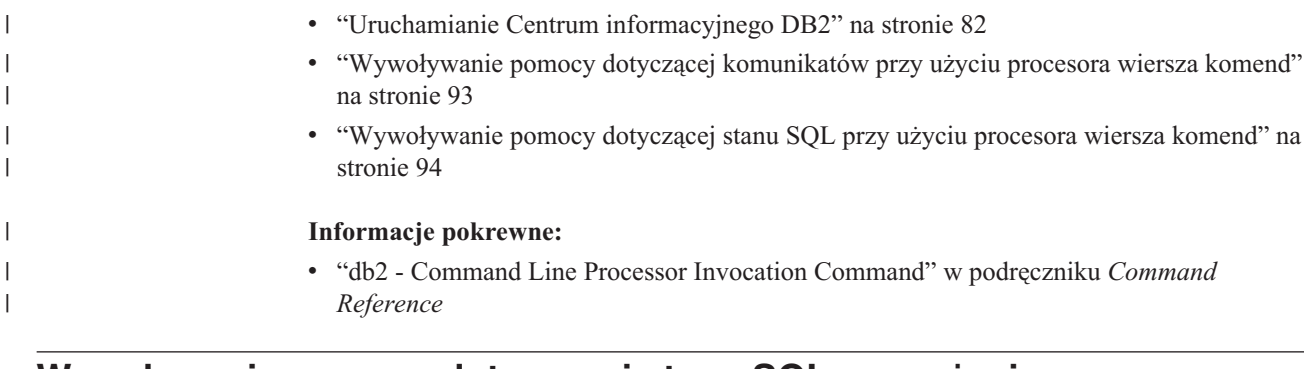

# **Wywoływanie pomocy dotyczącej stanu SQL przy użyciu procesora wiersza komend** |

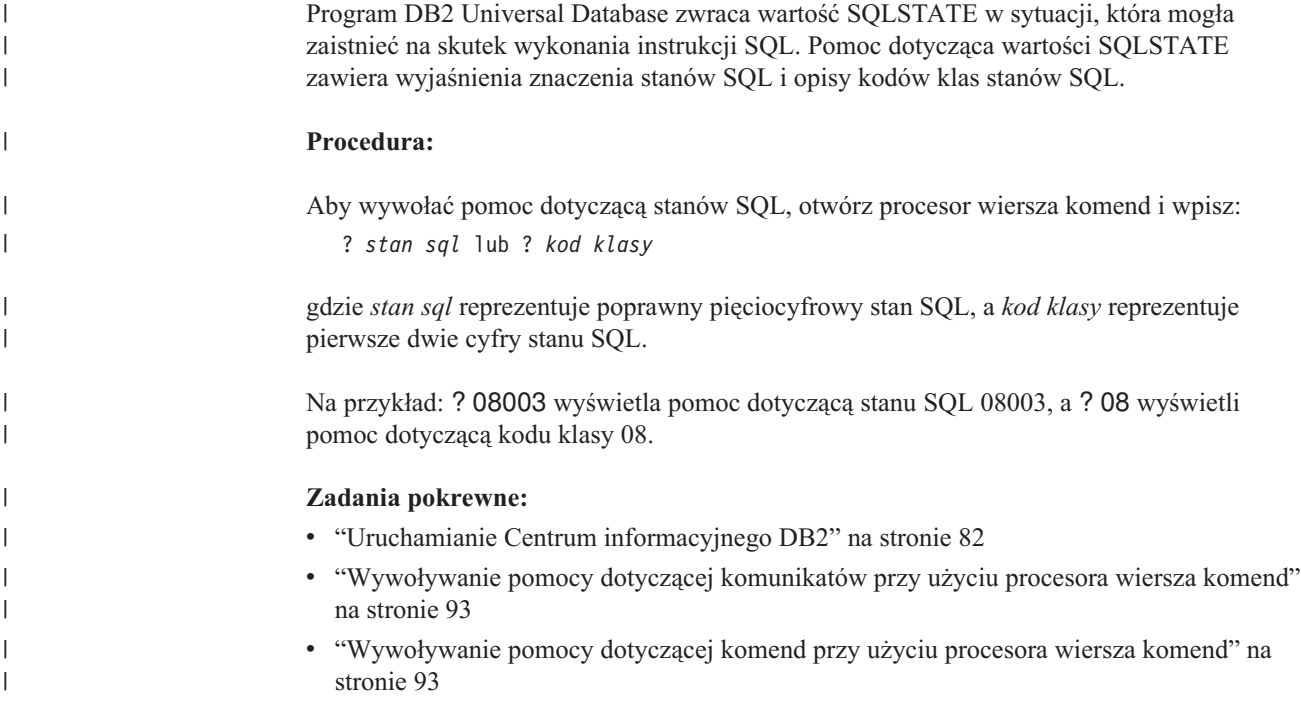

# **Kursy na temat programu DB2**

|

Kursy na temat programu DB2® pomagają użytkownikowi zapoznać się z różnymi aspektami programu DB2 Universal Database. Na kursy składają się lekcje z instrukcjami typu ″krok po kroku″ obejmujące tematykę projektowania aplikacji, dostrajania efektywności zapytań SQL, pracy z hurtowniami danych, zarządzania metadanymi i opracowywania serwisów WWW za pomocą programu DB2.

## **Zanim rozpoczniesz:**

Kursy w wersji XHTML można wyświetlić w Centrum informacyjnym pod adresem: [http://publib.boulder.ibm.com/infocenter/db2help/.](http://publib.boulder.ibm.com/infocenter/db2help/)

W niektórych lekcjach wykorzystano przykładowe dane lub kod programu. Opisy wymagań wstępnych dla wykonania konkretnych zadań znajdują się w treści poszczególnych kursów.

## **Kursy na temat programu DB2 Universal Database:**

Wybierz nazwę kursu z poniższej listy, aby wyświetlić dany kurs.

*Kurs inteligentnej analizy danych: Wprowadzenie do Centrum hurtowni danych* Zadania wprowadzające z zakresu opracowywania danych w Centrum hurtowni danych.

*Kurs inteligentnej analizy danych: Lekcje zaawansowanego opracowywania danych hurtowych*

> Zaawansowane zadania związane z opracowywaniem danych w Centrum hurtowni danych.

*Kurs Centrum katalogu informacyjnego*

Tworzenie i zarządzanie katalogiem informacyjnym w celu wyszukiwania i korzystania z metadanych w Centrum katalogu informacyjnego.

*Kurs Visual Explain*

Poprawianie wydajności drogą analizy, optymalizacji i dostrajania instrukcji SQL za pomocą programu Visual Explain.

## **Informacje dotyczące rozwiązywania problemów z programem DB2**

Podczas korzystania z produktów DB2® użytkownik ma do dyspozycji wiele różnych informacji dotyczących diagnozowania i rozwiązywania problemów.

### **Dokumentacja DB2**

Informacje dotyczące rozwiązywania problemów można znaleźć za poednictwem Centrum informacyjnego DB2, a także w podręcznikach dostępnych w postaci plików PDF wchodzących w skład biblioteki DB2. Pełną listę dokumentacji dotyczącej rozwiązywania problemów z programem DB2 można znaleźć w Centrum informacyjnym DB2, w sekcji ″Wsparcie i rozwiązywanie problemów″ w drzewie nawigacyjnym (w panelu znajdującym się w lewej części okna przeglądarki).

## **Serwis WWW wsparcia technicznego dla programu DB2**

W razie wystąpienia problemów i konieczności uzyskania pomocy w znalezieniu prawdopodobnych przyczyn i możliwych rozwiązań, należy odwiedzić serwis WWW wsparcia technicznego dla programu DB2. Serwis ten zawiera odsyłacze do najnowszych publikacji dotyczących programu DB2, not technicznych, raportów APAR (Authorized Program Analysis Report), pakietów poprawek, najnowszej listy wewnętrznych kodów błędów programu DB2 oraz do innych zasobów. Użytkownik może przeszukiwać tę bazę wiedzy, aby znaleźć możliwe rozwiązania określonych problemów.

Serwis WWW wsparcia technicznego dla programu DB2 jest dostępny pod adresem: [http://www.ibm.com/software/data/db2/udb/winos2unix/support](http://www.ibm.com/software/data/db2/udb/support.html)

### **DB2 Problem Determination Tutorial Series**

Serwis WWW DB2 Problem Determination Tutorial Series (seria kursów dotyczących określania problemów z programem DB2) zawiera informacje pomocne w szybkiej identyfikacji i rozwiązywaniu problemów, które mogą wystąpić podczas pracy z produktami z rodziny DB2. Jeden z kursów opisuje funkcje i narzędzia programu DB2 ułatwiające określanie problemów i zawiera informacje pomocne w podjęciu decyzji, kiedy należy z nich korzystać. W innych kursach omawiane są tematy pokrewne, na przykład określanie problemów dotyczących mechanizmu bazy danych (″Database Engine Problem Determination″), określanie problemów dotyczących wydajności (″Performance Problem Determination″) i określanie problemów dotyczących aplikacji (″Application Problem Determination″).

Pełny zestaw kursów dotyczących określania problemów związanych z programem DB2 jest dostępny w serwisie WWW wsparcia technicznego dla programu DB2 pod adresem: <http://www.ibm.com/software/data/support/pdm/db2tutorials.html>

## **Pojęcia pokrewne:**

- "Centrum [informacyjne](#page-81-0) DB2" na stronie 74
- v "Introduction to problem determination DB2 Technical Support tutorial" w podręczniku *Troubleshooting Guide*

## <span id="page-103-0"></span>**Ułatwienia dostępu**

| | | | | |

| | | Ułatwienia dostępu pomagają użytkownikom niepełnosprawnym fizycznie, na przykład z upośledzeniem ruchowym lub wzrokowym, efektywnie korzystać z oprogramowania. Poniższa lista zawiera opis głównych ułatwień dostępu w produktach DB2®, wersja 8:

- v Ze wszystkich funkcji programu DB2 można korzystać za pośrednictwem klawiatury, bez konieczności użycia myszy. Więcej informacji na ten temat można znaleźć w sekcji "Wprowadzanie danych i nawigacja za pomocą klawiatury".
- v Interfejsy użytkownika programu DB2 umożliwiają dostosowanie wielkości i koloru czcionek. Więcej informacji na ten temat można znaleźć w sekcji "Przystępny ekran".
- Produkty DB2 obsługują ułatwiające dostęp aplikacje korzystające z interfejsu Java<sup>™</sup> Accessibility API. Więcej informacji na ten temat można znaleźć w sekcji ["Zgodność](#page-104-0) z rozwiązaniami technicznymi dla [niepełnosprawnych"](#page-104-0) na stronie 97.
- v Dokumentacja programu DB2 jest dostępna w przystępnym formacie. Więcej informacji na ten temat można znaleźć w sekcji ["Dokumentacja](#page-104-0) w przystępnym formacie" na stronie 97.

# **Wprowadzanie danych i nawigacja za pomocą klawiatury**

## **Operowanie programem za pomocą klawiatury**

Narzędzia programu DB2 można obsługiwać za pomocą samej klawiatury. Wszystkie operacje, które można wykonać za pomocą myszy, można również wykonać za pomocą pojedynczych klawiszy lub ich kombinacji. Standardowe kombinacje klawiszy używane w systemie operacyjnym są wykorzystywane do wykonania standardowych operacji w systemie operacyjnym.

Więcej informacji o korzystaniu z klawiszy lub kombinacji klawiszy do wykonania określonych operacji można znaleźć w sekcji Skróty i akceleratory klawiszowe: Wspólny interfejs GUI - Pomoc.

## **Nawigacja przy użyciu klawiatury**

Interfejs użytkownika narzędzi DB2 umożliwia nawigację przy użyciu klawiszy lub kombinacji klawiszy.

Więcej informacji o korzystaniu z klawiszy lub kombinacji klawiszy do nawigowania po narzędziach DB2 można znaleźć w sekcji Skróty i akceleratory klawiszowe: Wspólny interfejs GUI - Pomoc.

## **Miejsce aktywne dla klawiatury**

W systemach operacyjnych UNIX® obszar aktywnego okna, w którym obsługiwane są sekwencje klawiszy, jest podświetlony.

## **Przystępny ekran**

W narzędziach DB2 dostępne są funkcje zwiększające dostępność programu dla użytkowników o obniżonej zdolności widzenia. Takim usprawnieniem jest między innymi możliwość dostosowywania właściwości czcionek do indywidualnych potrzeb.

## <span id="page-104-0"></span>**Ustawienia czcionek**

Za pomocą notatnika Ustawienia narzędzi można wybrać kolor, rozmiar i rodzaj czcionki tekstu wyświetlanego w menu i oknach dialogowych.

Więcej informacji o określaniu ustawień czcionki można znaleźć w sekcji Zmiana czcionki menu i tekstu: Wspólny interfejs GUI - Pomoc.

## **Niezależność od kolorów**

Zdolność rozróżniania kolorów nie jest potrzebna, aby móc korzystać ze wszystkich funkcji tego produktu.

# **Zgodność z rozwiązaniami technicznymi dla niepełnosprawnych**

Interfejsy narzędzi DB2 zapewniają obsługę interfejsu Java Accessibility API, który pozwala na wykorzystanie razem z produktami DB2 lektorów ekranowych i innych przydatnych technologii.

## **Dokumentacja w przystępnym formacie**

Dokumentacja dotycząca programu DB2 jest dostępna w formacie XHTML 1.0, który jest obsługiwany przez większość przeglądarek WWW. Zastosowanie formatu XHTML umożliwia wyświetlenie dokumentacji zgodnie z preferencjami wyświetlania określonymi w używanej przeglądarce. Ponadto dzięki temu można korzystać z czytników ekranu i innych rozwiązań technicznych dla niepełnosprawnych.

Diagramy składni przedstawione są w postaci dziesiętnej z kropkami. Ten format jest dostępny tylko podczas korzystania z dokumentacji elektronicznej za pomocą lektora ekranowego.

## **Pojęcia pokrewne:**

v "Diagramy składniowe w postaci dziesiętnej z kropkami" na stronie 97

#### **Diagramy składniowe w postaci dziesiętnej z kropkami** |

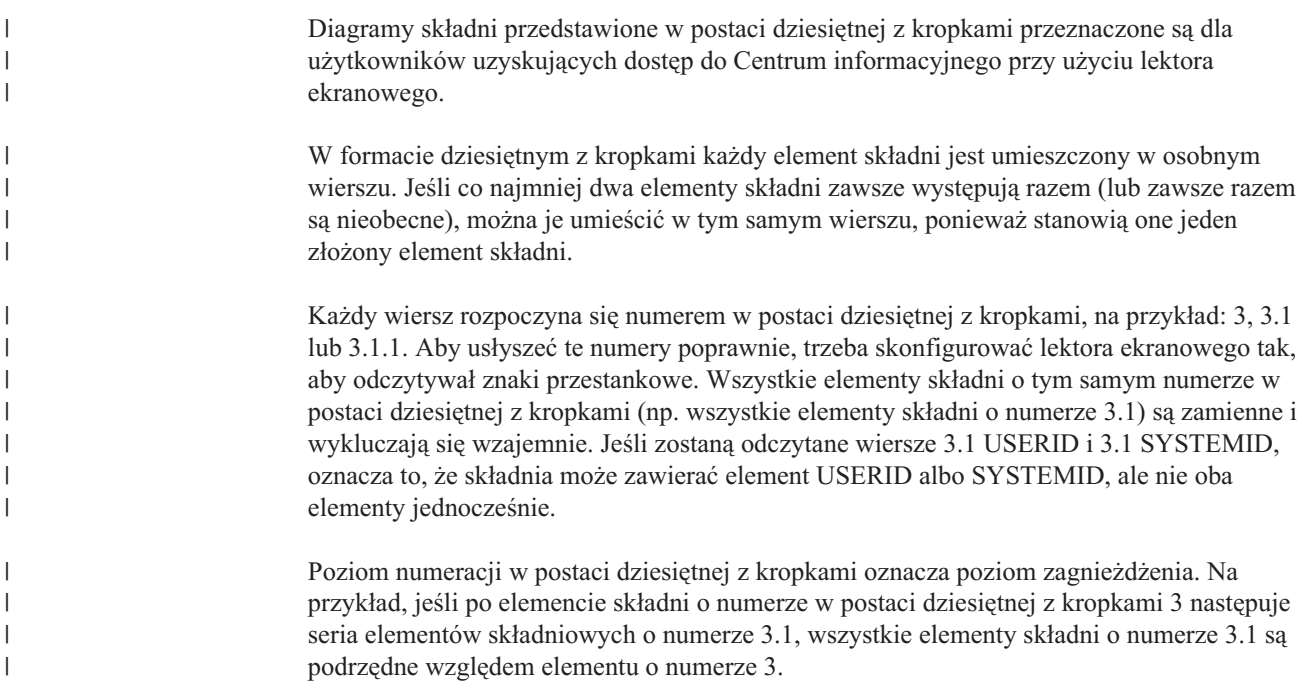

Dodatkowe informacje o elementach składni są określane przez słowa i symbole umieszczane po numerach w postaci dziesiętnej z kropkami. Czasami te słowa i symbole mogą występować na początku samego elementu. Aby ułatwić identyfikację, słowa lub symbole będące częścią elementu składni są poprzedzane znakiem ukośnika odwrotnego (\). Aby oznaczyć powtarzalność elementów składni, stosuje się symbol \* umieszczony za numerem w postaci dziesiętnej z kropkami. Na przykład, element składni \*FILE o numerze 3 ma postać 3 \\* FILE. Format 3\* FILE oznacza, że element składni FILE jest powtarzalny. Format 3\* \\* FILE oznacza, że element składni \* FILE jest powtarzalny.

Znaki (np. przecinki) wykorzystywane do oddzielania łańcuchów elementów składnio występują w składni tuż przed oddzielanymi elementami. Znaki te mogą występować w tym samym wierszu, w którym występują poszczególne elementy, lub w osobnym wierszu o tym samym numerze w postaci dziesiętnej z kropkami, co elementy, których dotyczą. Wiersz może zawierać także inne symbole informujące o elementach składni. Na przykład wiersze 5.1\*, 5.1 LASTRUN i 5.1 DELETE oznaczają, że w przypadku wielokrotnego użycia elementów składni LASTRUN i DELETE, trzeba oddzielić je przecinkiem. Jeśli znak separatora nie zostanie określony, do oddzielania elementów składni będzie wykorzystywany znak odstępu.

Jeśli element składni jest poprzedzony symbolem %, oznacza to odwołanie zdefiniowane w innym miejscu. Łańcuch następujący po symbolu % to nazwa fragmentu składni, a nie literał. Na przykład wiersz 2.1 %OP1 oznacza odwołanie do osobnego fragmentu składni o nazwie OP1.

Po numerach w postaci dziesiętnej z kropkami mogą występować następujące słowa i symbole:

- v ? oznacza opcjonalny element składni. Występujący po numerze w postaci dziesiętnej z kropkami symbol ? oznacza, że wszystkie elementy składni o odpowiadającym mu numerze i wszystkie podrzędne elementy składni są opcjonalne. Jeśli występuje tylko jeden element składni o danym numerze w postaci dziesiętnej z kropkami, symbol ? znajduje się w tym samym wierszu, co element składni (na przykład 5? NOTIFY). Jeśli takich elementów składni jest więcej, symbol ? występuje w osobnym wierszu, a za nim elementy składni, które są opcjonalne. Na przykład, jeśli zostaną odczytane wiersze 5 ?, 5 NOTIFY i 5 UPDATE, oznacza to, że elementy składni NOTIFY i UPDATE są opcjonalne (czyli można wybrać jeden z nich lub nie wybrać żadnego). Symbol ? jest równoważny linii obejścia w diagramach blokowych.
- v ! oznacza domyślny element składni. Występujący po numerze w postaci dziesiętnej z kropkami symbol ! z elementem składni oznacza, że element ten jest opcją domyślną wśród wszystkich elementów składni o tym samym numerze. Symbol ! może być przypisany tylko do jednego z elementów składniowych o tym samym numerze. Na przykład, jeśli zostaną odczytane wiersze 2? FILE, 2.1! (KEEP) i 2.1 (DELETE), oznacza to że opcja (KEEP) jest domyślną opcją słowa kluczowego FILE. Jeśli w tym przykładzie zostanie użyte słowo kluczowe FILE bez określenia opcji, zostanie zastosowana domyślna opcja KEEP. Opcja domyślna ma zastosowanie także do kolejnego wyższego numeru w postaci dziesiętnej z kropkami. Jeśli w tym przykładzie zostanie pominięte słowo kluczowe FILE, będzie użyta domyślna wartość FILE(KEEP). Jeśli jednak zostaną odczytane wiersze 2? FILE, 2.1, 2.1.1! (KEEP) i 2.1.1 (DELETE), domyślna opcja KEEP będzie dotyczyć tylko kolejnego wyższego numeru w postaci dziesiętnej z kropkami, 2.1 (któremu nie przypisano słowa kluczowego), a nie będzie dotyczyć numeru 2? FILE. Jeśli słowo kluczowe FILE zostanie pominięte, nie zostanie użyta żadna wartość.
- v \* oznacza element składni, który może nie wystąpić wcale lub wystąpić wielokrotnie. Występujący po numerze w postaci dziesiętnej z kropkami symbol \* oznacza, że element składni może zostać użyty 0 lub wiele razy (tj. element ten jest opcjonalny i powtarzalny). Na przykład, jeśli zostanie odczytany obszar danych wiersza 5.1\*, oznacza to, że można określić jeden obszar danych, wiele obszarów danych lub można wcale nie określać

| | | | | | | |

| | | | | | | | |

| | | |

| | | | | | | | | | | | | | | | | | | | | | | | | | | | | | |

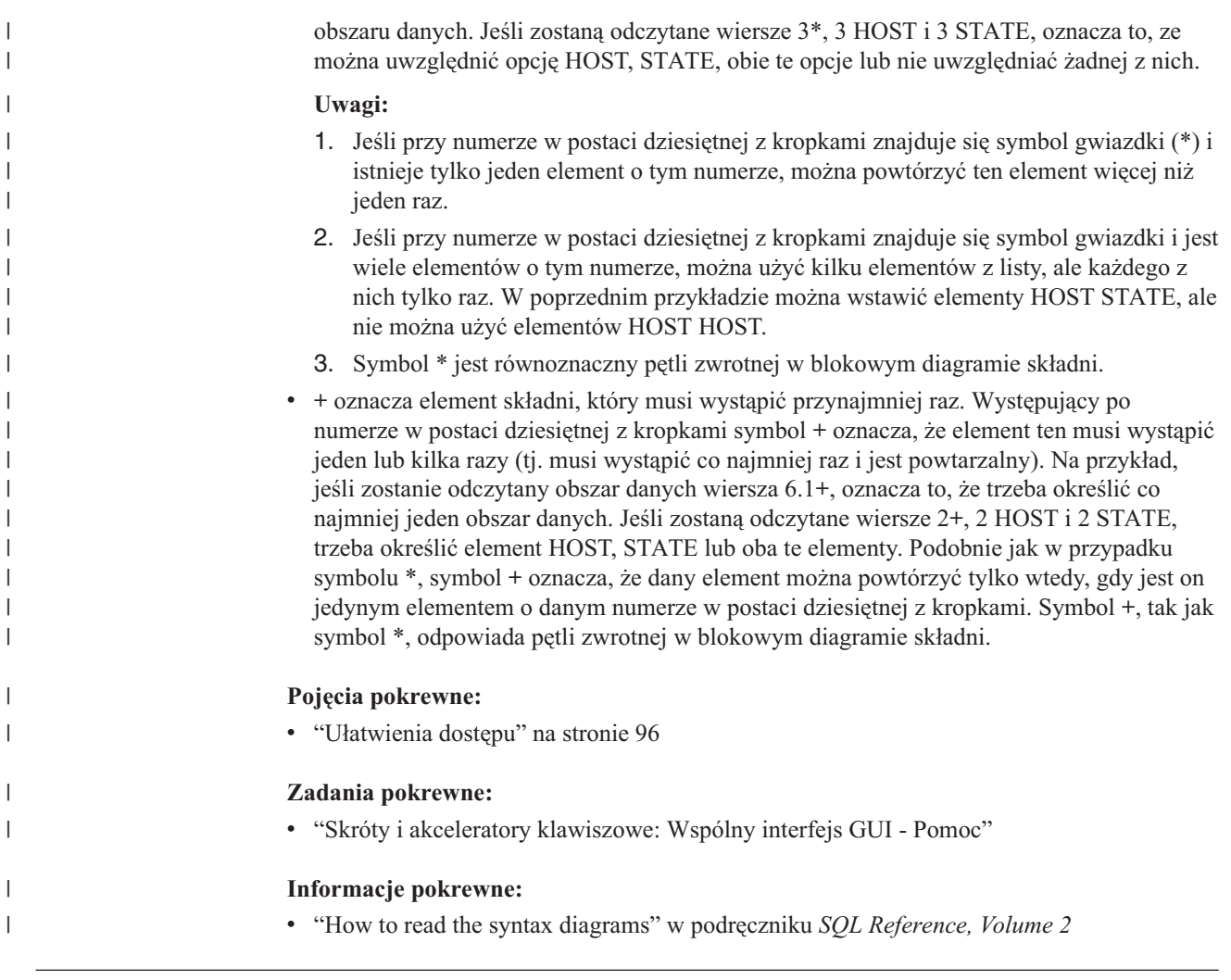

#### **Certyfikacja Common Criteria produktów DB2 Universal Database** |

|  $\vert$ |  $\vert$  Program DB2 Universal Database jest oceniany dla potrzeb certyfikacji Common Criteria zgodnie z zasadami poziomu EAL4 (Evaluation Assurance Level 4). Więcej informacji na temat certyfikacji Common Criteria można znaleźć pod adresem: [http://niap.nist.gov/cc](http://niap.nist.gov/cc-scheme/)[scheme/.](http://niap.nist.gov/cc-scheme/)
# **Dodatek B. Moduły scalające dla klientów DB2** |

<span id="page-108-0"></span>|

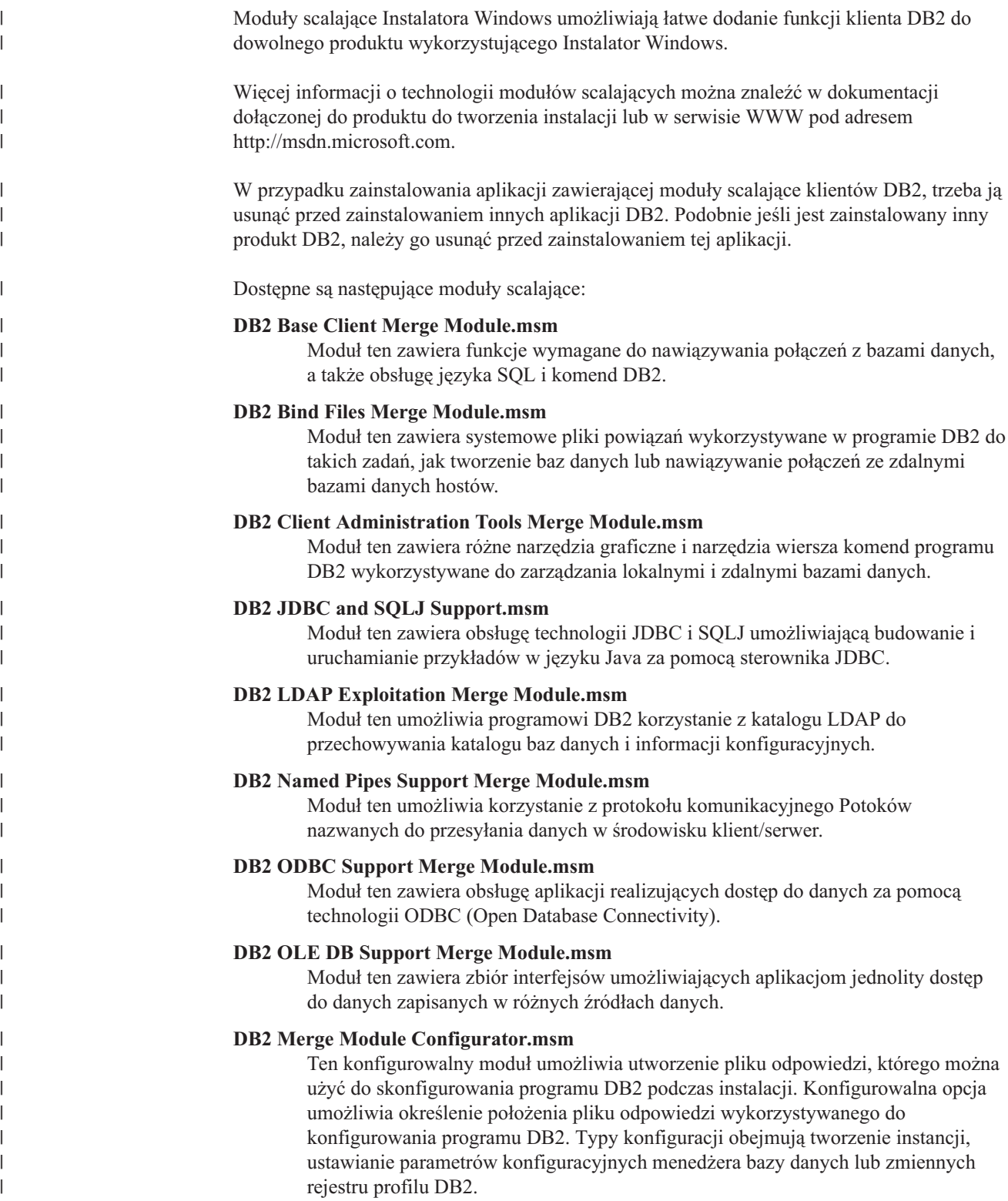

Informacje dotyczące sekwencji różnych działań niestandardowych i sekwencji proponowanych można uzyskać, przeglądając moduł scalający za pomocą narzędzia, takiego jak Orca.

Następujące moduły scalające zawierają komunikaty klientów DB2 wykorzystywane w programie DB2. W zależności od języka (języków) produktu użytkownika, należy załączyć i zainstalować komponenty w odpowiednim module scalającym.

DB2 Client Messages - Arabic.msm DB2 Client Messages - Bulgarian.msm DB2 Client Messages - Chineese(Simplified).msm DB2 Client Messages - Chineese(Traditional).msm DB2 Client Messages - Croatian.msm DB2 Client Messages - Czech.msm DB2 Client Messages - Danish.msm DB2 Client Messages - Dutch.msm DB2 Client Messages - English.msm DB2 Client Messages - Finnish.msm DB2 Client Messages - French.msm DB2 Client Messages - German.msm DB2 Client Messages - Greek.msm DB2 Client Messages - Hebrew.msm DB2 Client Messages - Hungarian.msm DB2 Client Messages - Italian.msm DB2 Client Messages - Japanese.msm DB2 Client Messages - Korean.msm DB2 Client Messages - Norwegian.msm DB2 Client Messages - Polish.msm DB2 Client Messages - Portuguese(Brazilian).msm DB2 Client Messages - Portuguese(Standard).msm DB2 Client Messages - Romanian.msm DB2 Client Messages - Russian.msm DB2 Client Messages - Slovak.msm DB2 Client Messages - Slovenian.msm DB2 Client Messages - Spanish.msm DB2 Client Messages - Swedish.msm

#### **Pojęcia pokrewne:**

- v "Podstawowe informacje o instalacji z użyciem pliku odpowiedzi" w podręczniku *Instalowanie i konfigurowanie - suplement*
- v "DB2 [Run-Time](#page-11-0) Client Lite" na stronie 4

#### **Zadania pokrewne:**

- v "Przegląd instalacji produktu DB2 z użyciem pliku odpowiedzi (Windows)" w podręczniku *Instalowanie i konfigurowanie - suplement*
- v "Instalowanie produktu DB2 z użyciem pliku odpowiedzi (Windows)" w podręczniku *Instalowanie i konfigurowanie - suplement*
- v ["Instalowanie](#page-28-0) klientów DB2 (Windows)" na stronie 21

| | |

| | |

| | | | | | | | | | | | | | | | | | | | | | | | | | | |

| | | |

 $\mathbf{I}$ 

| | | | | |

### <span id="page-110-0"></span>**Dodatek C. Opcje wiersza komend programu DB2 Run-Time Client Lite**

Poniższa lista zawiera podzbiór opcji wiersza komend dostępnych podczas instalowania programu DB2 Run-Time Client Lite.

**/w** Opcja ta wymusza wstrzymanie zakończenia programu setup.exe do momentu zakończenia instalacji. Podczas instalowania za pomocą pliku wsadowego przed komendą setup.exe można użyć opcji /WAIT. Na przykład:

start /WAIT setup.exe /w

#### **/l\*v[nazwa pliku protokołu]**

Opcja ta umożliwia utworzenie protokołu z instalacji. Protokół ten można wykorzystać do rozwiązywania problemów, które mogą wystąpić podczas instalacji.

- **/v** Opcja ta umożliwia przekazanie dodatkowych opcji wiersza komend i publicznych właściwości do Instalatora Windows. Opcję tę trzeba podać w przypadku instalacji cichej. Więcej informacji dotyczących opcji dostępnych w Instalatorze Windows można znaleźć w serwisie WWW pod adresem http://www.msdn.microsoft.com/.
- **/qn** Opcja ta umożliwia wykonanie instalacji cichej.
- **/L** Opcja ta umożliwia określenie języka instalacji. Na przykład aby określić język francuski jako język instalacji, wprowadź komendę **setup.exe /L1036**.

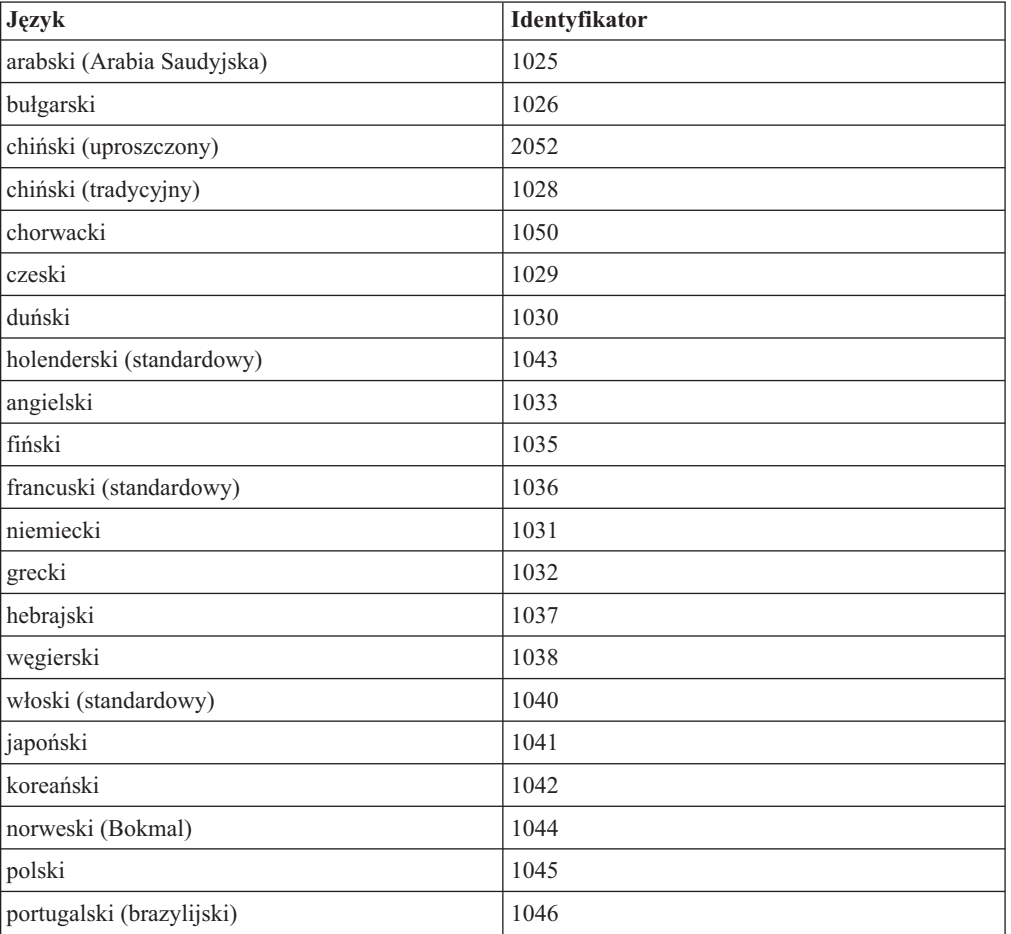

*Tabela 19. Identyfikatory języków.*

*Tabela 19. Identyfikatory języków. (kontynuacja)*

| Język                     | Identyfikator |
|---------------------------|---------------|
| portugalski (standardowy) | 2070          |
| rumuński                  | 1048          |
| rosyjski                  | 1049          |
| słowacki                  | 1051          |
| słoweński                 | 1060          |
| hiszpański (tradycyjny)   | 1034          |
| szwedzki                  | 1053          |
| turecki                   | 1055          |

Następujące właściwości publiczne można wykorzystać do sterowania instalacją programu DB2 Run-Time Client Lite:

- v Parametry te muszą być ostatnimi parametrami w wierszu komend.
- RSP\_FILE\_PATH zmienna ta powinna określać pełną ścieżkę do pliku odpowiedzi, który będzie wykorzystywany do przeprowadzenia instalacji klienta wykonawczego. Opcja ta jest poprawna tylko w przypadku, gdy podano opcję /qn.

Aby wykonać instalację za pomocą pliku odpowiedzi, należy użyć następującego parametru wiersza komend:

setup /v"/qn RSP\_FILE\_PATH=[pełna ścieżka do pliku odpowiedzi]"

#### **Pojęcia pokrewne:**

v "DB2 [Run-Time](#page-11-0) Client Lite" na stronie 4

#### **Zadania pokrewne:**

v ["Instalowanie](#page-28-0) klientów DB2 (Windows)" na stronie 21

#### **Dodatek D. Uwagi**

Produktów, usług lub opcji opisywanych w tym dokumencie firma IBM nie musi oferować we wszystkich krajach. Informacje o produktach i usługach dostępnych w danym kraju można uzyskać od lokalnego przedstawiciela firmy IBM. Jakakolwiek wzmianka na temat produktu, programu lub usługi firmy IBM nie oznacza, że może być zastosowany jedynie ten produkt, ten program lub ta usługa firmy IBM. Zamiast nich można zastosować ich odpowiednik funkcjonalny, pod warunkiem, że nie narusza to praw własności intelektualnej firmy IBM. Jednakże cała odpowiedzialność za ocenę przydatności i sprawdzenie działania produktu, programu lub usługi pochodzących od producenta innego niż IBM spoczywa na użytkowniku.

IBM może posiadać patenty lub złożone wnioski patentowe na towary i usługi, o których mowa w niniejszej publikacji. Używanie tego dokumentu nie daje żadnych praw do tych patentów. Wnioski o przyznanie licencji można zgłaszać na piśmie pod adresem:

IBM Director of Licensing IBM Corporation North Castle Drive Armonk, NY 10504-1785 U.S.A.

Zapytania dotyczące zestawów znaków dwubajtowych (DBCS) należy kierować do lokalnych działów własności intelektualnej firmy IBM (IBM Intellectual Property Department) lub wysłać je na piśmie na adres:

IBM World Trade Asia Corporation Licensing 2-31 Roppongi 3-chome, Minato-ku Tokyo 106, Japan

**Poniższy akapit nie obowiązuje w Wielkiej Brytanii, a także w innych krajach, w których jego treść pozostaje w sprzeczności z przepisami prawa miejscowego:** FIRMA INTERNATIONAL BUSINESS MACHINES CORPORATION DOSTARCZA TĘ PUBLIKACJĘ W TAKIM STANIE, W JAKIM SIĘ ZNAJDUJE "AS IS" BEZ UDZIELANIA JAKICHKOLWIEK GWARANCJI (W TYM TAKŻE RĘKOJMI), WYRAŹNYCH LUB DOMNIEMANYCH, A W SZCZEGÓLNOŚCI DOMNIEMANYCH GWARANCJI PRZYDATNOŚCI HANDLOWEJ ORAZ PRZYDATNOŚCI DO OKREŚLONEGO CELU LUB GWARANCJI, ŻE PUBLIKACJA NIE NARUSZA PRAW OSÓB TRZECICH. Ustawodawstwa niektórych krajów nie dopuszczają zastrzeżeń dotyczących gwarancji wyraźnych lub domniemanych w odniesieniu do pewnych transakcji; w takiej sytuacji powyższe zdanie nie ma zastosowania.

Informacje zawarte w niniejszej publikacji mogą zawierać nieścisłości techniczne lub błędy drukarskie. Informacje te są okresowo aktualizowane, a zmiany te zostaną ujęte w kolejnych wydaniach tej publikacji. IBM zastrzega sobie prawo do wprowadzania ulepszeń i/lub zmian w produktach i/lub programach opisanych w tej publikacji w dowolnym czasie, bez wcześniejszego powiadomienia.

Jakiekolwiek wzmianki na temat stron internetowych nie należących do firmy IBM zostały podane jedynie dla wygody użytkownika i nie oznaczają, że firma IBM w jakikolwiek sposób firmuje te strony. Materiały dostępne na tych stronach nie są częścią materiałów opracowanych dla tego produktu IBM, a użytkownik korzysta z nich na własną odpowiedzialność.

IBM ma prawo do korzystania i rozpowszechniania informacji przysłanych przez użytkownika w dowolny sposób, jaki uzna za właściwy, bez żadnych zobowiązań wobec ich autora.

Licencjobiorcy tego programu, którzy chcieliby uzyskać informacje na temat programu w celu: (i) wdrożenia wymiany informacji między niezależnie utworzonymi programami i innymi programami (łącznie z tym opisywanym) oraz (ii) wykorzystywania wymienianych informacji, powinni skontaktować się z:

IBM Canada Limited Office of the Lab Director 8200 Warden Avenue Markham, Ontario L6G 1C7 CANADA

Informacje takie mogą być udostępnione, o ile spełnione zostaną odpowiednie warunki, w tym, w niektórych przypadkach, uiszczenie odpowiedniej opłaty.

Licencjonowany program opisany w tym dokumencie oraz wszystkie inne licencjonowane materiały dostępne dla tego programu są dostarczane przez IBM na warunkach określonych w Umowie IBM z Klientem, Międzynarodowej Umowie Licencyjnej IBM na Program lub w innych podobnych umowach zawartych między IBM i użytkownikami.

Wszelkie dane dotyczące wydajności zostały zebrane w kontrolowanym środowisku. W związku z tym rezultaty uzyskane w innych środowiskach operacyjnych mogą się znacząco różnić. Niektóre pomiary mogły być dokonywane na systemach będących w fazie rozwoju i nie ma gwarancji, że pomiary te wykonane na ogólnie dostępnych systemach dadzą takie same wyniki. Niektóre z pomiarów mogły być estymowane przez ekstrapolację. Rzeczywiste wyniki mogą być inne. Użytkownicy powinni we własnym zakresie sprawdzić odpowiednie dane dla ich środowiska.

Informacje dotyczące produktów innych firm zostały uzyskane od dostawców tych produktów z opublikowanych przez nich zapowiedzi lub innych powszechnie dostępnych źródeł. Firma IBM nie testowała tych produktów i nie może potwierdzić dokładności pomiarów wydajności, kompatybilności ani żadnych innych danych związanych z tymi produktami. Pytania dotyczące możliwości produktów innych firm należy kierować do dostawców tych produktów.

Jakiekolwiek wzmianki na temat kierunków rozwoju firmy IBM mogą ulec zmianie lub anulowaniu bez uprzedzenia i dotyczą jedynie ogólnych celów i założeń.

Publikacja ta może zawierać przykładowe dane i raporty używane w codziennej działalności biznesowej. W celu kompleksowego zilustrowania tej działalności podane przykłady zawierają nazwy osób, firm i ich produktów. Wszystkie te nazwiska/nazwy są fikcyjne i jakakolwiek ich zbieżność z prawdziwymi nazwiskami/nazwami jest całkowicie przypadkowa.

#### LICENCJA NA PRAWA AUTORSKIE:

Niniejsza publikacja może zawierać przykładowe aplikacje w kodzie źródłowym, ilustrujące techniki programowania w różnych systemach operacyjnych. Użytkownik może kopiować, modyfikować i rozpowszechniać te programy przykładowe w dowolnej formie bez uiszczania opłat, w celu rozbudowy, użytkowania, handlowym lub w celu rozpowszechniania aplikacji zgodnych z aplikacyjnym interfejsem programowym dla tego systemu operacyjnego, dla którego napisane były programy przykładowe. Programy przykładowe nie zostały gruntownie przetestowane. Firma IBM nie może zatem gwarantować lub sugerować niezawodności, użyteczności i funkcjonalności tych programów.

Każda kopia lub dowolna część programów przykładowych, albo też dowolna praca pochodna, musi zawierać poniższą informację o prawach autorskich:

© (*nazwa\_firmy\_użytkownika*) (*rok*). Części niniejszego kodu pochodzą z programów przykładowych firmy IBM Corp. © Copyright IBM Corp. \_*rok\_lub\_lata*\_. Wszelkie prawa zastrzeżone.

#### **Znaki towarowe**

Następujące nazwy są znakami towarowymi firmy International Business Machines Corporation w Stanach Zjednoczonych i/lub innych krajach i zostały użyte w co najmniej jednym dokumencie z biblioteki DB2:

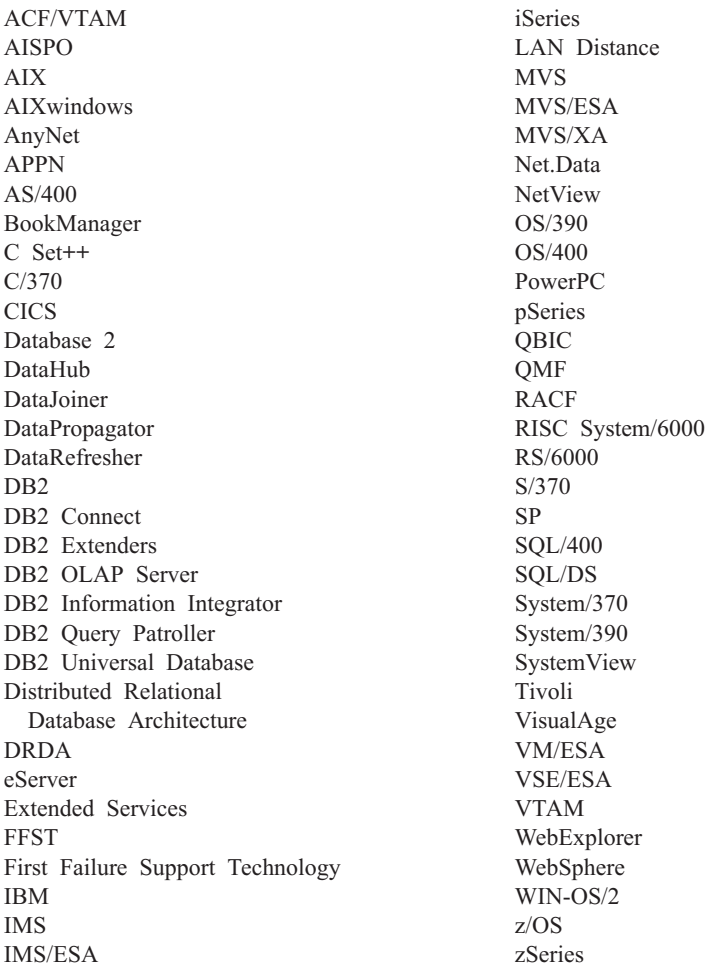

Poniższe nazwy są znakami towarowymi lub zastrzeżonymi znakami towarowymi innych firm i zostały użyte w co najmniej jednym dokumencie z biblioteki DB2:

Microsoft, Windows, Windows NT oraz logo Windows są znakami towarowymi firmy Microsoft Corporation w Stanach Zjednoczonych i/lub innych krajach.

Intel i Pentium są znakami towarowymi firmy Intel Corporation w Stanach Zjednoczonych i/lub innych krajach.

Java i wszystkie znaki towarowe związane z językiem Java są znakami towarowymi firmy Sun Microsystems, Inc. w Stanach Zjednoczonych i/lub innych krajach.

UNIX jest zastrzeżonym znakiem towarowym The Open Group w Stanach Zjednoczonych i innych krajach.

Inne nazwy firm, produktów i usług mogą być znakami towarowymi lub znakami usług innych firm.

## **Indeks**

### **A**

Administration Client [przegląd](#page-12-0) 5 systemy [operacyjne](#page-12-0) 5 AIX instalowanie [klienci](#page-16-0) DB<sub>2</sub> 9 aktualizowanie [dokumentacja](#page-91-0) HTML 84 Application Development Client [przegląd](#page-12-0) 5 arkusz wartości parametrów [NetBIOS](#page-48-0) 41 Potoki [nazwane](#page-49-0) 42 TCP/IP, [konfigurowanie](#page-47-0) połączenia klienta z [serwerem](#page-47-0) 40 [wpisywanie](#page-59-0) bazy danych do katalogu 52 Asysta podczas konfigurowania [wykrywanie,](#page-39-0) opcja 32 Asysta podczas konfigurowania (CA) konfigurowanie [połączenie](#page-36-0) klienta z serwerem 29 [połączenie](#page-37-0) z bazą danych, ogólne 30 profile [klientów](#page-42-0) 35 testowanie [połączenia](#page-44-0) z bazą danych 37 [tworzenie](#page-41-0) profili klientów 34 [zagadnienia](#page-43-0) dotyczące LDAP 36

### **B**

bazy danych [konfigurowanie](#page-44-0) 37 [wpisywanie](#page-57-0) do katalogu 50 bazy danych hosta [połączenia](#page-26-0) klientów 19

# **C**

Centrum informacyjne [instalowanie](#page-82-0) 75, [78,](#page-85-0) [80](#page-87-0) Centrum [informacyjne](#page-81-0) DB2 74 [wywoływanie](#page-89-0) 82 ciency klienci [instalacja](#page-70-0) 63 [współużytkowanie](#page-66-0) katalogu [instalacyjnego](#page-66-0) 59 [zagadnienia](#page-66-0) dotyczące systemu [Windows](#page-66-0) 59 [instalacja](#page-64-0) typowa 57 [katalog](#page-73-0) kodu 66 pliki [odpowiedzi](#page-74-0) 67 [przegląd](#page-64-0) 57 serwer kodu [przypisywanie](#page-75-0) dysków sieciowych 68 [włączanie](#page-76-0) 69 [zagadnienia](#page-64-0) 57

cienki klient konfigurowanie obsługa [wieloplatformowa](#page-71-0) 64

### **D**

DB2 Administration Client instalowanie na [serwerze](#page-70-0) kodu 63 DB2 Connect Personal Edition. ciency [klienci](#page-64-0) 57 instalowanie na [serwerze](#page-70-0) kodu 63 DB2 Connect, ciency klienci instalacja [zagadnienia](#page-66-0) dotyczące systemu [Windows](#page-66-0) 59 [katalog](#page-73-0) kodu 66 DB2 Connect, cienki klient [instalacja](#page-70-0) 63 [współużytkowanie](#page-66-0) katalogu [instalacyjnego](#page-66-0) 59 [instalacja](#page-64-0) typowa 57 konfigurowanie obsługa [wieloplatformowa](#page-71-0) 64 pliki [odpowiedzi](#page-74-0) 67 serwer kodu [przypisywanie](#page-75-0) dysków sieciowych 68 [zagadnienia](#page-64-0) 57 DB2, [kursy](#page-101-0) 94 DB2, podręczniki [drukowanie](#page-97-0) plików PDF 90 diagnozowanie problemów informacje w postaci [elektronicznej](#page-102-0) 95 [kursy](#page-102-0) 95 diagramy [składniowe](#page-104-0) w postaci dziesiętnej z [kropkami](#page-104-0) 97 dodawanie bazy danych [ręczne](#page-37-0) 30 dokumentacia [wyświetlanie](#page-89-0) 82 dokumentacja HTML [aktualizowanie](#page-91-0) 84 dostęp [serwery](#page-14-0) DB2 UDB wersja 7 7 drukowanie pliki [PDF](#page-97-0) 90

#### **F**

funkcja eksportu [tworzenie](#page-41-0) profili klientów 34 funkcja importu [konfigurowanie](#page-42-0) profili klientów 35

#### **H**

HP-UX instalowanie [klienci](#page-18-0) DB2 11 [modyfikowanie](#page-19-0) parametrów jądra 12 HP-UX, parametry [konfiguracyjne](#page-19-0) jądra 12

# **I**

instalowanie Centrum [informacyjne](#page-82-0) 75, [78,](#page-85-0) [80](#page-87-0) Instalowanie Java [Development](#page-25-0) Kit 18

### **J**

Java Development Kit [instalowanie](#page-25-0) 18

### **K**

katalog kodu ciency [klienci](#page-73-0) 66 klienci [Administration](#page-12-0) Client 5 klient [wykonawczy](#page-11-0) (Run-Time) 4 [połączenia](#page-46-0) z serwerem 39 [Projektowanie](#page-12-0) aplikacji 5 [przegląd](#page-10-0) 3 [Run-Time](#page-11-0) Lite 4 klienci administracyjni DB2 ciency [klienci](#page-64-0) 57 klienci DB2 [aktualizowanie](#page-51-0) pliku services 44 instalowanie [UNIX](#page-29-0) 22 [Windows](#page-24-0) 17, [21](#page-28-0) konta [użytkowników](#page-28-0) 21 moduły [scalające](#page-108-0) 101 [przegląd](#page-10-0) 3 wpisywanie do katalogu węzeł [NetBIOS](#page-55-0) 48 węzeł potoków [nazwanych](#page-56-0) 49 węzeł [TCP/IP](#page-54-0) 47 wymagania instalacyjne [AIX](#page-16-0) 9 [HP-UX](#page-18-0) 11 [Linux](#page-20-0) 13 [Środowisko](#page-22-0) Operacyjne Solaris 15 [Windows](#page-24-0) 17 Klienci DB2 łączenie z bazy [danych](#page-26-0) hosta 19 klienci DB2 wersja 8 dostęp do [serwerów](#page-14-0) DB2 UDB wersja [7](#page-14-0) 7 klient wykonawczy (Run-Time) [przegląd](#page-11-0) 4

komendy baza danych, [wpisywanie](#page-57-0) do katalogu 50 [db2setup](#page-29-0) 22 [db2start](#page-59-0) 52 netbios, [wpisywanie](#page-55-0) do katalogu 48 potoki nazwane, [wpisywanie](#page-56-0) do [katalogu](#page-56-0) 49 tcpip, [wpisywanie](#page-54-0) do katalogu 47 [thnsetup](#page-76-0) 69 komunikacja scenariusze [komunikacji,](#page-34-0) [klient/serwer](#page-34-0) 27 komunikacja między klientem a serwerem połączenie, konfigurowanie arkusz wartości [parametrów](#page-47-0)  $TCP/IP 40$  $TCP/IP 40$ [tłumaczenie](#page-51-0) adresu hosta serwera 44 [połączenie,](#page-59-0) testowanie za pomocą [procesora](#page-59-0) CLP 52 [scenariusze](#page-34-0) 27 konfiguracja menedżera bazy danych aktualizowanie dla [protokołu](#page-53-0) NetBIOS 46 konfiguracje klientów [nieobsługiwane](#page-13-0) 6 [obsługiwane](#page-13-0) 6 konfigurowanie połączenie klienta z serwerem Asysta podczas [konfigurowania](#page-36-0) [\(CA\)](#page-36-0) 29 [procesor](#page-46-0) wiersza komend (CLP) 39 połączenie między klientem a serwerem [TCP/IP,](#page-47-0) arkusz 40 TCP/IP, [klient](#page-50-0) 43 konta użytkowników [klienci](#page-28-0) DB2 21 [kursy](#page-101-0) 94 [rozwiązywanie](#page-102-0) problemów i określanie [problemów](#page-102-0) 95

# **L**

LDAP (Lightweight Directory Access Protocol) [zagadnienia](#page-43-0) dotyczące obsługi [katalogów](#page-43-0) 36 Linux instalowanie [klienci](#page-20-0) DB2 13 modyfikowanie [parametry](#page-21-0) jądra 14

#### **Ł**

łączenie z bazą danych z [zastosowaniem](#page-38-0) [profilu](#page-38-0) 31

#### **M**

moduły scalające [klienci](#page-108-0) DB2 101 modyfikowanie parametry jądra [HP-UX](#page-19-0) 12

modyfikowanie *(kontynuacja)* parametry jądra *(kontynuacja)* [Linux](#page-21-0) 14 [Środowisko](#page-23-0) Operacyjne Solaris 16

#### **N**

NetBIOS aktualizowanie plik [konfiguracyjny](#page-53-0) menedżera bazy [danych](#page-53-0) 46 arkusz wartości [parametrów](#page-48-0) 41 konfigurowanie [klienci](#page-53-0) 46 przy użyciu [procesora](#page-52-0) CLP 45 numer adaptera [logicznego,](#page-53-0) określanie 46 [niepełnosprawność](#page-103-0) 96 numer adaptera logicznego [połączenie](#page-53-0) klienta za pomocą protokołu [NetBIOS](#page-53-0) 46

# **O**

obsługa wieloplatformowa konfigurowanie ciency [klienci](#page-71-0) 64 obsługiwane konfiguracje [klienci](#page-13-0) 6 ograniczenia Wersja 8 [SNA](#page-15-0) 8 ograniczenia wersji 8 SNA, [obsługa](#page-15-0) 8 online [pomoc,](#page-99-0) dostęp 92 opcje wiersza komend instalacja programu [Run-Time](#page-110-0) Client [Lite](#page-110-0) 103

#### **P**

parametry konfiguracyjne jądra [HP-UX](#page-19-0) 12 modyfikowanie [HP-UX](#page-19-0) 12 [Linux](#page-21-0) 14 [Środowisko](#page-23-0) Operacyjne Solaris 16 plik services aktualizowanie na [kliencie](#page-51-0) 44 pliki odpowiedzi tworzenie [cienki](#page-74-0) klient 67 podręczniki drukowane, [zamawianie](#page-98-0) 91 połączenia z bazą danych konfigurowanie korzystanie z funkcji [wykrywania](#page-39-0) 32 użycie [profilu](#page-38-0) 31 za pomocą Asysty [podczas](#page-37-0) [konfigurowania](#page-37-0) (CA) 30 [testowanie](#page-44-0) 37 pomoc instrukcje SQL [wywoływanie](#page-101-0) 94 komendy [wywoływanie](#page-100-0) 93

pomoc *(kontynuacja)* komunikaty [wywoływanie](#page-100-0) 93 [wyświetlanie](#page-89-0) 82, [84](#page-91-0) pomoc dotycząca instrukcji SQL [wywoływanie](#page-101-0) 94 pomoc dotycząca komend [wywoływanie](#page-100-0) 93 pomoc dotycząca komunikatów [wywoływanie](#page-100-0) 93 Potoki nazwane arkusz wartości [parametrów](#page-49-0) 42 procesor wiersza komend (CLP) [konfigurowanie](#page-46-0) połączenia klienta z [serwerem](#page-46-0) 39 [konfigurowanie](#page-52-0) protokołu NetBIOS na [kliencie](#page-52-0) 45 konfigurowanie protokołu TCP/IP [klient](#page-50-0) 43 [wpisywanie](#page-57-0) bazy danych do katalogu 50 [wpisywanie](#page-54-0) węzła do katalogu 47 profile klientów funkcja [eksportu](#page-40-0) 33 funkcja [importu](#page-40-0) 33 [konfigurowanie](#page-42-0) przy użyciu funkcji [importu](#page-42-0) 35 [przegląd](#page-40-0) 33 [tworzenie](#page-41-0) przy użyciu funkcji [eksportu](#page-41-0) 34 profili konfigurowanie [połączenia](#page-38-0) z bazą danych 31 Protokół LDAP (Lightweight Directory Access Protocol) [zagadnienia](#page-43-0) dotyczące obsługi [katalogów](#page-43-0) 36 przykłady [nawiązywanie](#page-59-0) połączenia ze zdalną bazą [danych](#page-59-0) 52 przypisywanie dysków sieciowych ciency [klienci](#page-75-0) 68

# **R**

ręczne [dodawanie](#page-37-0) baz danych, Asysta podczas [konfigurowania](#page-37-0) (CA) 30 rozwiązywanie problemów informacje w postaci [elektronicznej](#page-102-0) 95 [kursy](#page-102-0) 95 Run-Time Client Lite instalacja opcje wiersza [komend](#page-110-0) 103 [przegląd](#page-11-0) 4

# **S**

serwer kodu cienki klient [przypisywanie](#page-75-0) dysków sieciowych 68 [instalowanie](#page-70-0) programu DB2 [Administration](#page-70-0) Client 63 [instalowanie](#page-70-0) programu DB2 Connect [Personal](#page-70-0) Edition 63 obsługa [wieloplatformowa](#page-71-0) 64 serwery [połączenia](#page-46-0) klientów 39

serwery *(kontynuacja)* [tłumaczenie](#page-51-0) adresu hosta 44 skróty klawiszowe [obsługa](#page-103-0) 96 SNA, obsługa [ograniczenia](#page-15-0) wersji 8 8

# **Ś**

Środowisko Operacyjne Solaris instalowanie [klienci](#page-22-0) DB2 15 [modyfikowanie](#page-23-0) parametrów jądra 16

# **T**

TCP/IP, konfiguracja [klienci](#page-51-0) 44 [klient](#page-50-0) 43 testowanie [połączenia](#page-44-0) z bazą danych 37 testowanie połączeń [klient/serwer](#page-59-0) 52 thnsetup, [komenda](#page-76-0) 69 translacja adres [serwera](#page-51-0) hosta 44

# **U**

ułatwienia dostępu diagramy [składniowe](#page-104-0) w postaci dziesiętnej z [kropkami](#page-104-0) 97 [opcje](#page-103-0) 96 UNIX instalowanie [klienci](#page-29-0) DB2 22

## **W**

Windows instalowanie [klienci](#page-24-0) DB2 17, [21](#page-28-0) wpisywanie do katalogu bazy [danych](#page-57-0) 50 arkusz wartości [parametrów](#page-59-0) 52 bazy danych hosta DB2 [Connect](#page-57-0) 50 Potoki [nazwane](#page-56-0) 49 węzeł [NetBIOS](#page-53-0) 46, [48](#page-55-0) węzeł [TCP/IP](#page-54-0) 47 współużytkowanie katalog instalacyjny ciency [klienci](#page-66-0) 59 wykrywanie, opcja [konfigurowanie](#page-39-0) połączenia z bazą [danych](#page-39-0) 32 wymagania dotyczące miejsca na dysku [UNIX](#page-16-0) 9 [Windows](#page-16-0) 9 wymagania pamięciowe [UNIX](#page-16-0) 9 [Windows](#page-16-0) 9

wymagania wstępne klienci DB2 [nawiązywanie](#page-26-0) połączenia z bazami danych [hostów](#page-26-0) 19 wywoływanie pomoc [dotycząca](#page-101-0) instrukcji SQL 94 pomoc [dotycząca](#page-100-0) komend 93 pomoc dotycząca [komunikatów](#page-100-0) 93

# **Z**

zamawianie [podręczników](#page-98-0) do programu [DB2](#page-98-0) 91

### **Kontakt z firmą IBM**

W celu skontaktowania się z firmą IBM w Stanach Zjednoczonych zadzwoń pod jeden z następujących numerów:

- v 1-800-IBM-SERV (1-800-426-7378) dział obsługi klienta
- $\cdot$  1-888-426-4343 informacje o dostępnych usługach
- v 1-800-IBM-4YOU (426-4968) dział marketingu i sprzedaży programu DB2

W celu skontaktowania się z firmą IBM w Kanadzie zadzwoń pod jeden z następujących numerów:

- v 1-800-IBM-SERV (1-800-426-7378) dział obsługi klienta
- $\cdot$  1-800-465-9600 informacje o dostępnych usługach
- v 1-800-IBM-4YOU (1-800-426-4968) dział marketingu i sprzedaży programu DB2

Krajowe lub regionalne przedstawicielstwo firmy IBM można znaleźć w serwisie WWW o nazwie Directory of Worldwide Contacts pod adresem <http://www.ibm.com/planetwide>

#### **Informacje o produkcie**

Informacje dotyczące produktów z rodziny DB2 Universal Database można uzyskać telefonicznie lub w sieci WWW pod adresem http://www.ibm.com/software/data/db2/udb

W tym serwisie dostępne są najnowsze informacje dotyczące biblioteki technicznej, zamawiania podręczników, oprogramowania do pobrania, grup dyskusyjnych i pakietów poprawek, a także najświeższe wiadomości i odsyłacze do zasobów WWW.

Mieszkańcy USA, którzy chcą zamawiać produkty lub uzyskać informacje natury ogólnej mogą dzwonić pod następujące numery telefonów:

- 1-800-IBM-CALL (1-800-426-2255).
- $\cdot$  1-800-879-2755 zamawianie publikacji.

Informacje o możliwościach kontaktu z firmą IBM poza Stanami Zjednoczonymi dostępne są na stronie serwisu IBM Worldwide pod adresem [www.ibm.com/planetwide](http://www.ibm.com/planetwide)

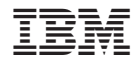

GC85-0056-01

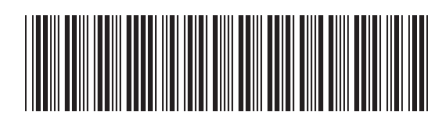